# .MICROCOMPUTER MC 80

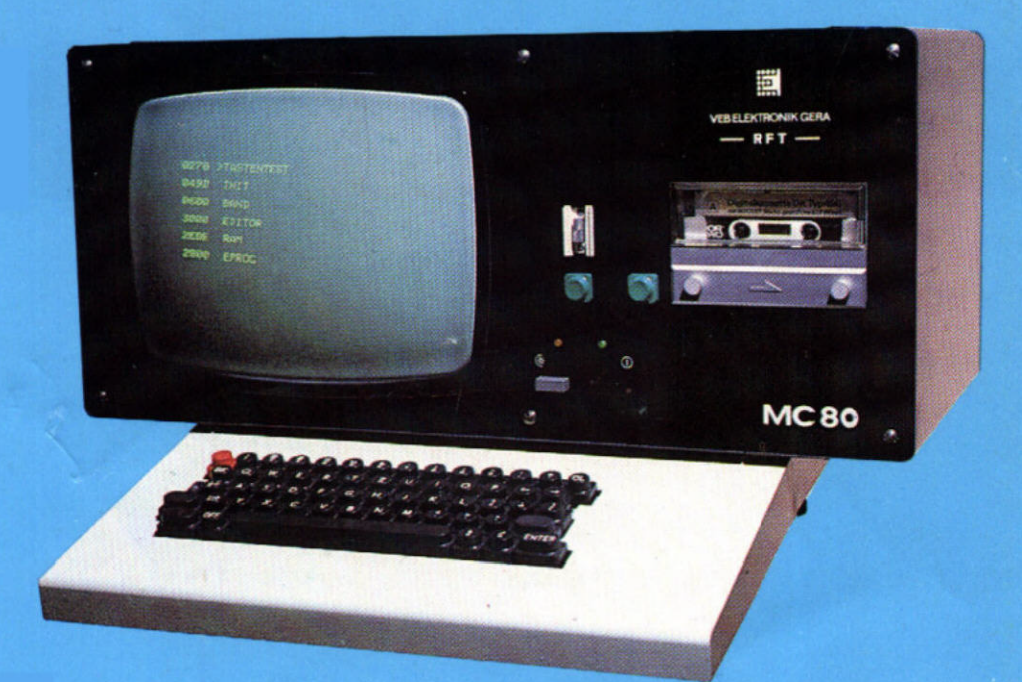

# Nutzerhandbuch

VEB Elektronik Gera

Herateller: VEB Elektronik Gera Parkstraße 3 Postschließfach 111/334 Gera DDR 6500

Das vorliegende Handbuch gibt keinerlei Auskunft über Liefermöglichkeiten und beinhaltet keine Verbindlichkeiten für die Produktion.

Die technischen Angaben dieser Beschreibung dienen der Information zum Gerätesystem MC 80 und zu dessen Handhabung. Änderungen im Sinne des wissenschaftlich-technischen Fortschrittes behalten wir uns vor.

Für Informationen, die über den vorliegenden Umfang der Geräte- und Systembeschreibung hinausgehen, sowie auch für Beratungen zu spezifischen Anwenderproblemen. steht Ihnen unsere

> Abteilung Applikation (KEA) Telefon Gera 622-2212

zur Verfügung.

Ausgabe 12/86

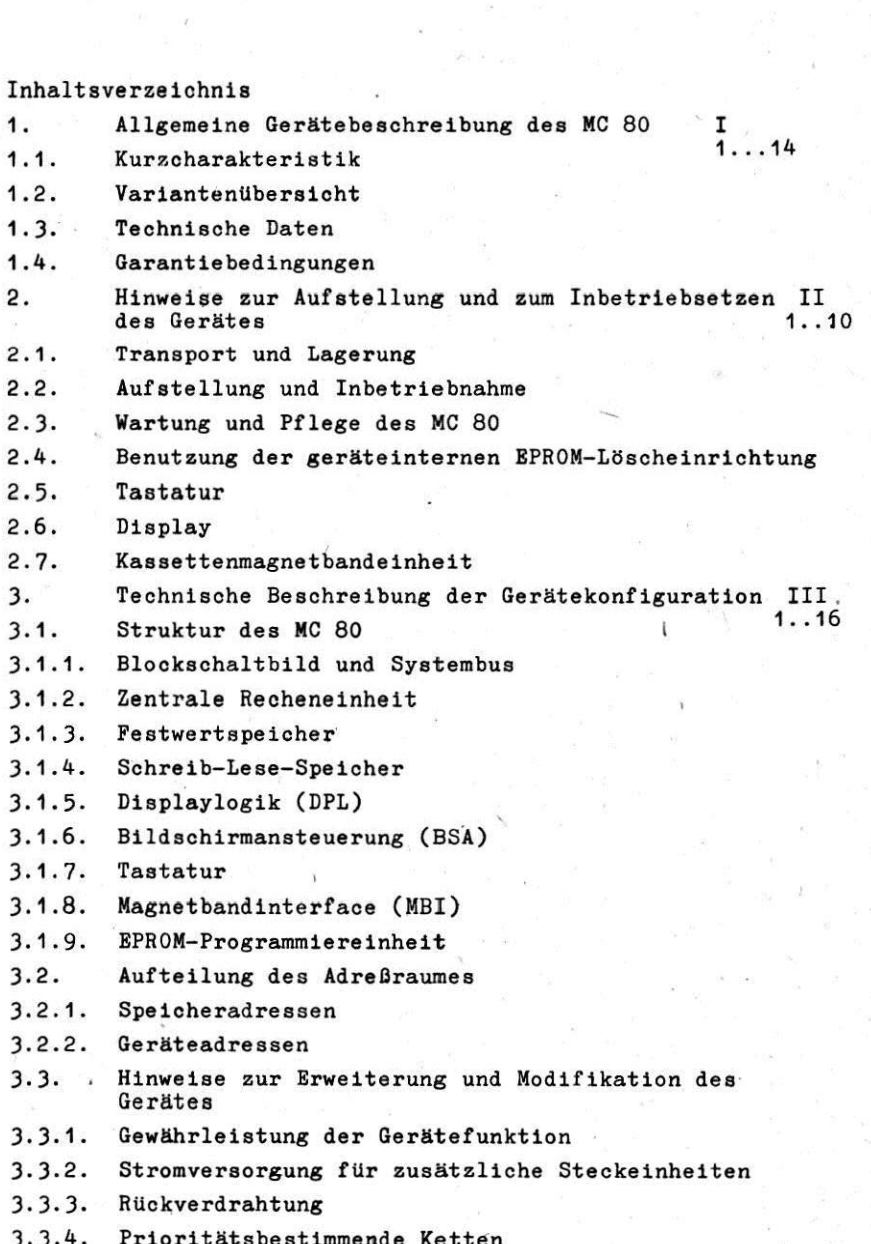

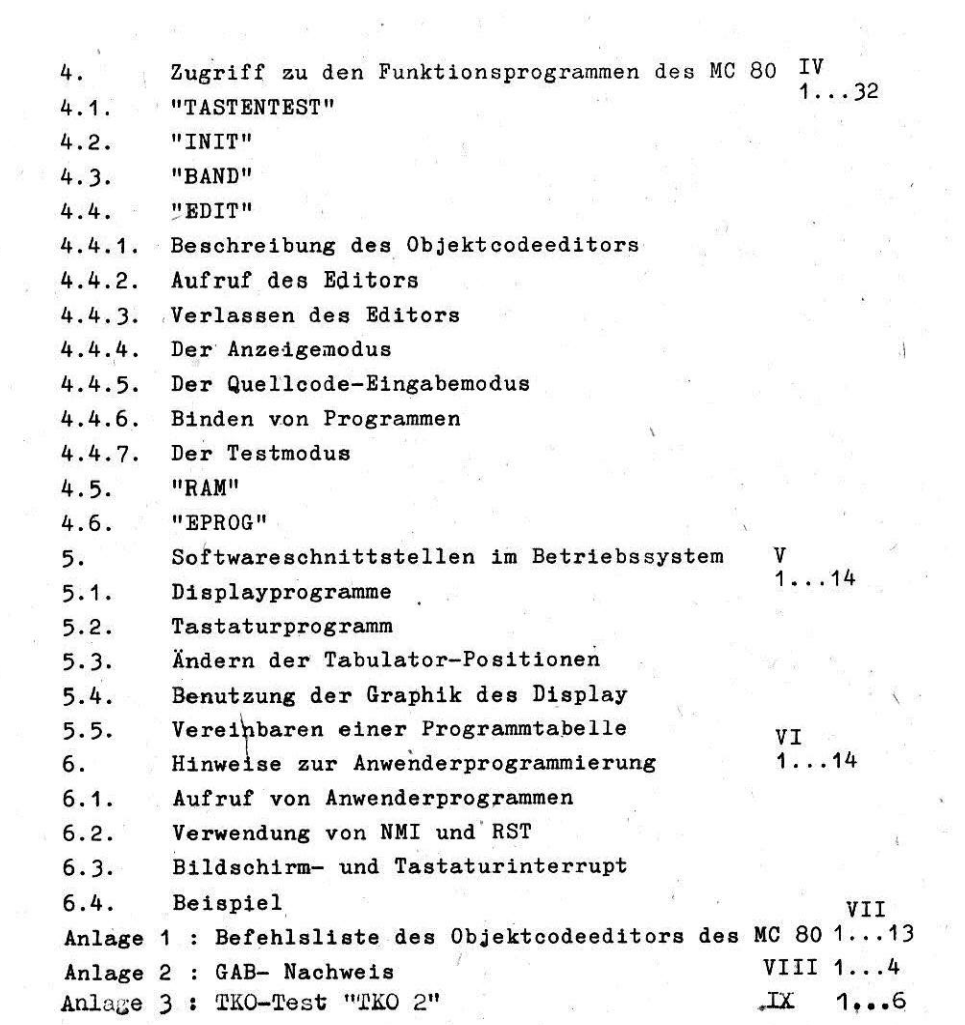

Allgemeine Gerätebeschreibung des MC 80  $1$ 

 $1<sub>1</sub>$ Kurzcharakteristik

Ein Gerät der Gerätefamilie MC 80 ist ein mikroprozessorgesteuertes, speicherprogrammierbares Basisgerät für allgemeine technische Anwendungen.

Durch entsprechende Modifizierung ist es einsetzbar als

- Steuergerät für Labor- und Prüffeldautomatisierung für technologische Spezialausrüstungen und industrielle Pro-**ZASSA**
- Test- und Inbetriebnahmegerät für die Entwicklung. Prüfung und Fehlersuche mikroprozessorgesteuerter Geräte und Anlagen.
- Programmiergerät für die Erstellung der Software und Programmierung auf EPROM.

Das Grundgerät MC 80 enthält einen Rechnerkern auf der Basis des Prozessorschaltkreises U 880 mit residentem (ROM-geladenen) Betriebssystem.

Ein Bildschirm mit alphanumerischer und analoger Anzeige sowie einer alphanumerischen Tastatur dienen der interaktiven Kommunikation Mensch-Maschine.

In einer Kassettenmagnetbandeinheit können Anwenderprogramme und- daten gespeichert werden.

Weitere Funktionsgruppen des Gerätes sind die EPROM-Programmiereinheit mit Aufnahmevorrichtung und eine EPROM-Löschkammer.

Für die vielfältigen Anwendungsmöglichkeiten sind Erweiterungen über die im Basisgerät vorhandenen freien Steckplätze möglich. So können z. B. Anschlußsteuerungen für externe Geräte und Zusatzspeicherkarten für Programmerweiterung auf den Systembussteckplätzen sowie weitere Steckeinheiten auf frei verdrahtbaren Steckplätzen untergebracht werden. Diese Modifizierungen erfolgen durch den Anwender nach seiner eigenen Konzeption.

1.2. Variantenübersicht

Die angebotenen Gerätevarianten unterscheiden sich hinsichtlich

- des Vorhandenseins eines Zwischenbodens in der Steckeinheitenaufnahme (Schaffung von 2 x 5 Steckplätzen für Steckeinheiten 95 x 170 mm<sup>2</sup>)
- der Speicherausstattung RAM und (EP)ROM
- des Vorhandenseins der EPROM-Programmier- und Löscheinrichtung
- Softwaremodule

Die Bestellbezeichnungen der Varianten sind:

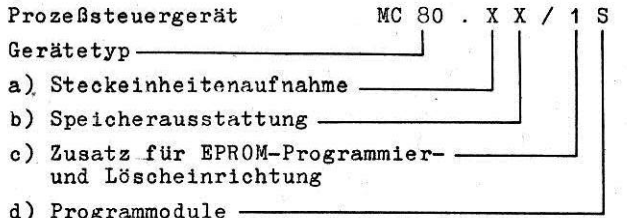

- a) Steckeinheitenaufnahme
	- 1  $entfallt$
	- 2 ohne Zwischenboden nur für STE 215 x- 170 mm<sup>2</sup>
- b) Speicherausstattung (zusätzlich zu ZRE K 2521 oder K 2523 mit 3 bzw. 4 KByte ROM und 1 KByte RAM für Grundbetriebssystem).

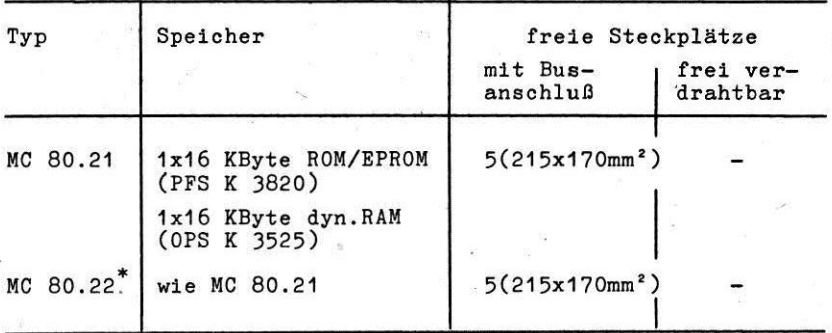

\* elektronisch gesteuertes Laufwerk

Unter den freien Steckplätzen stehen in Klammern die Formate der Leiterplatten.

c) Für die EPROM-Programmier- und Löscheinrichtung und dem Handler für die EPROM-Programmierung folgt der  $Zusatz://$ 

d) Programmodule

- $S<sub>1</sub>$ Objektcodeeditior U 880
- $S<sub>2</sub>$ Handler für EPROM-Programmierung
- $S<sub>3</sub>$ EPAS 80
- $S<sub>4</sub>$ BASIC 80

Die Auslieferung der Programmodule erfolgt auf (EP)ROM-Steckeinh'eiten.

Bei der Bestellung MC 80... ist das Betriebssystem Softwaremodul SØ enthalten und braucht nicht gesondert angegeben zu werden.

Bei einer Bestellung der Gerätevariante MC 80.../1 ist nicht die Angabe des Softwaremoduls S2 notwendig, da es Bestandteil dea Zusatzes . ../1 ist.

Die Module Sl bis' 54 können auch. einzeln käuflich erworben werden.

e) Zusatzsteckeinheiten (gehören nicht zum Lieferumfang)

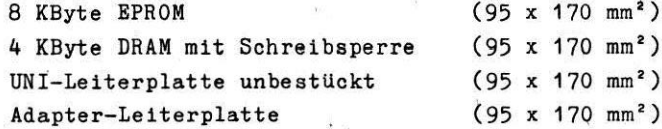

f) Servicedokumentation Die Servioedokumentation

 $\mathbf{r}$ 

kann vom Anwender käuflich erworben werden.

1.3. Technische Daten

Mikrorechner

Svstembus:

Zentrale Recheneinheit:

Prozessortyp:

Verarbeitungsbreite:

Befehlssatz:

Adressierungsraum:

 $R/A = Ad$ reßhereich:

Unterbrechungsarten:

Refreshsteuerung: Waitsteuerung:

Systemtaktzvklus: Speicher auf ZRE:

Zusatzspeicher:

Datensichtanzeige

Bildröhre:

Zeichenanordnung:

Zeichenvorrat:

Zeichendarstellung:

nach TGL 37271/01 (Linieninterface  $K$  1520)

ZRE K 2521 (bzw. K 2523)

U 880 D (TGL 26176)

8 bit parallel

siehe Anlage 1

64 KBvte

256 Ein-/Ausgabeadressen

- maskierbarer Interrupt - nichtmaskierbarer Interrupt

vorhanden

mit zeitlichen Einschränkungen vorhanden

407 ns  $\pm$  0.1 %

- 3 KByte EPROM/ROM für Betriebssystem mit Adressen ØØØØH...ØFFFH
- 1 KByte stat. RAM für Daten des Betriebssystems mit Adressen ØCØØH... ØBFFH

nach Ausstattungsvariante  $(siehe 1.2.)$ 

B 31 G 21

8 Zeilen zu 32 Zeichen

alle Großbuchstaben, Ziffern und Zeichen nach ISO 646

nach Zeichengenerator U 402 D **BM 510** 

Kursordarstellung: Kurvendarstellung:

Helligkeit: Einlaufzeit:

Tastatur

Tastenbauelement:

Anordnung:

Interpretationsebenen:

Kursorsteuerung:

Sondertasten:

Anzeige:

#### hlinkend

4 eindeutige Kurven durch Speicherabruf darstellbar

einstellbar

 $max.5 min$ 

TSH 19F, TGL 38855 59 Tasten nach TGL 6990

- Buchstaben, Ziffern
- Sonderzeichen
- $-$  Kommandos
- 4 Richtungstasten
- $-1$  Tabulatortaste

Rücksetzen (rot)

Testlaufunterbrechung/Inter $rupt$   $(BK)$ 

Kommandoausführung (ENTER) Rückkehr in vorigen Kommandozustand (OFF)

Lumineszenzdiode (gelb) für Umschaltung in die Sonderzeichenebene

#### Kassettenmagnetbandspeicher

Spurenanzahl: <sup>2</sup> Kanalanzahl: Bandgeschwindigkeit: 4,76 cm/s

Umspulzeit:  $\leq 90$  s Bandendabschaltung: automatisch

Bitdichte: Bandaufbau:  $-$ Datenblock:

 $-$ Bandmarke:

Namenshlock:

Blockzwischenraum:

empfohlener Datenträger: Digitalkassette Typ 490 TGL 24522/07 Kapazität: 128 KByte pro Bandseite

Transport: / Transport / Bandtransport vorwärts

- schneller Bandtransport vorw&rts/rllckwärts \

Laufwerketeuerung: Tastenvorauswahl am Laufwerk, programmierbare Eln-/Aus-Sohaltung bzw. softwaregesteuert

Aufzeichnungsverfahren: Phasenmodulation (Richtungstakt schrift) nach ISO 3407

32 bit/mm nach ISO 3407

Präambel, 2 Byte Blocknummer, 128 Byte Daten, 2 Byte CRC Postambel Präambel, 2 Byte mit Inhalt ØØ. Postambel: wie Datenblock mit der Blocknummer FFFF

nominell 20,3 mm; min 17,8 mm, max. 250 mm

 $I - 11$ 

#### EPROM-Programmiereinrichtung

Schaltkreisfassung:

Lehensdauer:

programmierbarer Schaltkreistyp:

Betriebsarten:

24-pol. Fassung nach TGL 36665 mit Auswurf

200 Steckungen (Goldlegierung)

**U 555 C TGL 37787** und kompatible Typen

- Testen

```
-Lesen
```
- Programmieren

- Vergleichen

 $ca. 2 min$ 

Programmierdauer:

EPROM-Löscheinrichtung

 $Strahler:$ 

Kapazität der Löschkammer: Löschdauer:

#### Software

Betriebssystem:

Objektcodeeditor:

HNS 8 2 Schaltkreise ca. 20 min

- 4 KByte ROM und 1 KByte RAM für Tastatur, Bildschirm und Magnetband auf ZRE

- 5 KBvte ROM

- Grundlage Befehlssatz und Mnemonic des U 880 D

umfaßt Assembler, Reassembler Syntaxprüfung und Testprogramm

1 KByte ROM

**EPROM-Programmierung:** 

#### Hilfsenergie

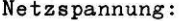

Frequenzbereich:

Energiebedarf:

- $-$  Grundausstattung
- bei max.sekundärseitiger Belastung

 $220V$   $-15$  %  $47...63$  Hz ca. 100  $W \sim$ ca. 200  $W \sim$ 

#### Konstruktive Gestaltung

Gehäuseform:

äußere Abmessungen:  $(b x h_{max} x t)$ 

Netzanschluß:

#### Steckeinheitengefäß

 $-$  STE-Formate:

- Steckverbinder:

- Steckraster:

Anwendersteckplätze:

Masse:

Auftischgehäuse pultförmig, Tastatur abnehmbar

577 x 310 x 320 mm<sup>3</sup>

Gerätestecker Schutzleiteranschluß TGL 7783

Karteneinschub ungeschützt A1 nach TGL 25068/01 215 mm x 170 mm 95 mm x 170 mm  $(siehe 1.2.)$ indirekt

58-polig, 13,5 mm breit nach TGL 29331/03

20 mm siehe 1.2. ca. 25 kg

#### Binsatz-. Lager- und Transportbedingungen

Binsatsklasse:

 $ELK$  3 nach TGL 26465  $(5/40/30/80//10-1<sub>F</sub>)$  84-107 kPa

Transportklasse:

Lagerklasse:

TKL 3 nach TGL 26465  $(-40/+50/+35/85//12-1<sub>TP</sub>)$ min 84 kPa

LKL 2 nach TGL 26465  $(-30/440/430/90//12-1$ <sub>Tm</sub>) min 84 kPa

#### Zuverlässigkeit

Betriebszuverlässigkeit

 $\checkmark$ 

(MTBF):

<sup>3000</sup>h

#### Sicherheitsparameter

Schutzgrad: Sohutzklasse: IP 20 RGW-St 778 I TGL 21366 Gruppe der Kriech- und Luftstrecken: 3 TGL 16559 Funkentstörgrad: F1/12 TGL 20885 GAB-Nachweis: Anlage 2

1.4. Garantiebedingungen

GemäG 5 46 VG wird fiir das Gerät HC 80 eine gesetzliche Garantiezeit von 6 Monaten gewährt, wobei sich die Garantiebedingungen nach § 45 VG und dem Nutzerhandbuch richten. Gemäß § 94 (4) VG gilt eine Frist zur Mängelbeseitigung, Nachbesserung oder Ersatzleistung innerhalb von 3 Wochen.

- 2. Hinweise zur Aufstellung und zum Inbetriebsetzen des Gerätes
- 2.1. Transport und Lagerung

Bei Transport, Umschlag und Lagerung des Gerätes MC 80 sind folgende Grundsätze zu beachten: -

- bis zum Einsatzort nur in der Versandpackung transportieren und lagern
- grobe Stöße und Erschütterungen vermeiden
- vor Staub und Feuchtigkeit schlitzen
- starke Temperaturschwankungen vermeiden
- Lagertemperatur einhalten
- Lagerung 6 Monate nicht überschreiten

Bei Transport des Gerätes sind stets Netzkabel und Tastatur abzunehmen. Das Abnehmen und Anstecken der Tastatur erfolgen auf einer ebenen Tischplatte.

2.2. Aufstellung und Inbetriebnahme

Vor Inbetriebnahme des Gerätes ist die Tastatur anzustecken.

Das Gerät ist über das mitgelieferte Netzkabel mit Sohutzkontaktstecker und Gerätekupplung an 220 Y Netzspannun; mit Schutzmaßnahmen nach TGL 200-602 mit Schutzleiteranschlw3 anzuschlie0en.

Die im Gehäuse eingearbeiteten Lüftungsschlitze dürfen nicht verdeckt werden.

Das Gerät ist erst einzuschalten. wenn es die Umgebungstemperatur des entsprechenden Raumes. in dem es betrieben werden soll. angenommen hat.

Um ein ruhigstehendes Schirmbild zu gewährleisten. sind magnetisohe Störfelder vom Gerat fernzuhalten.

.

Gegebenenfalls ist die Gerätelage zur Störstelle zu ändern bzw. die Störquelle in geeigneter Weise abzuschirmen. Ober den Netzsohslter (q) wird das Gerät in Betrieb genommen. Die Bereitschaft des Gerätes wird über die grüne Leuchtdiode (2) angezeigt (siehe Bild 2.1). Iet dies nioht der Fall, 80' ist zu prüfen, ob das Netz Spannung führt und ob die Gerätesicherung  $(17)$  in Ordnung ist (siehe Bild 2.2). Bestätigt die Leuchtdiode (2) die Funktion des Gerätes, so muß nach ca. 20 s eine Display-Ausschrift erscheinen. Geschieht.dies nicht, ist die RBS-Taste (IO) zu bedienen. Die Helligkeit dar Bildschirmaussohrift läßt sioh mit dem Helligkeitsregler (6) R 001 für das Display einstellen.

#### Sicherheitsmaßnahmen

-Das Gerat. darf vom Anwender nur aum Zweoke des Anschlusses von Zusatzperipherie an den Mikroreohner ge5lffnet werden. Dazu ist ledigliah die Demontage des linken Teiles der RUckwand (von hinten gesehen) gestattet. Um den Schutzgrad IP 20 wieder herzustellen wird empfohlen, in die Rückwand eine Aussparung für den Anschlußsteckverbinder einzuarbeiten. Zum Anschluß der Zusatzperipherie sind Steckverbinder mit GriPfachalen nach TGL 29331/Oß und Fernmeldeplnstschlauahleitungen zu verwenden.

#### Achtung<sub>!</sub>

Trotz des Imploaionsschutaes der Bildröhre ist diese vor Schlag und Stoß zu Schutzen. Bei Abnahme der Ruckwand und beim Auswechseln der Gerätesicherung muß undedingt der Netzstecker gezogen sein! Ein Öffnen des Gerätes über die Rückwand hinaus zum Zwecke der Reparatur und Prüfung ist nur geschultem Fachpersonal gestattet. (Es treten Aochapannungen bis zu 12 kV im Gerät auf).

Bei Sicherungstausch ist eine Geräteschmelzsicherung 2,0 A träge einzusetzen.

# Bild 2.1 Darstellung des MC 80 mit Bedienelementen

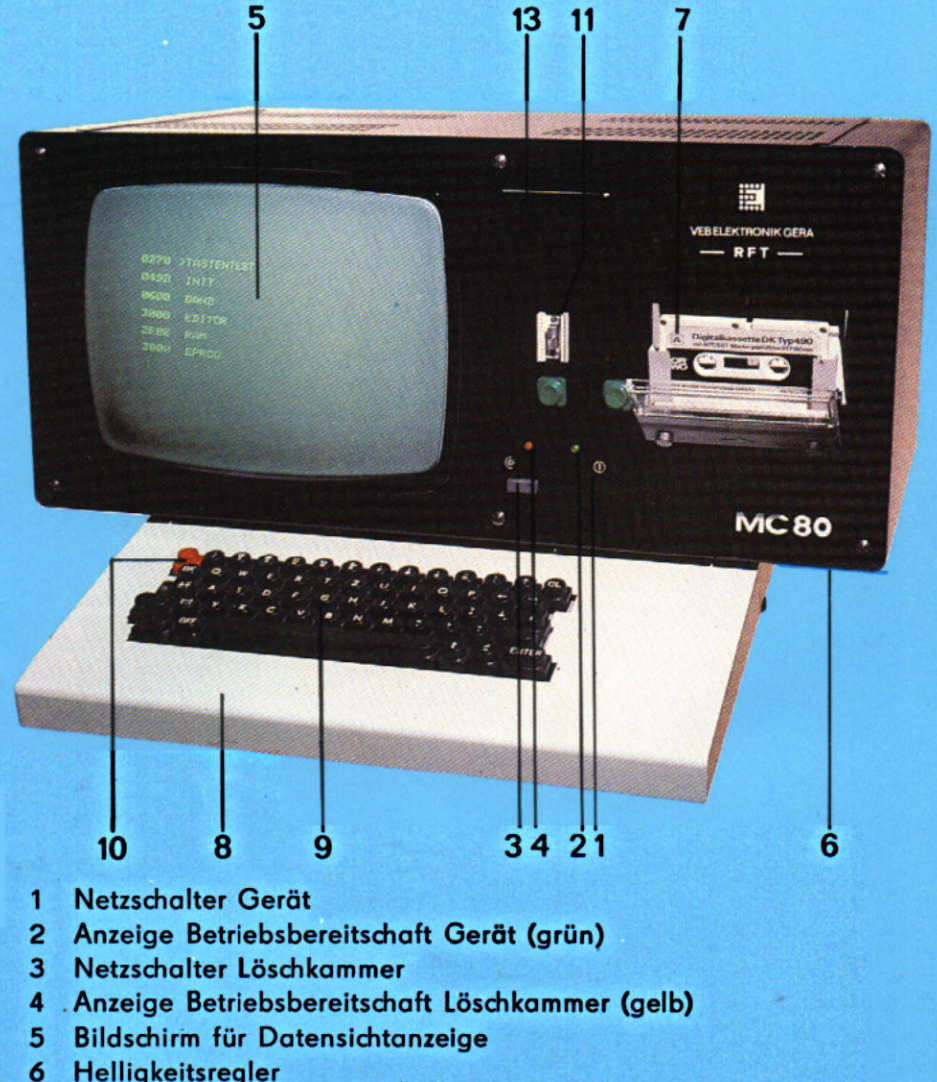

- 6 Helligkeitsregler<br>7 Kassettenmaane
- 7 Kassettenmagnetbandlaufwerk
- 8 Tastatur
- 9 Tastensatz
- 10 Rü&setztaste (rot)
- 11 EPROM-Schaltkreisfassung<br>13 Löschkammereinschub
- **Löschkammereinschub**

# Bild 2.2 Rückansicht MC 80

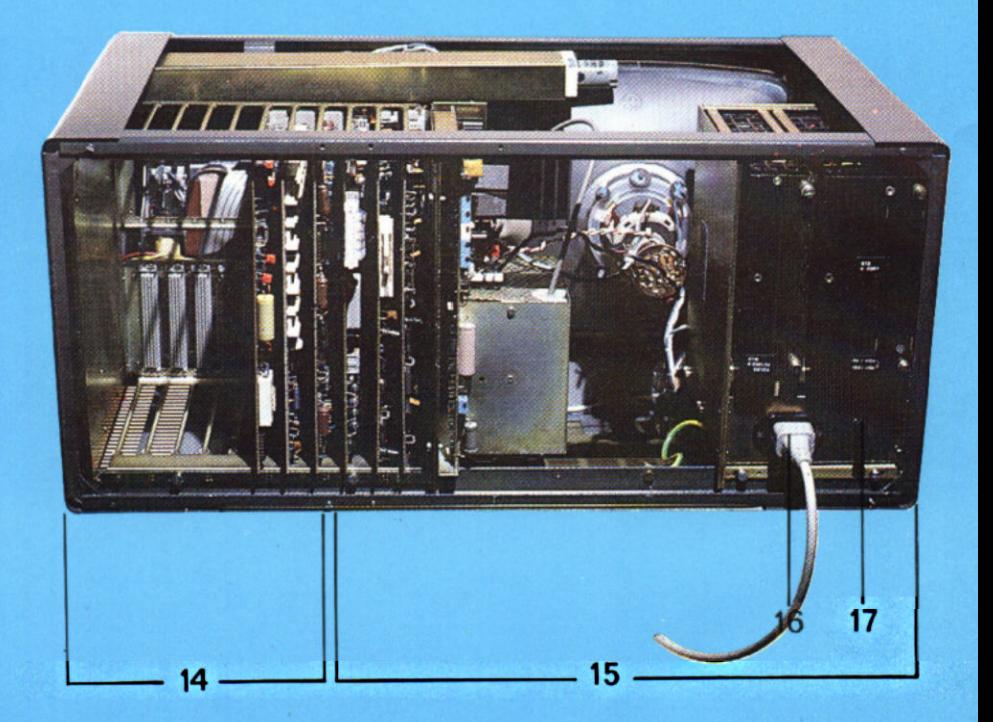

- $14<sup>2</sup>$ Rückwand Teil 1
- $15<sup>7</sup>$ Rückwand Teil 2
- 16 Gerätestecker
- $17<sub>2</sub>$ Sicherungshalter (Feinsicherung T 2,0 A)

2.3. Wartung und Pflege des MG 80

Der MC SO ist ein wartungsarmes Gerät.

Das Gehäuse ist nur mit nichtaggressiven SpUlmitteln zu pflegen.

Die vom Hersteller im MC 80 eingesetzten EPROM's werden mit einem lichtundurchlässigen Klebeband abgedeckt und gekennzeichnet. Dem Anwender wird empfohlen durch diese oder andere geeignete Maßnahmen die EPROM's, die eigene Programme speichern, vor Informationsverlust zu schützen.

Die Reinigung dee Bildschirmes erfolgt mit Glasreinigungsmittel und einem weichen Tuch im ausgesohalteten Zustand dee MC 80. Aus Sicherheitsgründen ist das Bearbeiten und Reinigen der Bildwiedergaberöhre mit spitzen oder scharfen Gegenständen nicht zulässig.

Treten beim Betrieb Störungen auf, ist der MC 80 sofort auszuschalten, um Folgefehler zu vermeiden.

Aus diesem Grund ist bei größerer Staubbeanspruchung jährlich einmal die Bildwiedergaberöhre im Gerät staubfrei zu machen, wobei die einschl#pigen ASAO-ABAO-Varsohriften und Punkt 2.2. dieser Dokumentation zu beachten sind.

Im Rahmen des Wartungszyklus ist zu empfehlen, die Kassettenmagnetbandeinheit (MBE), speziell den A/W-Kopf, die Tonwelle und die Gummiandruokrolle bei Verschmutzungen durch Bandabrieb oder nach Transport des Gerätes, jedoch spätestens nach jeweils 100 Betriebsstunden eu reinigen. Die Reinigung erfolgt mit einem Magnetbandaervlcestab, aber nicht mit harten oder metallischen Gegenständen, bei geöffnetem Kassettenfach und gedrückter Wiedergabetaste. Es empfiehlt sich den Filz des MB-Servicestabes mit Spiritus zu befeuchten. Der Verwendung von Digitalreinigungskassetten zur Kopfreinigung wird abgeraten. Die Antriebsmechanik dea Laufwerkes darf nicht ge6lt und gefettet werden.

Das Kassettenfach ist aus Gründen des Staubschutzes geaohlossen zu halten und die Digitalkassette Typ 490 ist in dem zugehörigen Plastbehälter aufzubewahren, um eine größere Staubeinwirkung auf elektrische und magnetische Funktionsteile (A,W-Kopf, Magnetband) zu verhindern.

 $II - 5$ 

2.4. Benutzung der geräteinternen BPROM-Löscheinrichtung Die Löschkammer wird über Netzschalter (3) eingeschaltet (aiehe Bild 2.1). Die Leuchtdiode (4) signalisjert den Zustand "BIN".

#### Beachte:

Die Löeehkemmer ist nur bei eingeeohaltetem Gerät betreibbar.

Die BPROM-Sohaltkreis6 sind mit ihren Quarzglasfenstern nach oben in den Löschkammereinschub zu legen. Zur Vermeidung des Ozongeruches ist die Löschkammer geschlossen zu betreiben und bei längerer Benutzung für gute Belüftung zu sorgen.

#### 2.5. Tastatur

Die Tastatur besteht aus 59 Tasten, deren Anordnung im Bild 2.3 im Überblick dargestellt ist. Dabei erfolgt die Interpretation der Tasten in drei Bbenen.

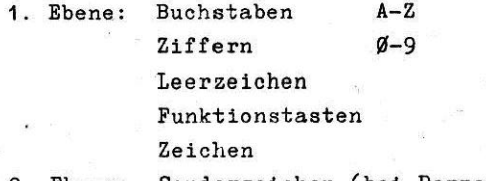

2. Ebene: Sonderzeichen (bei Doppelbesetzung der Tasten obenstehende Zeichen)

3. Ebene: Steuerzeichen

Das Umschalten in die 2. Ebene geschieht mittels der Umschalttasten (18) links und rechts der Tastatur. Solange eine dieser Tasten gedrückt wird, befindet man sich in der 2. Ebene (analog der Schreibmaeohine). Naab Betätigung der Feststelltaste ist die'2. Ebene ständig eingesohaltet.Sie wird nach Betätigung einer der Umschalttasten wieder ausgeschaltet. Biniga Tasten haben Sonderfunktionen:

RBS (RBSBT); setzt das Gerät in den Ausgangszustand zurüok, die RAM-Inhalte werden nicht verändert, das Betriebssystem wird abgearbeitet.

BK (BREAK);

unterbricht ein Programm, das während der Testung im Echtzeitlauf gestartet wurde oder löst einen vom Anwender speziell initialisierten hochpriorisierten Interrupt aus

CL (CLEAR); Bingabelösohtaete , löscht das Zeichen, das vor der aktuellen Schreibposition steht und setzt den Kursor auf die gelöaohte Position

ENTER;

Kommandoausführungstaste. löst die mit der Eingabe verbundene Programmfunktion aus

OFF;

vorheriger Bedienzustand wird wieder einge nommen

Kursorsteuerung:

Kursor nach oben

Kursor nach unten Kursor nach links

Kursar nach rechts

Tabulator; Einnahme der Schreihpcsiticn beim nächsten Tabulator. Die Tabulatorpositionen können im' Betriebssystem geändert werden (Abschnitt 5.3.).

CTR ;

Diese Taste wird in Verbindung mit einer Zeichentaste benutzt.

Das gleichzeitige Betätigen der CTR-Taste und einer Zeichentaste laut Tab.5.3,Abschnitt 5, erzeugt ein sogenanntes Steuerzeichen (Control-Code). In speziellen Prcgrammen des Betriebssystems (Abschnitt.5.) und in dem Funktionsprogramm "TASTENTEST" (Abschnitt 4.1.) wird diese Ebene wirksam.

In der Grundvariante wird nach "RES" (sowohl nach Tastenbetätigung als auch nach Einschalten) die Betriebssystem-Kommandoabfrage angeaprungen.Ist ein Spezielles Prozeßsteuerprogramm auf dem Speicher enthalten (siehe Abschnitt 6), so wird dieses abgearbeitet und der zugehörige spezielle Bedienzustand angelaufen..Das ist aber erst nach Anwenderspezifizierung des Gerätes der Fall.

Auch in diesem Fall kann man den Bedienzustand Betriebssystem-Kommandoabfrage errreichen, indem man während des gleichzeitigen Drückens der Umschalttaste "UC" und "OFF" die RES-Taste betätigt. In diesem Fall wird die Abarbeitung des Prczeßsteuerprogrammes verhindert.

,

Beispiel: Betätigen Sie nach der Taste "RESET" zuerst die "ENTER"-Taste und dann nacheinander alle Zeichentasten in beiden Ebenen und betrachten Sie die entstehende Ausschrift auf dem Display. Nach Betätigen der "RES"-Taste wird der Bediengrundsuatand wieder eingenommen.

#### 2.6. Diaplay

Das Display ist dialogorientiert und dient sowohl der Prcgrammerstellung als auch der Anzeige und Auswertung von Prozeßdaten.

Auf dem Display k6nnen 63 verschiedene Zeichen dargestellt werden. Bin Kursor bestimmt die Diplaypositicn, auf welcher das nächste Zeichen geschrieben werden soll.

Das Display kann direkt von der Tastatur beschrieben werden, es kann auch programmgesteuert vom Prozessor beschrieben und gelesen werden.

Tastatur und Display dienen der Kommunikation Prozessor Bediener.

Der Bildschirm dient auch zur Darstellung van Informationen in Form von analogen Kurvenzügen. Die Umschaltung geschieht prozessorgesteuert. Für je eine Analogkurve entfällt eine alphanumerische Zeile in der Ausschrift  $(2., 4., 6., und/$ oder 8. Zeile für max. 4 Analogkurven).

Näheres dazu ist in Abschnitt 5.4. aufgeführt.

 $\Pi - \delta$ 

### 3ild 2.3 Tastenübersicht

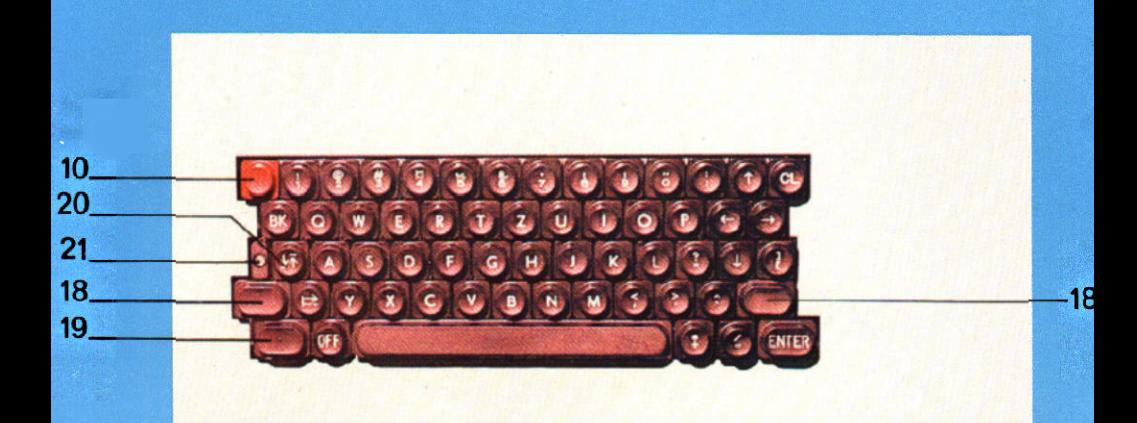

10 .RESET"-Taste (rot)

- 18 Umschalttasten für die 2. Ebene (UC)
- 19 Umschalttaste in die Kommandoebene (CTR) -Taste mit Gefühlspunkt
- 20 Feststeller für 18
- 21 Umschaltanzeige für 18 und 20

## Anmerkung

Für folgende auf d. Tastatur angegebene Zeichen erzeugt der Zeichengenerator ein anderes Bild:

> Tastensymbol a Display  $\infty$  $\frac{8}{10}$  %  $\frac{9}{10}$

 $\overline{a}$  $\tilde{z}$ 

#### 2.7. Kassettenmagnetbandeinheit

Das Kassettenmagnetbandgerät.SK 1200 stellt in Zusammenwirken mit der Ansteuertechnik den Massenspeicher des Gerätes MC 80.22 dar. Die Benutzung des Laufwerkes effolgt programmgesteuert, 80 daß keine Funktionstasten am Laufwerk erforderlich sind. Die für das Laufwerk nötigen Betriebsspannungen und Steuersignale werden durch das jeweils gewählte Programm aktiviert.

Links neben dem Kassettenfach befindet sich die Drucktaste für das Öffnen des Kassettenauswurfes. Die Betätigung dieser Taste ist jederzeit, also auch bei laufender Kassettenfunktion möglich, da die Taste beim Erreichen des Druckpunktes eventuell laufende Magnetbandprogramme unterbricht und die Kassette zum Auswurf freigibt. Ein Überschreiten des Druckpunktes führt zum üffnen des Kassettenfaches. Wird ein laufendes Magnetbandprogramm durch Betätigung des Auswurfes unterbrochen, setzt der Prozessor die Abarbeitung des Programms an der Adresse Ø6ØØH fort (Magnetband-Menil). Das Stoppen einer Magnetbandfunktion mittels Auswurftaste sollte nur in begründeten Ausnahmefällen durchgeftihrt werden (z. B. fehlerhafter Kassettenlauf). 'Die verschiedenen Magnetbandfunktionen sind im Pkt. 4.3. erläutert.

 $\pi_{10}$ 

Technische Beschreibung der Gerätekonfiguration  $3.$ 

 $3.1.$ Struktur des MC 80

3.1.1. Blockschaltbild und Systembus

Das Blockschaltbild des MC 80 ist im Bild 3.1 dargestellt. Der Systembus (Tab. 3.1) ist nach TGL 37271/01 ausgeführt und kompatibel zum Mikrorechenrsystem K 1520.

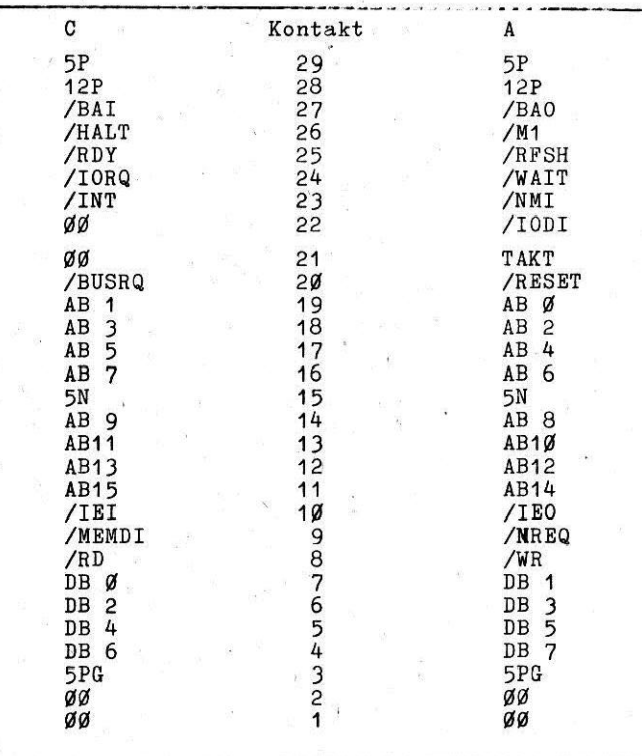

Tab. 3.1: Systembus des MC 80

 $\mathbb{I}$  - 1

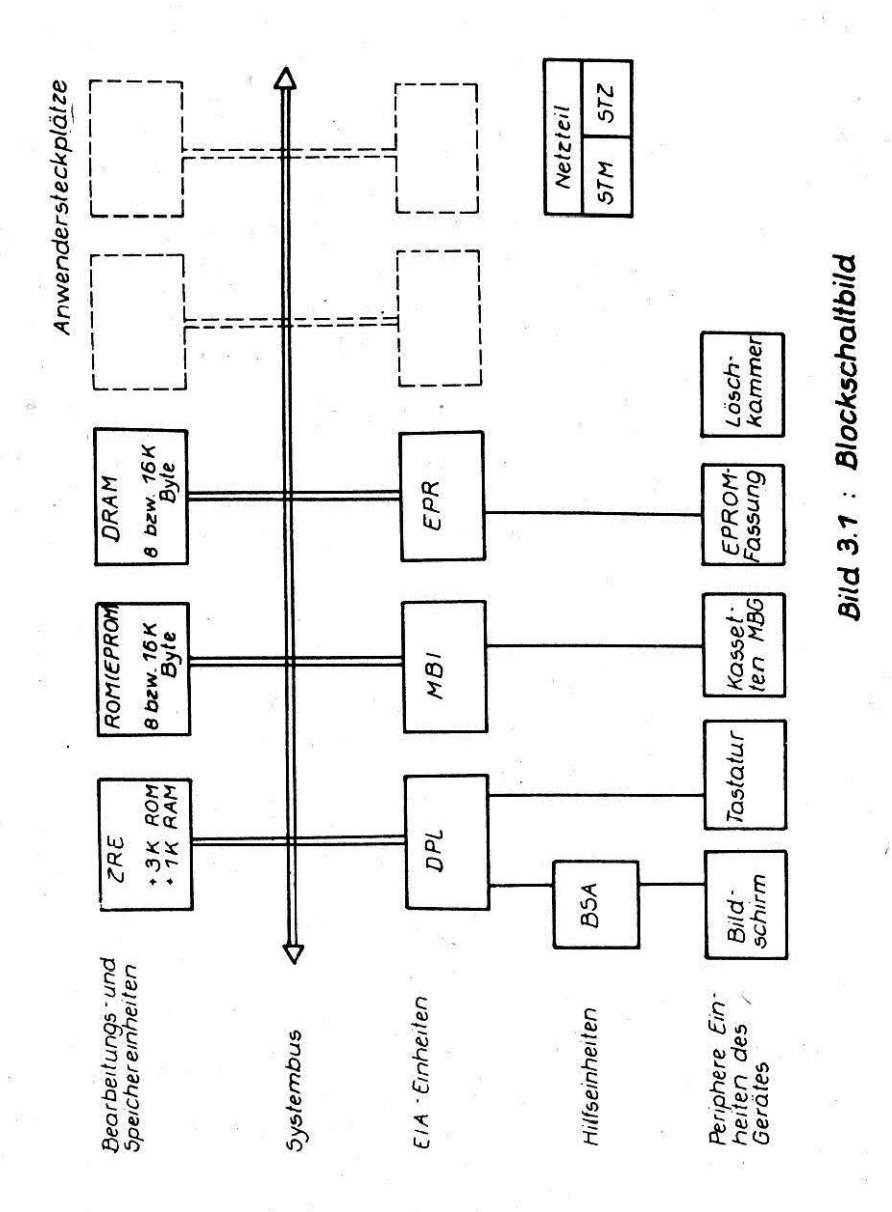

 $\mathbb{II}$  - 2

3.1.2. Zentrale Recheneinheit

Die Zentrale Recheneinheit ZRE ist als Steckeinheit K 2521 oder K 2523 im Mikrorechner bestückt und enthält die Schaltungsteile Mikroprozessor

Takterzeugung

Rücksetzschaltung

Speicher: 3 KByte ROM/EPROM für Betriebssystem

1 KByte stat. RAM u.a. für Bildwiederholspeicher

Parallel-Ein-/Ausgabe (PIO) zur Verwendung durch den Anwender Zähler/Zeitgeber (CTC nur auf K 2521) zur Verwendung durch den Anwender

und die erforderlichen Bustreiber.

Die Signalbelegung auf dem Steckverbinder X2 für den Koppelbus ist der Tab. 3.2 zu entnehmen.

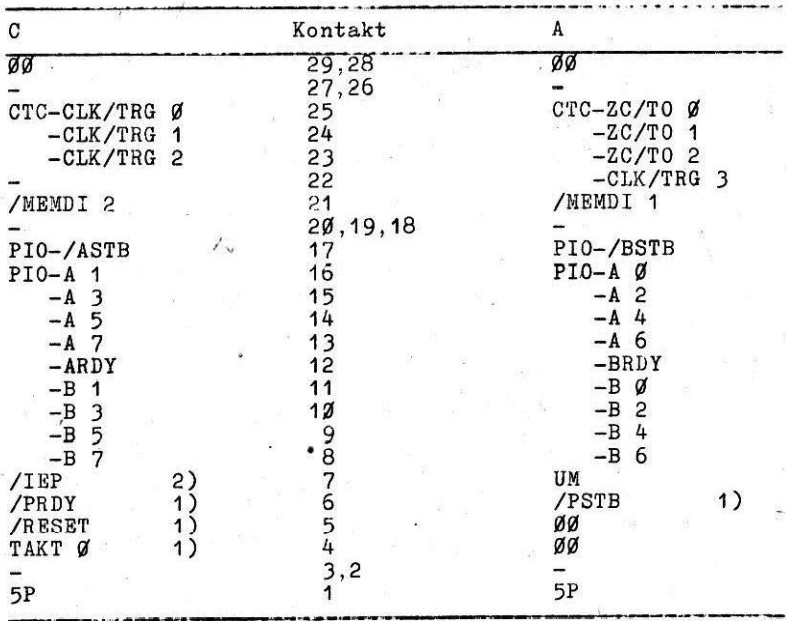

1) Verwendung bei Mehrrechnerkopplung

2) Signal für externe Beschleunigungsschaltung der Interruptprioritätenkette

Tab. 3.2: Belegung des Koppelbussteckverbinders X2 der ZRE

Für den MC 80 sind auf der ZRE folgende Wickelverbindungen  $X<sub>6</sub> - X<sub>7</sub>$ Takt auf Koppelbus durchgeführt:  $X8:1-X9:1$ **MEMDI** X14:2-X15:2 IBI in Prioritätskette einge $and net.$ 

Die Speicherschaltkreise (U 555 oder U 505) des Betriebssystems SØ sind nach Bild 3.2 angeordnet.

> Adressen: SØ.1 ØØØØ... Ø3FF  $SA$   $2$   $0400$   $07$ FF SØ.3 Ø800... ØBFF

Nähere Angaben können der Betriebsdokumentation des K 1520 entnommen werden.

 $3.1.3.$ Festwertspeicher

Als Festwertspeicher werden entweder die Steckeinheit PFS K 3820 mit 16 KByte Kapazität oder die Steckeinheit 8 KByte ROM bestückt.

Die Speicherschaltkreise (U 555 bzw. U 505) sind auswechselbar auf 24-polige Steckfassungen gesetzt. Auf der Steckeinheit PFS sind Brücken gewickelt für

> X8:2-X9:2 Adreßbereich 2000H...5FFFH  $X6:1-X7:1$  MEMDI und X10 -X11 WAIT-Unterdrückung (darf nicht

> > gelöst werden)

Die Anordnung der Schaltkreise im gewickelten Adreßbereich zeigt Bild 3.3.

Weitere Angaben zur Steckeinheit PFS K 3820 sind der Betriebsdokumentation des K 1520 zu entnehmen.

Die Steckeinheit 8 KByte ROM ist durch entsprechende Brücken (X1:2-X2:2; X3:1-X4:1; X5:1-X6:1) für den Speicherbereich 2000H bis 3FFFH adressiert. Für diesen Adreßbereich sind die Anfangsadressen der Speicherschaltkreise in Bild 3.4 dargestellt.

∏⊺- 4

2000–3FFF  $X1:2-X2:2$  $X3:1-X4:1$  $X5:1-X6:1$ 4000-5FFF  $X1:1-X2:1$  $X5:1-X6:1$  $X3:2-X4:2$  $OØØ-7FFF$  $X1:2-X2:2$  $X3:2-X4:2$  $X5:1-X6:1$  $X5:2-X6:2$ 8000-9FFF  $X1:1-X2:1$  $X3:1-X4:1$ AØØØ-BFFF  $X1:2-X2:2$  $X3:1-X4:1$  $X5:2-X6:2$  $X3:2-X4:2$ CØØØ-DFFF  $X1:1-X2:1$  $X5:2-X6:2$  $X5:2-X6:2$ EØØØ-FFFF  $X1:2-X2:2$  $X3:2-X4:2$ 

Tab. 3.3: Brücken für die hexadezimalen Adreßbereiche der Steckeinheit 8 KByte ROM

Soll die Speicherkapazität für einen anderen Adreßbereich eingesetzt werden, so sind die Brücken gemäß Tabelle 3.3 einzusetzen. Die Lage der Brücken ist ebenfalls aus Bild 3.4 zu ersehen. Dabei ändern sich die Anfangsadressen der Speicherschaltkreise in Bild 3.4 entsprechend.

#### 3.1.4. Schreib-Lese-Speicher

Als Schreib-Lese-Speicher werden entsprechend der Variante entweder eine Steckeinheit OPS K 3525 oder zwei Steckeinheiten 4 KByte dyn. RAM eingesetzt. Die Steckeinheit OPS K 3525 ist ein dynamischer RAM mit 16 KByte Kapazität, realisiert mit den Schaltkreisen K 565 RU 1. Auf dieser Steckeinheit sind Wickelbrücken durchgeführt für

> $x8:3-X9:3$ ) Adreßbereich CØØ0...FFFFH  $X8:4-X9:4$ )  $X6:1-X7:1$ MEMDI  $X11 - X12$ WAIT Unterdrückung (darf nicht gelöst werden)

Weitere Angaben sind der Betriebsdokumentation des K 1520 zu entnehmen.

Die Steckeinheiten 4 KByte dyn. RAM enthalten ebenfalls dynamische RAM-Schaltkreise K 565 RU 1 und sind darüber hinaus mit einer Schreibsperre ausgestattet.

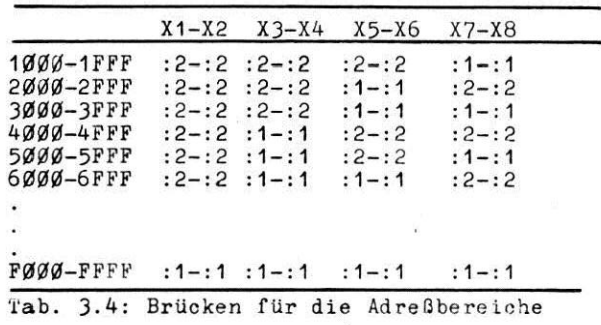

Im ausgelieferten Gerät sind die beiden Steckeinheiten mit Brücken für die Adreßbereiche EGGGH... EFFFH bzw. FGGGH... FFFFH versehen. Die Lage der Lötbrücken ist aus Bild 3.5 zu entnehmen.

Die Schreibsperre wird durch einen U 202 realisiert. Sie kann für 1 KByte Bereiche das Speicherschreibsignal WR freigeben oder sperren. Die Programmierung der Schreibsperre erfolgt mit OUT-Befehlen an die Peripherieadressen

> Ø1 für Freigabe 02 für Sperren.

wobei gleichzeitig auf den höherwertigen Adreßbus die Belegung des ausgewählten 1 KByte-Bereiches auszugeben ist. Die Belegung des Datenbusses ist beliebig.

Mit dem Start des Betriebssystems werden zunächst alle Speicherbereiche zum Schreiben freigegeben.

Programmierbeispiel:

Der Bereich 8400H...87FFH ist zu sperren und der Bereich 8000H...83FFH ist freizugeben.

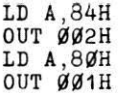

Der Inhalt des A-Registers wird während des OUT-Befehles auf  $A_8 \ldots A_{15}$  gegeben.

 $\mathbb{II}$  - 6

Die Abfrage der Schreibsperre auf den aktuellen Programmier stand ist nicht zugelassen. Bei Verwendung eines IN-Befehles erfolgt eine fehlerhafte Programmierung der Schreibsperre.

#### 3.1.5. Displaylogik (DPL)

Die Steckeinheit Displaylogik (DPL) hat einen festen Platz im Mikrorechner und darf nicht gezogen werden. Sie ist über einen 26-poligen Steckverbinder mit der Tastatur und über einen 15-poligen Steckverbinder mit den Zusatzspannungen <sup>1</sup>15V des Netzteiles und mit der Steckeinheit Bildschirmansteuerung (BSA) verbunden.

Yen der Steckeinheit DPL werden die Signale fiir X-Auslenkung, Y-Auslenkung und Helligkeitssteuerung und fiir die Ansteuerung der Tastenmatrix erzeugt. Über die DPL können nach einem oselllagraphiachen Prinzip auf dem Bildschirm S Zeilen mit je 32 Zeichen oder bis zu 4 eindeutige Analogkurven dargestellt werden. Die Strahlablenkuns entspricht nicht den Normen der Fernsehtechnik. Waihrend einer X-Auslenkung wird eine Zeichenzeile oder eine Analogkurve vollständig geschrieben. Eine Analogkurve wird im Austausch gegen eine geradzahlige Zeichenzeile dargestellt.

Die Zeicheninformation wird aus dem Bildwiederholspeicher (Teil des RAM auf der ZRE) geholt, während die y-Werte der Analogkurven über OTIR-Befehle aus einem beliebigen, zusammenhängenden i/4 KByte-Bereich des Speichers ausgegeben und fortlaufend dargestellt werden.

Die Ausgebe der Zeichen erfolgt per Interrupt in Abständen von 64,8 us. Die Interruptserviceroutine benötigt zur Ausgabe eines Zeichens 27,6 ps. In den dazwischenliegenden interruptfreien Zeiten, die bei Zeilen- bzw. Bildende größer sind, werden andere Programme, wie z. B. Anwender-oder Magnetbandprogramme bearbeitet. Der Interrupt hat die höchste Priorität. Nach jedem Zeilenende wird die Tastatur abgefragt, indem eine Zeilenbelegung an die Tastenmatrix ausgegeben und die Spaltenbelegung eingelesen wird.

 $\mathbb{I}$  - 7

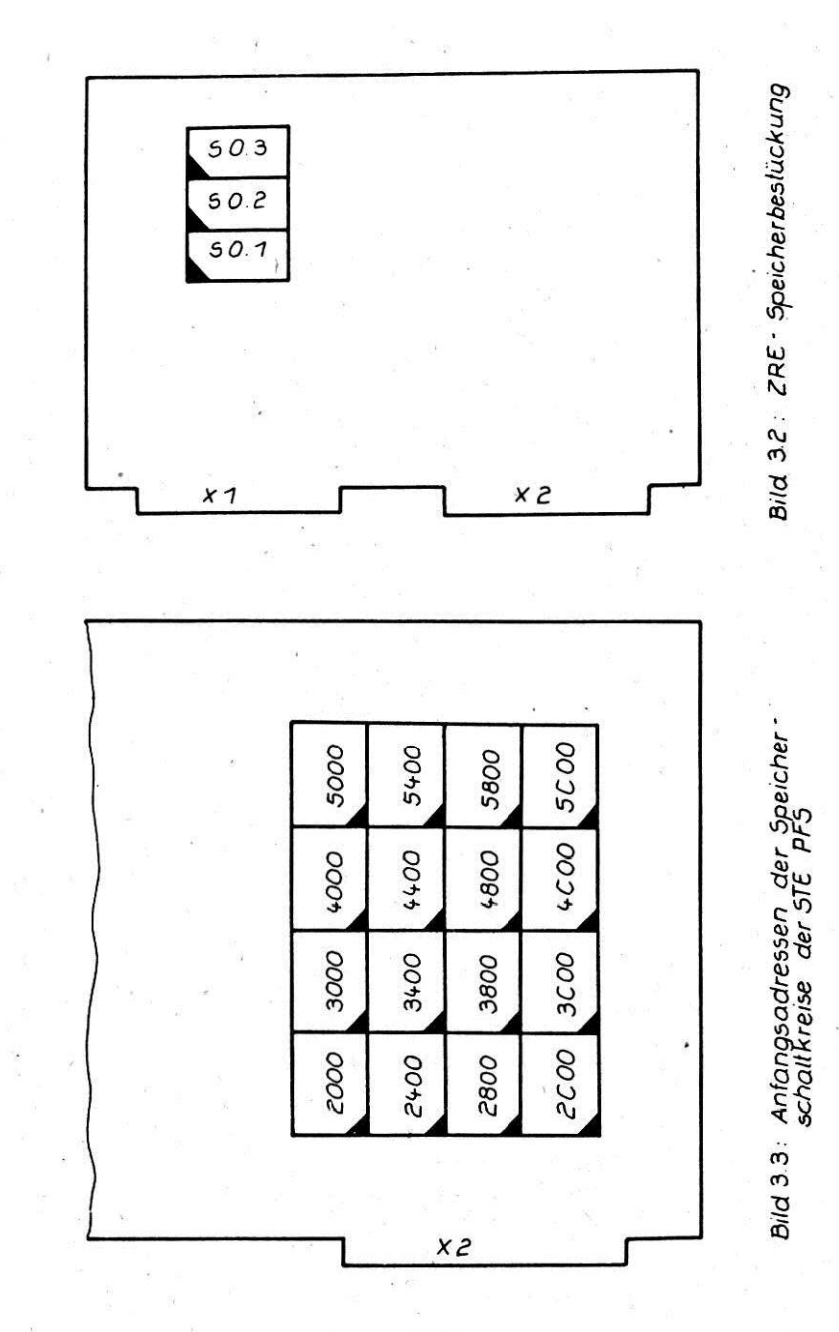

 $I\!\!I$ -8

Auf der STE DPL wird außerdem ein weiterer Interrupt für BREAK (Unterbrechung im Testmodus) erzeugt. Siehe hierzu auch Abschnitt 6.1.

#### 3.1.6. Bildschirmansteuerung (BSA)

Die Steckeinheit BSA ist neben dem Steckeinheitengefäß angebracht. Sie stellt alle für das Betreiben der Bildwieder- $\ell$  gaberöhre erforderlichen Betriebsspannungen (Hochspannung, Heizspannung. Gitterspannung) zur Verfügung und verstärkt die Helligkeitssignale für Zeichen- und Kurvendarstellung. Außerdem wird durch die BSA die Ablenkeinheit für die horizontale und vertikale Richtung angesteuert.

#### 3.1.7. Tastatur

Als Tasten finden die kontaktlosen Tasten TSH 19F Anwendung die auf Grund einer induzierten Hallspannung schalten. Die Tasten sind in einer 8 x 7 Matrix angeordnet. Von der roten Taste (10) wird ein Rücksetzen des Mikrorechners ausgeläst. Der Rücksetzimpuls wird zeitlich durch ein Monoflop begrenzt, damit das Auffrischen des dynamischen RAM-Speichers gewährleistet bleibt. Uber die Taste "BK" wird der BREAK-Interrupt im Rahmen des Testmodus auf der Steckeinheit DPL ausgelöst. Die Ebenenumschaltung wirkt auf ein' RS-Flip-Flop. dessen Zustand über eine gelbe Lumineszenzdiode angezeigt wird (Leuchtzustand: Obere Ebene). Mit der Controll-Taste (19) wird in eine 3. Ebene umgeschaltet. die für Steueroperationen (Kommandos) nutzbar ist.

#### 3.1.8. Magnetbandinterface (MBI)

Die Steckeinheit Magnetbandinterface (MBI) hat einen festen Platz im Mikrorechner und darf nicht gezogen werden. Sie ist über einen 26-poligen Steckverbinder mit dem Kassettenlaufwerk und über einen 15-poligen Steckverbinder mit den Zusatzspannungen + 15 V des Netzteiles verbunden. Die Steckeinheit MBI realisiert die Kommunikation des Rechners mit der Kassettenmagnetbandeinheit.

 $\overline{\mathfrak{m}}$  .

Sie übernimmt die Wandlung der vom Rechner auf Magnetband zu speichernden Daten in das entsprechende Aufzeichnungsformat (pulsdauermodulierte Richtungstaktschrift mit einer Informationsdichte von 32 Bit/mm nach Standard ISO 3407) bzw. die Rückgewinnung der auf Magnetband gespeicherten Informationen.

Die Steckeinheit MB1 ist nur mit der dazugehörigen Saftware funktiongfähig, entsprechende Bedienhinweise sind im Punkt 4.3. gegeben.

Die MBI besteht aus folgenden Funktionsgruppen:

- programmierbare E/A-Schnittstelle

- programmierbare Zähler/Zeitbasisgeber

- programmierbare Laufwerksteuerung

- Adressierungseinrichtung

/

- Aufnahme/Wiedergabesteuerung

Der Datenaustausch zwischen CPU und MB1 erfolgt über die E/A-Schnittstelle interruptgesteuert und in Abhängigkeit von der auf der MBI gebildeten Zeitbasis.

Als Kassettenlaufwerk wird ein modifiziertes Zweimotoren-Laufwerk (SK 1200) genutzt. Die Bandgeschwindigkeit beträgt  $4.76$  cm/sec.

3.1.9. EPROM-Pfogrammiereinheit

Diese Steckeinheit hat ebenfalls. wie die STE DPL und MBI, einen festen Platz und darf nicht gezogen werden.

ifber 3-Ausgabe- und 1 Eingaberegister werden die Signale und Spannungen flir den zu behandelnden EPROM bereitgestellt bzw. Daten eingelesen. Die erforderlichen Spannungen werden Uber Relais zugeschaltet.

Der gesamte Ablauf der EPROM-Programmierung erfolgt programmgesteuert.

 $\overline{M}$  -  $M$ 

# 3.2. Aufteilung des Adreßraumes

# 3.2.1. Speicheradressen

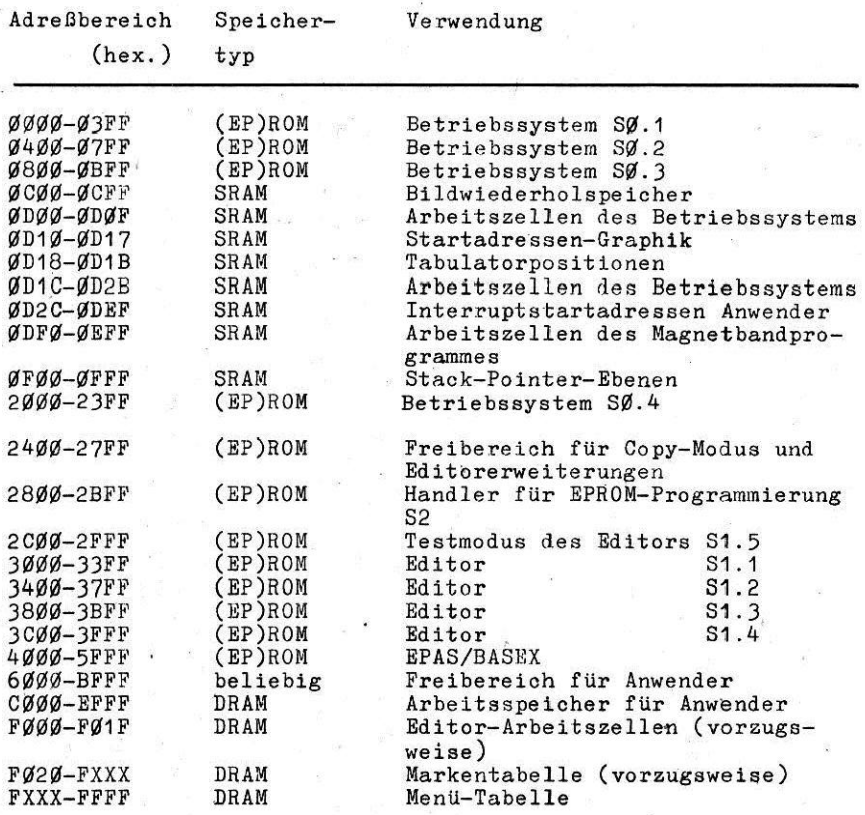

 $\mathbb{I}$  - 12

#### 3.2.2. Geräteadressen

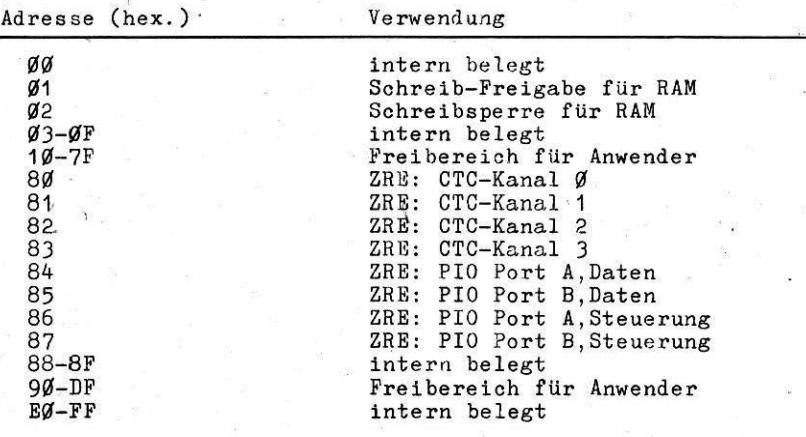

3.3. Hinweise zur Erweiterung und Modifizierung des Gerätes 3.3.1. Gewährleistung der Gerätefunktion

Da die CPU U 880 auf der Steckeinheit ZRE das laufende Beschreiben des Bildschirmes mit Informationen aus dem Bildwiederholspeicher, als Teil des Arbeitsspeichers, vornimmt, muß die Arbeitsweise der CPU ständig aufrechterhalten werden. Aus diesem Grund müssen vermieden werden:

- a) Anderung des Interruptmodus und des I-Registers
- b) Programmierung des Interruptverbotes (Befehl DI) oder Interruptserviceroutine ohne EI an deren Anfang)
- c) lange WAIT-Zyklen

(Es sollten höchstens für E/A-Zyklen WAIT-Signale mit einer maximalen Dauer von 1Ø us erzeugt werden).

In den genannten Fällen ist mit dem Ausfall der Bildschirmanzeige zu rechnen.

Um Einbrennstrukturen in den Bildschirm zu vermeiden, sind Anzeigen nicht länger als nötig stehen zu lassen.

So wird empfohlen, in der Anwendung als Prozeßsteuergerät den Bildschirm dunkel zu steuern, wenn keine Bedienung durch den Menschen erfolgt.
Die Dunkeltastung erfolgt durch Eintragung von Leerinformation in den Bildwiederholspeicher (siehe 5.1., Unterprogramm BSA). Durch diese Maßnahme kann die Lebensdauer der Bildröhre verlängert werden.

## 3.3.2. Stromversorgung für zusätzliche Steckeinheiten

Von der Stromversorgungseinheit werden bei primärseitiger  $+10.7$ Netzeinspeisung von 220V sekundärseitig die Spannun- $-15$  % gen 5P. 5N. 12P. 15N. 15P bereitgestellt. Diese Ausgangsspannungen werden von den Schaltnetzteilen, STM K0361.03 und STZ K0367-5/+12/-15+15. erzeugt.

Durch das Grundgerät wird im begrenzten Umfang die durch die Stromversorgung bereitgestellte Leistung (P<sub>u</sub> max) durch Eigenbedarf verbraucht.

Folgende Übersicht soll die Reserven der Stromversorgung des MC 80 für den Anwender darstellen.

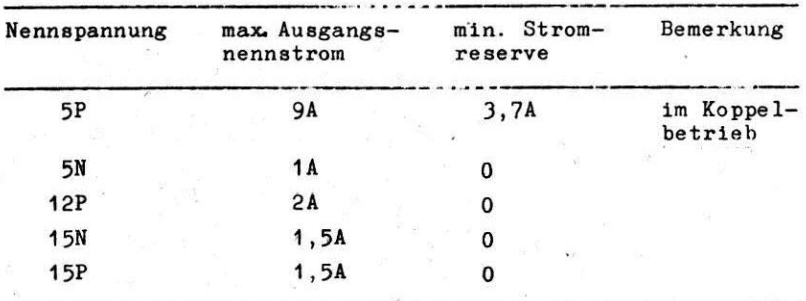

Tabelle 3.5: Reserven der Stromversorgung des MC 80

Bei der Angabe der min. Stromreserve der Stromversorgungseinheit wurde als Grundlage der maximale Stromverbrauch geräteeigener Steckeinheiten verwendet. Es besteht somit in den meisten Fällen die Möglichkeit, eine weitere Speichersteckeinheit OPS/K 3525 oder PFS K 3820 einzusetzen. Wird der maximal zulässige Ausgangsnennstrom einer Ausgangsspannung des STM oder STZ überschritten, sinkt die Ausgangsspannung ab.

 $\mathbb{T} - 14$ 

Etwa 5s nach Erreichen dieser Unterspannung erfolgt eine irreversible Abschaltung aller Ausgangsspannungen. Ein erneutes Einschalten des Gerätes ist ca. 5s nach Ausschalten durch Betätigung des Netzschalters möglich.

#### 3.3.3. Rückverdrahtung

Die Rückverdrahtungsleiterplatte entspricht in ihrer Konfiguration und Anschlüssen dem Systembus nach TGL 37271/01. Dieser Systembus ist vom Anwender nicht zu ändern. Die Zuführung der Spannungen von der Stromversorgungseinheit zu den Steckeinheiten arfolgt bei 5P, 5N, 12P, 5PG über den Systembus und bei 15N und 15P für die systemeigenen Steckeinheiten über 15-polize Steckverbinder.

Den geräteeigenen Anschlußsteuerungen DPL. MBI und EPR(PPE) sind 3 feste Plätze (9.10.11) zugeordnet. Die Belegung der Steckplätze 1 bis 8 ist für den Anwender variabel. Es besteht die Möglichkeit, auf den variablen Steckplätzen einen beliebigen Koppelbus zu realisieren, wobei die freien Steckverbinderplätze mit Buchsenleisten 58-polig, Form 424 (Lötanschlüsse) oder 434 (Wickelanschlüsse) zu bestücken und zu verdrahten sind, um die gewünschten Koppelbedingungen zwischen den Steckeinheiten zu realisieren.

Um diese Arbeiten ausführen zu können, ist der Ausbau der Magnetbandeinheit notwendig.

Bei den Varianten MC 80.1X besteht außerdem die Möglichkeit, durch den eingebauten Zwischenboden in der oberen Ebene einen beliebigen Systembus zu realisieren (Mehrprozessorsystem oder  $Buser$ längerung).

Bei Busverlängerung ist die Einhaltung der Signallastbedingungen nach TGL 37271/01 zu beachten. Dies gilt auch für alle vom Anwender entworfenen und realisierten Zusatzsteckeinheiten.

# 3.3.4. Prioritätsbestimmende Ketten

Auf dem Systembus sind zwei prioritätsbestimmende Ketten für

Interrupt: IEI-IE0 ,und Busanforderung: BAI-EAO

derart realisiert, daß die höchste Priorität von hinten gesehen auf dem reohten Steckplatz vorliegt und nsoh links abnimmt (11...1). Von den Steckeinheiten DPL und MBI müssen die beiden höchstpriorisierten Steckplätze (11und10)\eingenommem werden.

Vom Anwender können 3 Interruptquellen zu den geräteinternen problemlos bezllglich der Durchschdlteeit vom ersten IE1 bis zum letzten IEO ergänzt werden.

Falls mehr Interruptteilnehmer benötigt werden, sind zusätzliehe Schaltungernaßnahmen zur Signalbeschleunigung erforderlieh (siehe Technische Beschreibung U 855 und 857 vom VEB Funkwerk Erfurt). Es ist stets darauf zu achten, daß die prioritätsbestimmenden Ketten durchgängig sind.

Ist fiir ein Anwenderprogramm ein Interrupt des CTC bzw. der PI0 auf der Steckeinheit ZRE erforderlich, so ist die ZRE entsprechend in die Interruptkette eineuordnen.Sie darf nioht für höchste Interruptpriorität gewickelt werden (eiehe 3.1.2.).

4. Zugriff zu den Funktloneprogrammen des MC SO

Das Betriebssystem dee MC 80 ist hauptspeicherorientiert. Das bedeutet, daß der MC 80 zur Ausführung der Betriebssystemfunktionen keinen Magnetbandzugriff benötigt. Sind die Anwenderprogramme im Hauptspeicher (auf ROM oder CMOS-RAM) enthalten, so wird auch zum Start und Lauf der Anwenderprogramme das Magnetband nicht benötigt. Die Arbeit mit dem Magnetband könnte sich darauf beschränken, nur Anwenderdaten (z.B. Prozeßüberwachung und -protokollierung) aufzuzeichnen. Jedoch können auch Anwenderprogramme auf dem Magnetband gespeichert, eingelesen und gestartet werden. Die Hauptspeicherorientierung ermöslicht die sofortige Betriebsbereitschaft des Gerätes nach Binschalten, "RBSBT" oder kurszeitigem Netzausfall.

Das Betriebssystem des MC 80 unterstützt die Arbeit der Anwenderprograwne mit Diaplay, Tastatur und Magnetband durch Bereitstellung geeigneter Saftwareschnittstellen, ermöglicht das Laden von Anwenderprogrammen vom Magnetband auf beliebige RAM-Bereiche, eine RAM-Initialisierung sowie den Start aller Programme, die sich im Hauptspelcher'befinden (resident auf ROM-Karten oder im CMOS-RAH oder geladen vom Magnetband in den RAM) und in Programmtabellen vereinbart sind.

Nach "RBSBT" meldet sich der KC 80 bei nicht vorhandenem Prozeßsteuerprogramm (Abschnitt 6) mit der Darstellung der Programmtabelle (MBNU) auf dem Diaplay, z.B.

> 0270> TASTENTEST 0490 INIT 0600 BAND 3000 EDIT 2EBE RAM 2800 BPROG

Bild 4.1: Programmtabellenausschrift

Links in jeder Displayzelle stehen die hexadezimalen Startadressen der Programme. Es folgt der Programmname. Das Zeichen  $"$ <sup>-"</sup> vor dem Programmnamen markiert das angewählte Programm. Dieses Zeichen kann mittels der Tasten "A", "4" nach oben bzw. unten bewegt werden, somit ist eine Programmanwahl möglich. Nach Betätigung der Taste '8ENTBR" wird dieses Programm aufgerufen und läuft eigenständig ab. Umfaßt die Programmtabelle mehr als 8 Programme, so kann die nächste Seite (nächste 8 Programme) durch Betätigung der Taste "N" angezeigt werden. Das gilt auch fifr weitere Seiten. Die Zahl der anwählbaren Programme ist also nicht begrenzt. Nach Betätigung der Taste "OFF" springt die Anzeige zum Anfang der Programmtabelle.

Wird das Markierungszeichen ">" an das Ende der Programmtabelle bewegt, an dem kein Name mit Startadresse mehr angezeigt wird, und "ENTBA" betstigt, so kann nach Angabe einer beliebigen Startadrease (hexadezimal mit 4 Ziffern) und nochmaliger "ENTER"-Betätigung diese Startadresse im Hauptspeicher aufgerufen werden. Das ermöglicht dem Anwender auch den Start von Programmen, die sich im Hauptspeicher befinden, jedoch in einer Programmtabelle nicht Vereinbart sind. Diese Möglichkeit sollte man jedoch nur bei Notwendigkeit gebrauchen, da Fehleingaben zum Löschen wichtiger RAM-Bereiche fuhren können. Wie man eigene Programme mit Namen in der Programmtabelle vereinbaren kann, ist im Abschnitt 5.5. beschrieben.

Der Inhalt der Programmtabelle hängt von der Konfiguration der gesteckten ROM-Karten und den in den RAM geladenen Programmen ab. Wird z.B. die ROM-Karte "Objektcodeeditor" nicht gesteckt und etatt dessen eine Anwender-BPROM-Karte mit vereinbarten Anwenderprogrammen eingefugt, so erscheinen statt dessen diese Anwenderprogramme in der Programmausschrift. Eine freie Ausatsttbsrkeit des Gerätes MC 80 mit Anwender programmen wird damit unterstützt.

 $\mathbf{V}$  - 2

ROM- und RAM-Bereiche befinden sich auf folgenden Adressen

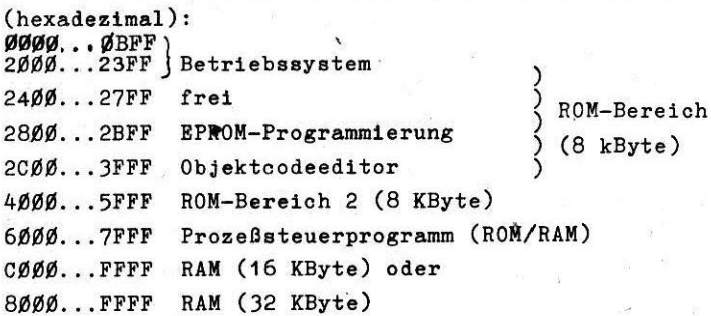

Tab. 4.1: Speicherbereichaufteilung

Der ROM-Bereich 2400H...27FFH ist für die Anschlußsteuerung Drucker und Lochbandperipherie und der ROM-Bereich 2 für die problemorientierten Sprachen EPAS/BASEX vorgesehen.

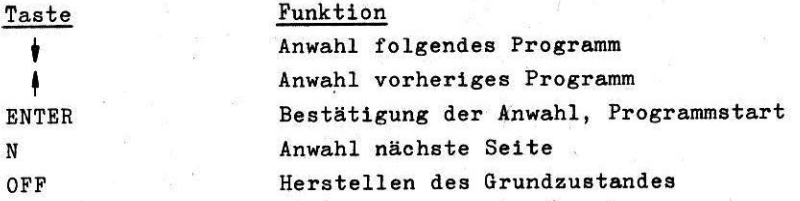

Tab. 4.2: Bedienkommandos im Betriebssystem

Beispiel: Wählen Sie nacheinander durch das Zeichen "4" alle Programme an und überprüfen Sie, ob das jeweilige Programm angesprungen wurde. Nach jeder Programmanwahl muß "ENTER" betätigt werden. Durch "OFF" erfolgt der Rücksprung ins "MENU".

 $\mathbb{N}$ - 3

### 4.1. "TASTENTEST"

Nach "ABSBT" oder\*Blnschalten des Gerätes ist dieses Programm angewählt. Ea muß nur die Taste "BNTBR" betatigt werden und das Programm "TASTBNTBST" wird aus dem Setriebssyetem aufgerufen.

Bei dieser Programmanwahl kann das Display direkt mit der Tastatur beschrieben werden. Der Bediener kann sich von der Funktionstüchtigkeit der einzelnen Tasten (mit Ausnahme der Taste "BK") überzeugen.

#### 4..2. "INIT"

Nach dem Einschalten des Gerätes ist der RAM mit zufälligen Daten belegt. Da das Betriebssystem (Programmtabelle) sowie auch andere Programme von einer definierten RAM-Belegung ausgehen, muS dar RAM-Bereich nach dem Einschalten mit den Daten FFH belegt werden. Der Speicherbereich ab FØ2Ø wird filr den Aufbau der Markentabelle genutzt. Das erste Byte der Markentabelle ist mit 00 zu belegen. Diese beiden Funktionen realisiert das Programm "INIT".

Wenn der Prozessor beim Testen unbekannte oder unzulässige Programmteile abarbeitet und die fehlerfreie RAM-Belegung in Frage gestellt ist, muß "INIT" aufgerufen werden und sämtliche im RAM befindlich gewesenen Programme müssen z.B. vom Magnetband neu geladen werden.

#### 4.3. "BAND"

Mit Hilfe der im MC SO enthaltenen Kassettenmagnetbandeinheit kann der Nutzer auf RAM bzw. ROM laufende Systemprogramme bzw. Daten von der Magnetbandkassette einlesen oder eigene erstellte Programme bzw. Daten auslagern, Um sie später erneut einzulesen.

Die Bedienung der Magnetbandeinheit Ist sowohl dialogorientiert aus dem Betriebssystem heraus (4.3.1.) als auch direkt durch den Prozessor initiert (4.3.2. Unterprogrammtechnik) möglich. Die Aufzeichnung der Information erfolgt durch phasenmoduliert6 Richtungataktaohrift mit einer Informationsdichte von 32 Blt/mm. Vom Betriebssystem des MC 80 wird folgende Datenformatierung benutzt: Es werden 80H Informationsbytee zu einem Block zusammengefaßt. Jedem Block werden eine Präambel (AAH) und eine Blocknummer (vom Bandanfang beginnend, fortlaufend 2 Byte) vorangestellt oovie eine Prufsumme (CRC16, 2 Byte) und eine Postambe1 (AAH) nachgesetzt, so daß ein Datenblock aua ins gesamt 86H Bytes besteht. Die Datenblöcke sind untereinander durch BlooklUcken getrenr.: (konstante Magnetisierungsrichtung). Die in einem Aufzeichnungsvorgang ausgegebene Menge von Datenblöcken (Datei) wird durch einen vorangestellten Namensblock (ohne Blocknummer, Kennung FFFFH) gekenneeichnet. Die Dateien sind untereinander durch Bandmarken getrennt (Bytefolge: AA 00 00 AA).

Da der Informationsaufbau des Bandes auf einer fortlaufenden Numerierung der Datenblöcke basiert und kein Inhaltsverzeichnis des Bandes im Band selbst angelegt wird, ist es flir den Nutzer unbedingt erforderlich, eine Liste der benutzten Blocknummern zu führen (für weitere Aufzeichnung muß die letzte benutzte Blocknummer bekannt sein). . Eine Änderung von Datenbläcken in einer Datei ist nicht vorgesehen und wird vom Betriebssystem verhindert.

Bei der ab Blooknummer 0001 aufaueeiohnenden Datei wird iie Aufzeichnung mit einer Vorlücke (ca. 30 sec.) begonnen, um das Vorspannband und die BOT-Marke der Kassetten zu überstreichen.

#### 4.3.1. Magnetbandbedienung

Nach Anvehl dea Unterprogrammes "BAND" meldet sich das Betriebssystem mit folgender Bildschirmausschrift:

> MAONBTBAND: SCHRBIBEN LESEN LOBSCHBN

Durch Rücken des Zeichens " > " mittels Kursortasten kann eines der drei Progranme angewählt werden.

#### MB-SCHREIBEN

,

Vom Bediener werden folgende Angaben bzw. Kommandos ge- . fordert:

 $1.$ ) AB BLOCK-NR.:  $\ldots$ 

Hier ist die erste Blocknummer der zu schreibenden Datei vierstellig hexadezimal einzugeben und mit der Taste "ENTER" abzuschließen.

Durch Betätigen der Taste "OFF" anstelle von "ENTER" kann daß Schreibprogramm verlassen werden (RUoksprung ins Magnetband-Menu).

Fehlerhafte Bingaben, die keiner Hexadezimalzahl entsprechen, werden vom Rechner nicht akzeptiert. Die erfolgte Ubernahme wird durch den Rechner durch Hochrucken der eingegebenen Blocknummer in die erste Bildschirmzeile angezeigt.

#### $2.$ ) ADRESSE VON .... BIS ....

Es ist der Adressbereich des Hauptspeichers einzugeben, der als Datei aufgezeichnet werden soll. Dabei wird zunächst die Anfangsadresse dep Speicherbereiches als , vierstellige Hexadezimalzahl gefordert. (Abschluß mit vENTBR"). Wird die Taste "OFF" genutzt, erfolgt der Rücksprung ins Magnetband-Menü. Danach ist die letz Speicheradresse anzugeben, die bei der Aufzeichnung gespeichert werden 6011. Die eingegebene Speicherendadresse wird vom Programm nach Betätigung von "ENTER" auf eine ganzzahlige Anzahl von Datenblöcken aufgerundet. (Taste "OFF" führt wieder ins MB-Menü). Das Programm akzeptiert nur einen aufsteigenden Adrea bereich im Bereich von ØØØØ bis FFFF. Wird diese Folg nicht eingehalten, fordert das Programm die erneute Adresseingabe.

Die erfolgte Adressübergabe wird durch das Erscheinen des gerundeten Adressbereichs in der ersten Bildschirmzeile angezeigt. Gleichzeitig wird die benötigte Blockanzahl berechnet und ebenfalls in der ersten Bildschirmzeile angezeigt.

Nach der Bildschirmausschrift "NAME" (kann der Inhalt des Kennzeichnungsblockes auf den Bildachirmeeilen 4...7 eingegeben werden (Zeile 7 nur mit 12 Zeichen). Bei Betatigung der Taste "OFF" ist es nochmals möglich, die in der ersten Bildschirmzeile genannten Dateikennzeichnungen entsprechend Punkt 1 und 2 zu ändern. Die Eingabe des Kennzeichnungsblockes wird mit Taste "ENTER" abgeschlossen. Vom Programm werden dann die die Datei kennzeichnenden Informationen (erste Blocknummer, Blockanzahl, Anfangsadresse, Endadresse) am Schluß der Bildschirmzeile 7 abgelegt und eo cum Inhalt des Kennzeichnungsblockes.

Die Dateiaufzeichnung wird nun vom Prozessor ohne weitere Eingriffsmöglichkeit durch den Bediener vorgenommen (dem Bediener bleibt die im Abschnitt 2.7. genannte Möglichkeit über die Auswurftaste). Ist keine Kassette im Kassettenfach vorhanden, meldet sich das. Programm mit der Ausschrift "KAS.EINLEGEN" und wartet auf Ausführung. Ist die Kassette gegen Überschreiben durch Ausbruch der entsprechenden Riegel gesichert, erfolgt die Ausschrift "KAS.GESPERRT.'

Durch Wechseln der gesperrten Kassette wird das Aufzeichnungsprogramm fortgesetzt.

Die Suche der entsprechenden Bandstelle zur Aufzeichnung Ubernimmt der Prozessor. Ist die erste Blocknummer mit 0001 angegeben, wird die Kassette zunächst zum Bandanfang zurückgespult und anschließend über etwa 30 Sekunden konstant magnetleiert. Danach erfolgt die Aufzeichnung entsprechend der gewählten Parameter. Die Aufzeichnung wird in der 2. Bildschirmzeile von folgender Protokollausschrift begleitet:

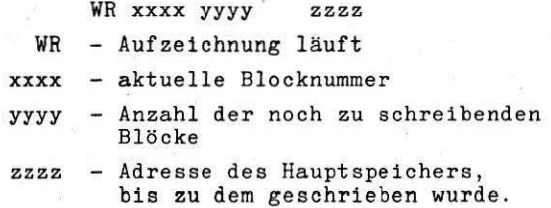

Brfolgt die Dateiaufzeichnung von einer Blocknummer un- \_ gleich 0001 wird zunächst ein automatischer Suchlauf für die der Aufzeichnung vorhergehende Blocknummer gewählt. Dieser Suchlauf erfolgt in iterativer Weise.

Bei beendeter Aufzeichnung erfolgt ein RUcksprung ins MB-Menü.

Fehlerauschriften:

 $\lambda$ 

"FDAT": Es erfolgte ein Schreibverauch innerhalb einer vorher angelegten Datei. Die Aufzeichn wurde verhindert. Durch Betätigen einer beliebigen Taste ist das MB-Menü erreichbar.

> Das Uberachreiben einer Datei als Ganzes ist dagegen möglich.

"Block xxxx fehlt":

Beim avtomat. Suchlauf kann der der angegebenen Blocknummer vorangehende Block nicht gefunden werden. Durch Betatigen einer beliebigen Taste ist das Magnetband-Menü erreichbar. Die Aufzeichnung wurde nicht begonnen.

#### MB-LESEN

Ähnlich dem Schreibprogramm werden vom Bediener folgende Daten gefordert:

4.) AB BLOCK-NR.:

- Be ist die erste zu lesende Blocknummer vierstellig hexadezimal einzugeben. Die Eingabe ist mit Bestätigung von "ENTER" gültig, durch "OFF" wird in das Magnetband-Menü gesprungen.

#### $2.$ ) ADRESSE VON .... BIS ....

- Es ist der RAM-Bereich anzugeben, auf den die Information gelesen werden soll.

weitere Erläuterung siehe MB-Schreiben.

Die Anzahl der zu ladenden Datenblöcke wird vom Programm selbst ermittelt und die eingegebene RAM-Bndadresse gegebenenfalls aufgerundet. Die endgültigen Parameter des Lesevorgangs erscheinen in der ersten Bildschirmzeile. Der weitere Leseablauf erfolgt prozessorgesteuert. Ist im Fach keine Kassette eingelegt, erfolgt in der zweiten Zeile die Bildschirmausschrift "KAS. EINLEGEN". Das Programm wird mit Einlegen einer Käasette fortgesetzt. Vom Prozessar wird ein automat. Suchlauf für die zu lesenden Datenblöcke gestartet. Wird nach 30 Sekunden kein Block gefunden, wird das Band bis cum Anfang ruckgesetzt und erneut eine Synchronisation versucht.

Ist eine Blocknummer gefunden, wird durch Einschalten des schnellen Vor- und Rlicklaufes eine iterative Annäherung an die zu lesende Bandstelle eingeleitet.

Beim Suchvorgang gefundene Kennzeichnungsblöcke von Dateien werden auf den Bildschirmzeilen 4 bis 7 wiedergegeben. Wurde die geforderte Datei gefunden, erscheint in der 2. Bildschirmzeile das folgende Leseprotokoll: RD xxxx yyyy zzzz

- 
- RD Lesevorgang lauft
- xxxx aktuelle, Blocknummer
- yyyy Anzahl der noch zu lesenden **Blöcke**
- zzzz Hauptspeicheradresse, bis zu der schon gelesen wurde.

Nach erfolgtem Lesen wird ins MB-Menü zurückgesprungen. Die Fehlerausschrift "BLOCK xxxx FEHLT." erscheint, wenn die angegebene Blocknummer nicht gefunden wurde. bzw. wenn ein Datenblock eine fehlerhafte Prüfsumme aufweist.

Der Lesevorgang wurde vor dem fehlenden Block beendet, durch Betätigen einer beliebigen Taste ist ein Rücksprung bis MB-Menü mäglich.

#### MB-LOESCHBN

Nach Anwahl dieses Programmes erscheint zunächst ein Fragezeichen als zusatzliehe Sicherung. Soll die Kassette gelöscht werden, ist gleichzeitig die Taste "CTR" (Taste mit Gefühlspunkt) und "L" zu betätigen. Bei "OFF" wird in das MB-Menü zurückgesprungen.

Die Kassette wird zunächst zum Bandanfang gespult und anschließend mit 4,76 cm Laufgeschwindigkeit gelöscht. Der Löschvorgang kann mit Betätigen der Taste "OFF" beendet werden.

# 4.3.2. Unterprogramme für Magnetband

#### Programmver 12.01.

# L.3.2.1.Arbeitszellen Magnetbandprogramm

ă.

# E/A-Adressen:

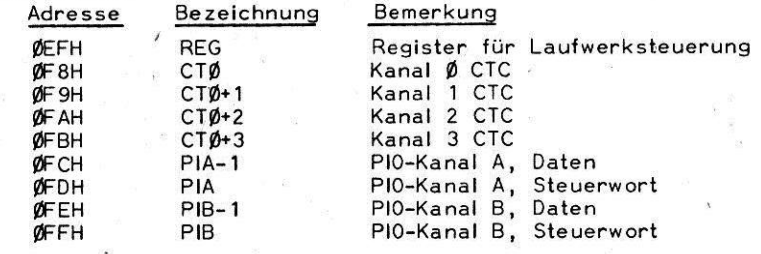

Arbeitszellen

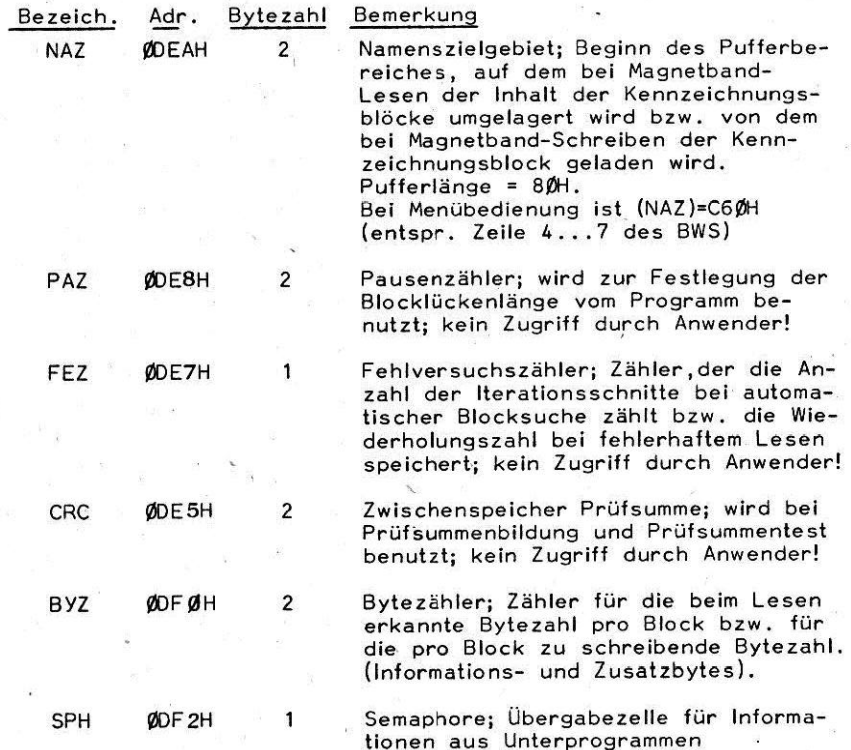

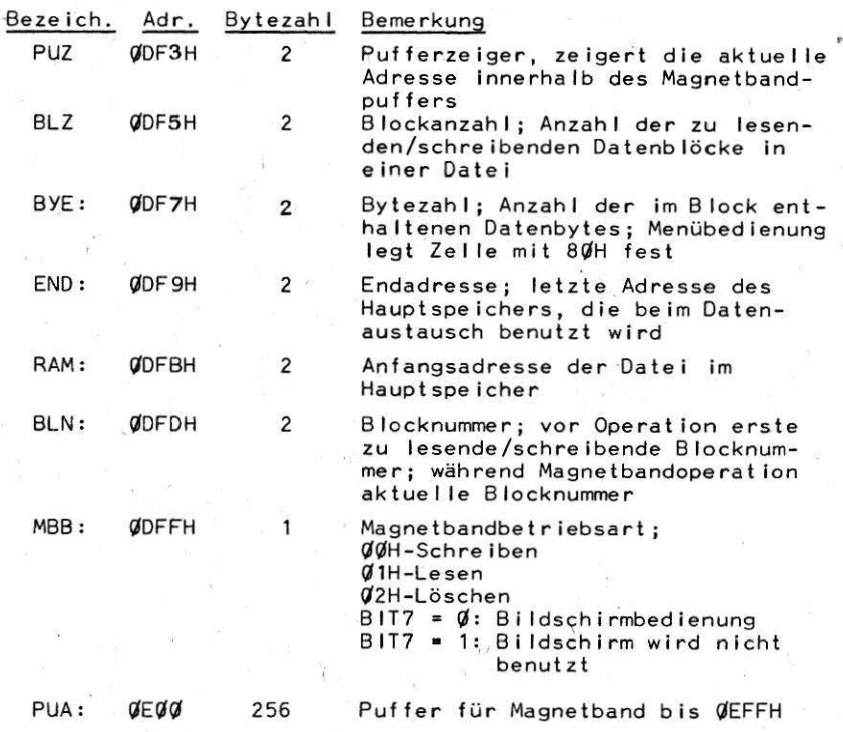

4.3.2.2. Magnetband-Unterprogramme (erste Ebene) des MC 80.22

------------

Das Magnetband-Programm wurde aus Unterprogrammen aufgebaut, die es gestatten, das Magnetband auch vom Prozessor aus zu starten. Es sind mehrere Programmebenen verfügbar. Die erste (höchste) Ebene gestattet durch einfache UP-Aufrufe das Lesen bzw. Schreiben von Dateien. Dazu sind vorher die benötigten Arbeitszellen entsprechend zu laden.

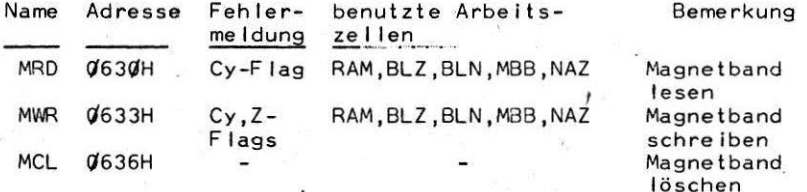

 $\overline{IV} - AO$ 

## Erläuterungen:

#### Magnetband lesen (MRD):

Bei Aufruf des Programms wird das eingelegte Magnetband entsprechend der eingestellten Parameter gelesen. Dem Programm sind folgende Daten zu übergeben:

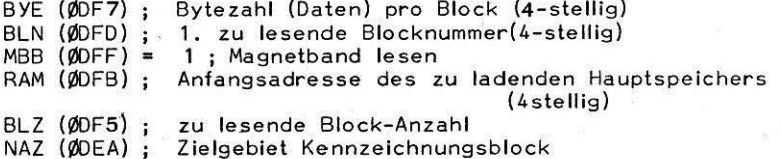

Danach kann das Programm MRD aufgerufen werden. Von diesem Programm werden die folgenden Unterprogramme benutzt:

GRZ: Grundzustand Arbeitsspeicher

LIN: Initialisierung lesen

- LES: Leseprogramm entsprechend eingestellter Parameter
- AUS: Abschaltprogramm Laufwerk
- R1S: 1 Sekunde Rückspulen

Durch MRD werden nacheinander folgende Funktionen ausgeführt:

- Arbeitszellen in Grundzustand bringen
- Initialisierung lesen
- automat. Suchprogramm der entsprechenden **Bandstelle**
- Lesen der entsprechenden BIöcke
- Abschalten Laufwerk

Das Programm meldet sich zurück mit Carry-Flag=O bei vollständig beendetem Lesevorgang und mit Cy=1 bei fehlerhaft gelesenem Band (z.B. Block nicht gefunden oder nicht lesbar).

#### Beispiel 1:

ANF: LD HL,OE40fi

Lesen von 8 BIöcken in dem RAM-Bereich OE40M bis OE7FFH ab Block-Nr. 0401H; Leseparamter und Kennzeichnungsblöcke sollen wie bei Magnetband-Menü-Bedienung über den Bildschirm lesbar sein.

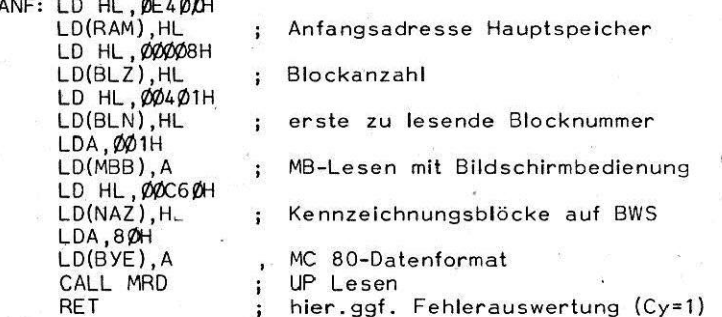

 $IV - 11$ 

I

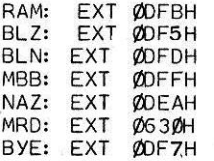

### Beispiel 2:

Wie Beispiel 1, jedoch soll der Bildschirm beim Lesen nicht benutzt werden, z. B. um das Meßprotokoll nicht zu zerstören. Kennzeichnungsblöcke sollen auf den Speicherbereich ØE8ØØH bis eE87F geladen werden.

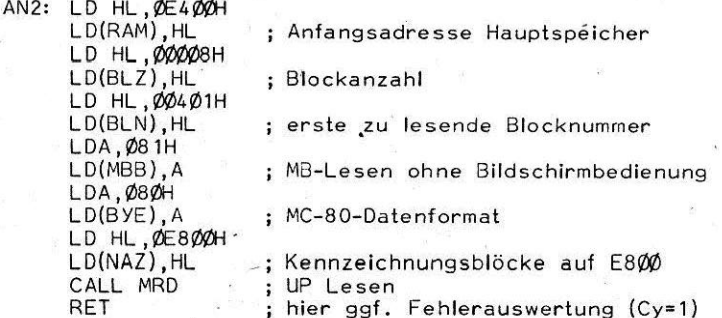

Alle benutzten Marken sind entsprechend zu vereinbaren.

#### Magnetband schreiben (MWR).

Bei Aufruf des Programmes wird das eingelegte Magnetband entsprechend der eingestellten Parameter beschrieben. Durch das übergeordnete Programm ist die Dateiverwaltung des behandelten Magnetbandes zu sichern. Dem Schreibprogramm sind folgende Parameter zu übergeben:

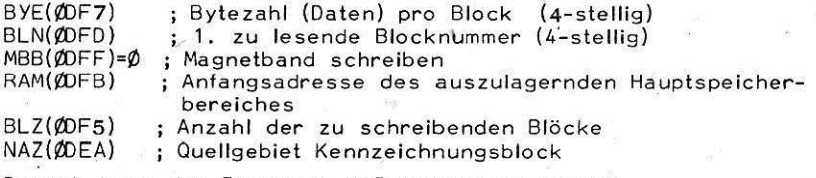

Danach kann das Programm MWR aufgerufen werden. Von diesem Programm werden folgende Unterprogramme genutzt:

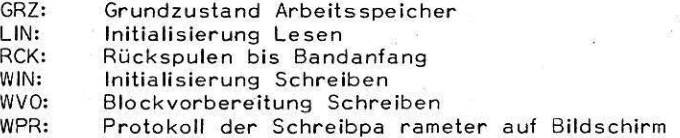

 $\Psi$ <sub>12</sub>

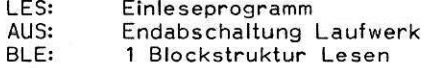

Durch MWR werden nacheinander folgende Funktionen ausgeiührt:

#### a) Schreiben ab Block-Nr. 1

- Rückspulen bis Bandanfang
- 30 sec. Initiallücke Schreiben
- Schreibprogramm entsprechend eingegebener Parameter ausführen
- Endabschaltung Laufwerk

b) Schreiben ab Block-Nr.  $>1$ 

- : automat. Suche der entsprechenden Bandstelle
- Prüfung auf Vorhandensein einer Bandmarke a13 Trennzeichen zwischen den Dateien
- Schreiben der Daten entsprechend der eingegebenen Parameter als Datei
- Abschluß der Datei durch Schreiben einer Bandmarke
- Abschaltung Laufwerk

Das Programm meldet sich zurück mit Carry-Flag=O bei ordnungsgemäßer Aufzeichnung. Bei fehlerhafter Aufzeichnung wird Carry gesetzt. Das Zero-Flag kennzeichnet die Art des aqfgetretenen Fehlers:

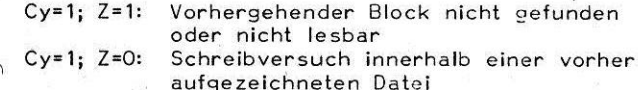

#### Beispiel 3:

Schreiben eiher Datei von 8 Blöcken ab Block Nr.: Ø6Ø1H, Quellgebiet sei der Hauptspeicher ab ØCØØØH; Bildschirmaus-Schrift der Paramter soll erfolgen, der Kennzeichnungsblock befinde sich im RAM auf den Adressen (EØØAH bis einschließlich **WEØ7FH.** 

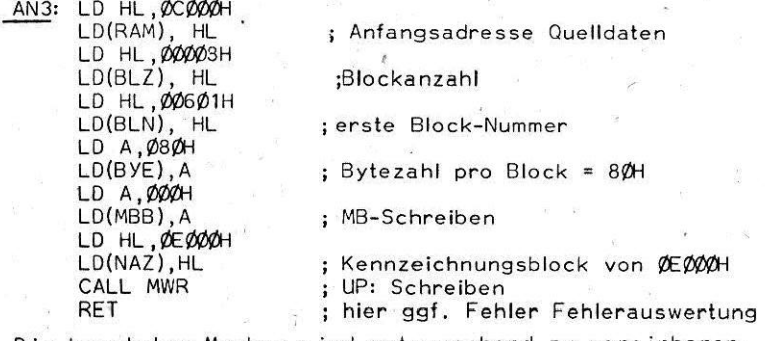

Die benutzten Marken sind entsprechend zu vereinbaren.

 $\overline{W}$  13

#### Magnetband Löschen (MCL)

Dieses Programm dient zum einseitigen Löschen einer eingelegten Kassette. Dieses Programm benutzt für Aufforderungen zur Kommandoeingabe den Bildschirm. Nach Programmauswahl wird der Löschvorgang vom Bandanfang durch Betätigen der Control-Taste und der Taste "L" gestartet. Eine Rückkehr ist durch Betätigen der Taste "OFF" vor Löschbeginn möglich. Das gestartete Programm wird verlassen durch Betätigen der Taste "OFF".

#### 4.3.2.3: Magnetband-Unterprogramme (zweite Ebene) des MC 80.22

Neben den in Punkt 4.3.2.2. erläuterten Unterprogrammen existieren weitere Unterprogramme, die es ermöglichen, verschiedene Funktionen des Laufwerkes auszulösen. Dabei ist jedoch zu beachten, daß vor Aufruf der Programme entsprechende Arbeitszellen geladen werden bzw. bestimmte Programme vorher aufgerufen wurden. Die folgende Tabelle gibt einen Überblick über nutzbare Unterprogramme.

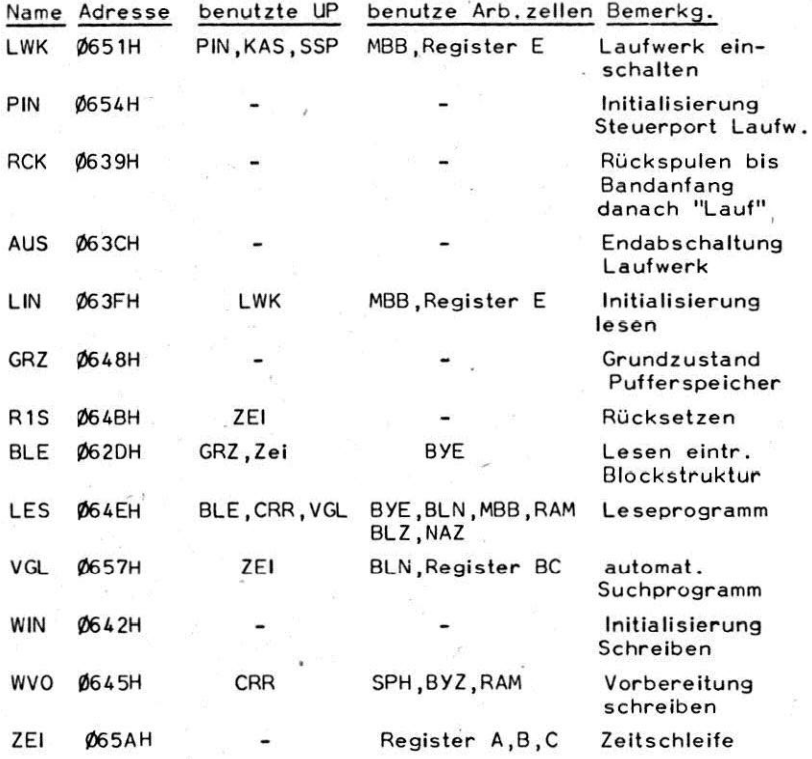

TV 14

#### Erläuterungen:

PIN: - Initialisierung des Steuerportes (PIO, Kanal 8) für die Laufwerkssteuerung. Das Steuerpart B wird mit den entsprechenden Steuerwörtern programmiert, die Interruptstartadresse für die interruptfähigen Bits wird in die entsprechende Tabelle eingetragen (@2C), die Interruptquellen sind aber noch gesperrt.

# <u>LWK:</u> Laufwerk einsch

Es werden nacheinander folgende Funktionen ausgeführt:

- Initiallslerung Steuerpart (PIN)
- Abfrage: Kassette eingelegt? (KAS)
- bei MP-Schreiben (MBB-0) oder Löschen IMBB=2) Abfrage: Schreibsperre gesetzt? (SSP)
- Ausgabe Steuerdaten (Register E) an Steuerpart B
	- $E\emptyset = 1$  Lesen  $= 0$  Schreiben
	- E1 = 1 Capstan ein = 0 Capstan au
	- $E2$  = beliebig
- $E3 = 1$  Daten schreiben = 0 Pausendegel schreiben
- Magneten einschalten
- Warten auf Gleichlauf (ZEI)
- <u>RCK:</u> Rückspulen der eingelegten Kassette bis Bandanf vor Aufruf von RCK ist LWK auszulösen. Von RCK wird bei eingelegter Kassette ein Schnellrücklauf ausgelöst; bei Endabschaltung am Bandende wird auf Vorlauf mit 4,76 cm/s umgeschaltet und das Programm beendet.
- AUS: Endabschaltung des Laufwe Durch das Programm werden die aktiven Peripheriescheltkreise CTC und PIO rückgesetzt, am Laufwerk werden alle evtl. laufenden Motoren und aktive Magnete abgeschaltet.

#### LIN: tnitialislerung Lesen

Mit diesem Unterprogramm wird die gesamte Ansteuerelektronik für MB-Lesen initialisiert. Es werden folgende Funktionen ausgeführt:

- Laufwerk einschalten (LWK) mit Register  $E = \emptyset 3H$
- Freigabe Synchronisationsinterrupt (Blockendeerkennung)
- Initialisierung Datenpart (PIOA) auf Byte-Eingabe
- Initialisierung CTC für MB-Lesen

# GRZ: Grundzustand Pufferspeicher

Bei Aufruf dieses Programmes werden die Zwischenpufferzellen inltialisiert. Im Einzelnen werden folgende Funktionen ausgelöst:

- Pufferzeiger (PUZ) wird auf Anfang gestellt (ØEØØH)
- Puffer (OEOOH ... OEFFH) wird mit OOH geladen
- $-$  Semaphore (SPH) wird gelöscht  $(\emptyset\emptyset H)$
- CRC-Akkumulator wird gelöscht (ØØØØH)
- Bytezähler (BYZ) wird gelöscht (ØØØH)

# <u>R1S:</u> Rückse

Mit diesem Programm wird das Band ca. 1 sec. rückgesetzt, damit kann die unmittelbare Synchronisation auf den vorhergehenden Block realisiert werden. Vor Aufruf des Programms ist das Programm LWK (Register E-3) oder ein anderes MB-Laufprogramm durchzuführen.

BLE: Einlesen einer Blockstruktur (Datenblock, Kennzeichnungsblock, Bandmarke)

Vor Aufruf des Programms muß Lesen initialisiert sein (LIN). Das Programm BLE wartet auf das Erkennen eines Blockendes (MRS-Interrupt). Wird nach ca. 35 Sekunden kein Blockende gemeldet, wird das eingelegte Band bis zum Bandanfang rückgespult. Im Bit 7 der Zelle FEZ wird gespeichert, daR in Bandmitte ein Synchronisationsversuch durchgeführt wurde. Ist Bit 7 bereits bei vorherigem Aufruf von BLE gesetzt worden, wird nach der 35-Sekundensuche nur um ca. 10 sec. rückgespult und der Fehlerversuchszähler (FEZ) dekrementiert (FEZ ist also vorher mit einer entsprechenden Zahl zu laden).

- Bei erkanntem Blockende wird die Art der gelesenen Bandstruktur geprüft. Bit 6=1 von SPH meldet eine gelesene Bandmarke, Bit 5=1 von SPH einen gelesenen Block. Die Blockstrukturen werden dabei auf Einhaltung der entsprechenden Strukturmerkmale geprüft (Präambel, Postambel, Bytezahl). Eine CRC-Prüfung erfolgt noch nicht. Die gelesene Blockstruktur ist im Zwischenpufferbereich  $($ ØEØØH-ØEFFH) verfügbar.
- LES: Lesen der eingelegten Kassette entsprechend übergebener Parameter

Vor Aufruf des Programmes muß Lesen initialisiert sein (LIN). Oas Programm LES realisiert dann das Einlesen der Information vom Band nach den übergebenen Parametern (8LN, BLZ, RAM, BYE, NAZ). Es werden folgende Funktionen ausgelöst:

- Blockstrukturen einlesen über BLE
- Fehlversuchszähler mit 10H laden
- CRC-Summe des eingelesenen Blockes überprüfen
- Kennzeichnungsblöcke in entsprechendes Gebiet umlagern
- gelesenen Block auf Bildschirm schreiben (falls Bit 7 von  $MBB=0$ ).
- Suchen der entsprechenden Bandstelle (VGL)
- bei gefundener Bandstelle: Einlesen der Daten entsprechend der eingegebenen Parameter
- bei Aufruf aus Schreibprogrammen heraus (MBB=0) Ende von LES bei gefundener Bandstelle
- nach mehrmaligen Versuchen (FEZ=1ØH) nicht gefundene oder nicht lesbare Blöcke werden mit CY-1 gemeldet, die fehlende Blocknummer ist in 9LN gespeichert
- bei ordnungsgemäßem Abschluß des Programms ist Cy= $\emptyset$

VGL: Programm Blocknummernvergleich und Suchlauf

Vor Aufruf des Programms müssen die Programme LIN und BLE aufgerufen werden, im Register BC ist die zu findende Blocknummer zu übergeben.

Von VGL wird dann die gelesene Blocknummer (Inhalt der Adressen ØEØ1, ØEØ2) mit der zu lesenden (Register BC) verglichen und im Ergebnis ein entsprechender Suchlauf ausgelöst. Ist die gelesene Blocknummer größer als die zu lesende, wird rückgespult, ist sie kleiner (mindestens um 20H) wird vorgespult. Ist der Fangbereich (1FH vorhergehende Blöcke) erreicht, wird das Programm ohne Spulvorgang mit laufender Wiedergabegeschwindigkeit verlassen.

Die Spulvorgänge erfolgen iterativ, d. h., gegebenenfalls ist VGL nochmals aufzurufen, bis die entsprechende Bandstelle erreicht ist. Dabei muß vorher erneut BLE aufgerufen werden, da der Zwischenpufferbereich nach VGL nicht mehr nutzbar ist.

WIN: Initialisierung Schreiben

Vor Aufruf des Programmes müssen die Unterprogramme PIN und LWK ausgelöst worden sein. Vom Programm WIN wird das Steuerport der Magnetbandlogik auf Schreiben programmiert, der Interruptvektor für den Zeitgeberbaustein (CTC) wird entsprechend geladen sowie der CTC für die entsprechenden Funktionen vorbereitet.

WO: Vorbereitung Schreiben

Allgemeines Vorbereitungsprogramm für das bevorstehende Schreiben einer Bandmarke, Kennzeichnungs- oder Datenblockes. Voraussetzung ist der vorherige Aufruf von GRZ zur Herstellung des Grundzustandes der Arbeitszellen. In der Übergabezelle SPH wird dem Programm die Art des vorzubereitenden Blockes übergeben.

> $SPH.$  Bit  $\emptyset$  = 1: Bandmarke  $SPH$ , Bit  $1 = 1$ : Kennze ichnungsblock SPH, Bit  $2 = 1$ : Datenblock

Vom WVO wird dann der Pufferbereich mit den entsprechenden Daten geladen. Außerdem wird bei Kennzeichnungs- und Datenblöckern die CRC-Prüfsumme berechnet und in den Pufferbereich eingefügt. Die Datenaufzeichnung erfolgt Interrupt-gesteuert nach Freigabe mit WIN. Aus den Interrupt-Routinen erfolgt die Fertigmeldung über einen geschriebenen Block mit (BYZ) = Ø. Danach kann über WO der nächste Block vorbereitet werden. Die Pausenzeiten werden ebenfalls durch Interrupt festgelegt.

 $ZE1:$ Zeitschleife

Das Programm ZEI stellt eine Warteschleife dar, die vom Magnetbandprogramm benutzt wird. um auf die Reaktion von Motoren und Magneten zu warten. Die Schleife besteht aus 3 Zyklen B, C und A, wobei C

und A dem Programm zu übergeben sind.

Register B stellt die innere, Register C die mittlere und Register A die äußere Zählschleife dar.

Beispiel 4: Rückspulen bis Bandanfang. danach Halt

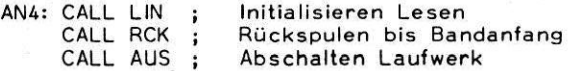

Die benutzten Marken sind entsprechend zu vereinbaren.

Beispiel 5: Blockweise Lesen in den Zwischenpuffer. danach Stoppen des Laufwerkes

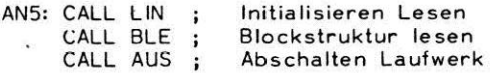

Die benutzten Marken sind entsprechend zu vereinbaren. Der gelesene Block befindet sich im Zwischenpufferbereich OEOOH ... OEFFH.

4.4. "EDIT"

4.4.1. Beschreibung des Objektoodeeditars

Der Editor beinhaltet den Assembler zur Übersetzung YD" Befehlen vom Mnemonikcade in Maschinencode und den Reassembler zur RiickUberseteung des Maschinencodes in die mnemonische Darstellung. Außer dem Maschinencode wird nach eine Markentabelle abgespeichert. Die Notwendigkeit eines schnellen Massenspeichers entfällt damit.

Durch den line-per-line-Assembler (Assemblierung sofort nach jeder Zeile) werden Syntaxfehler Befort bei der Eingabe erkannt und angezeigt.

Ein Testprogramm ermöglicht die schrittweise Testung von Anwenderprogrammen. Um eine übersichtliche Arbeit zu gewährleisten und alle Funktionen einer interaktiven Programmerstellung zu ermöglichen, werden unterschiedliche Funktionen in mehreren Modi (Betriebsarten) wahrgenommen, die sich jeweils durch eine typische Bildschirmausschrift und spezifische Kommandos unterscheiden.

Diese Modi sind: - Anzeigemodus

- Quellcode-Eingabemodus

 $-$  RAM-Modus

 $-$  Testmodus

 $\Pi$   $A$ 9

#### 4.4.2. Aufruf des Editors

Soll ein schon teilweise erstelltes Programm weiter bearbeitet werden, 80 ist dieses mit seinen zwei Komponenten Markentabelle und Maschinencode vom externen Datenträger zuvor auf den RAM zu laden. Danach erfolgt der Aufruf des Editors aus der Programmtabelle des MC 80. Der Editor meldet sich mit der Bildschlrmausaahrift:

# BDIT MTB#nnnn

Nach MTB#.steht die Anfangsadresse der Markentabelle. Die angegebene Vorzugebelegung kann Ubersohrieben werden, wenn die Markentabelle auf einem anderen RAM-Bereich angelegt ist. Dabei ist zu beachten, daß vor der Markentabelle noch 20 Byte für den Editor als Zwiechenspeicher zur Verfllgung stehen mliasen. Danach ist "ENTER" zu betätigen und auf dem Display erscheint die für den Anzeigemodus typische Bildschirmausschrift. Von hier aus sind alle anderen Modi erreichbar. Im Anzeigemodus kann man mit dem Kommando "G#adr" (siehe Tabelle 4.3., Erläuterung 7) die gewiinschte Progremmstelle (Adresae) anw&hlen. Bild 4.5 zeigt die Obergänge zwischen den einzelnen Modi. Dabei stellt eine Besonderheit dar, daß der RAM-Modus sowohl Uber den Anzeigemodus als auch direkt vom MENU aus erreichbar ist.

Die Adresse, die im Quellcode-Eingabemodus oder Testmodus aktuell ist, wird bei Rückkehr in den Anzeigemodus gespeichert. Daduroh wird ein fortlaufendes Zusammenwirken dieser Modi möglich.

Das Ende der Markentabelle wird immer mit ØØ gekennzeichnet. Werden während der Quellcode-Eingabe Marken vereinbart, so wird die Markentabelle automatisch gefüllt. Jede Markenvereinbarung und jeder Zugriff auf eine Marke benötigen 5 Byte. BS kännen maximal 127 Marken vereinbart werden. Die Anzahl der Zugriffe wird nur durch den für die Markentabelle vorgesehenen RAM-Bereich beschränkt. Ein Überlaufen der Markentabelle in einen nicht existierenden RAM-Bereich oder In ein Programm wird nicht verhindert.

Der Bediener kann sich jederzeit im RAM-Modus über die Ausdehnung der Markentabelle (den belegten RAM-Bereich) informieren.

#### 4.4.3. Verlassen des Editors

Das Verlassen des Editors und der Wiedereintritt in das Betriebssystem geschieht mittels Betätigen der "OFF"-Taste. Vor Beendigung der Arbeit, auch in Zwischenphasen, sollte das erstellte Programm wieder auf den externen Datenträger (Magnetband) ausgelagert werden. Über den Umfang der Markentabelle und den insgesamt von Anwenderprogrammen belegten RAM-Bereich informiert man sich zuvor im RAM-Modus. Es sind der von der Markentabelle belegte RAM-Bereich und der vom Anwenderprogramm (vom Maschinencode) belegte RAM-Bereich auszulagern.

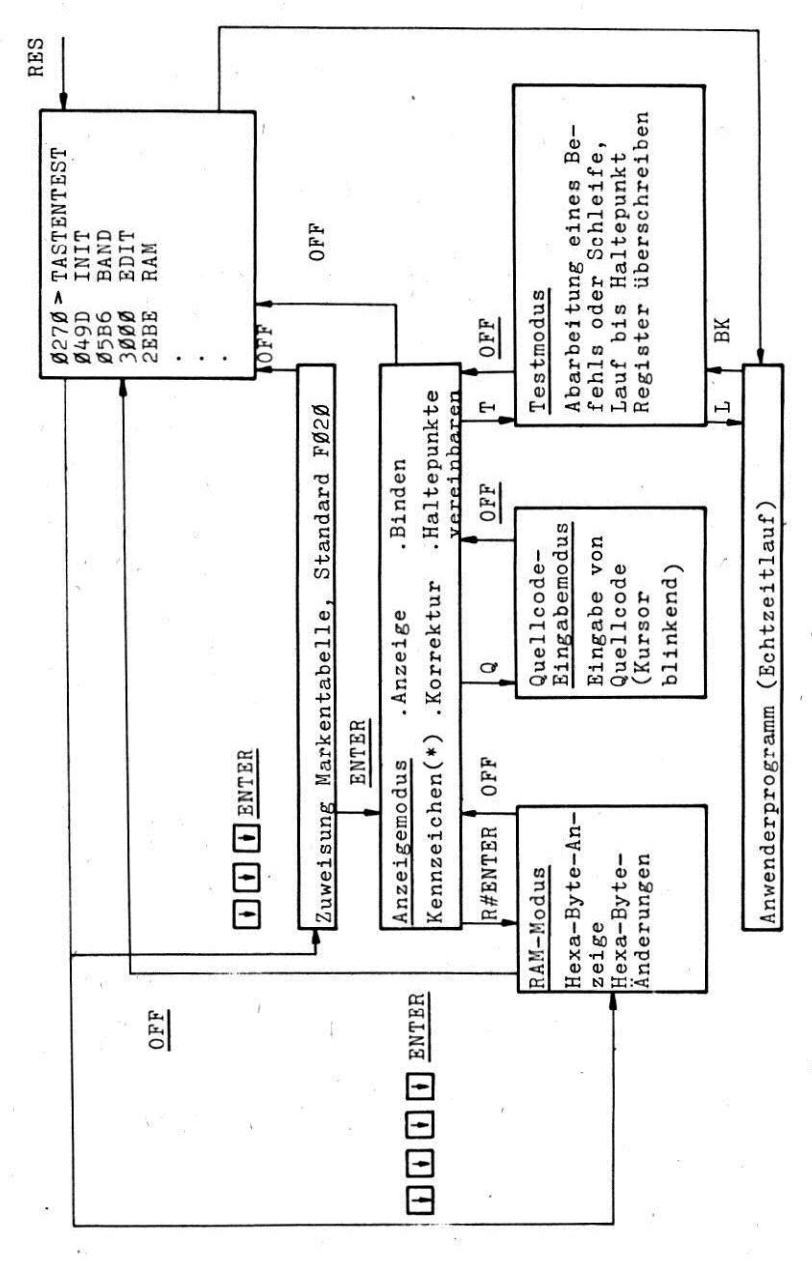

Bild 4.5: Übergänge zwischen den Modi

4.4.4. Der Anzeigemodus

In diesem Modus ist es möglich, das bereits erstellte Programm zu kontrollieren, (Notierungskontrolle), interessierende Stellen zu suchen und anzuwählen sowie zu korrigieren. Der Anzeigemodus ist durch folgende Bildschirmausschrift gekennzeichnet (Bsp.):

EDIT 8234 MUL 822F \* LD HL,00000H MUI: ADD HL,HL ADC A JRNC MU2 LD A,C SUB ØØ4H LD C,A

Bild 4.6: Bildschirmausschrift im Anzeigemodus (Bsp.)

Das "\*" steht vor der Befehlsausschrift des zur Bearbeitung anetehenden Befehls. Die oberste Zeile enthält nach der Kennzeichnung "EDIT" die Adresse (hexadezimal) des zur Bearbeitung anstehenden Befehls (Anzeigeadresse, Programmzähler für den Testmodus). Danach folgt die Angabe der davor stehenden Globalmarke, das ist eine Marke, die als drittes Zeichen einen Buchstaben enthält, und deren Adresse. Bezeichnet man Programmanfänge oder markante Stellen im Programm mit Globalmarken, so erhält man dadurch einen Überblick, in welchem Programmstück man sich befindet. Danach folgt die Auflistung der Befehle.

Im Anzeigemodus gibt es Anzeige- und Korrekturkommandos. Die Anzeigekommandos dienen der Kontrolle des Programmes und der Positicnierung zwecks Korrektur und Bingabe. Angezeigt wird das, was der Reasaembler an Maschinencode aus dem RAM angeboten bekommt. Demzufolge werden Zahlen in hexadezimaler Form in einem Standardformat ausgeschrieben. Pseudobefehle (DB, DM, DW) werden nicht richtig reaasembliert., Außerdem werden die Infcrmaticnen aus der Markentabelle genutzt.

Liegt zu einer Befehlsadresse eine Markenvereinbarung vor, so wird die Marke mit angegeben. Gibt es bei einer Befehlsadresse einen Markenzugriff, so wird statt der im RAM stehenden Hexazahl die Marke ausgeschrieben.

Kommandos im Anzeigemodus:

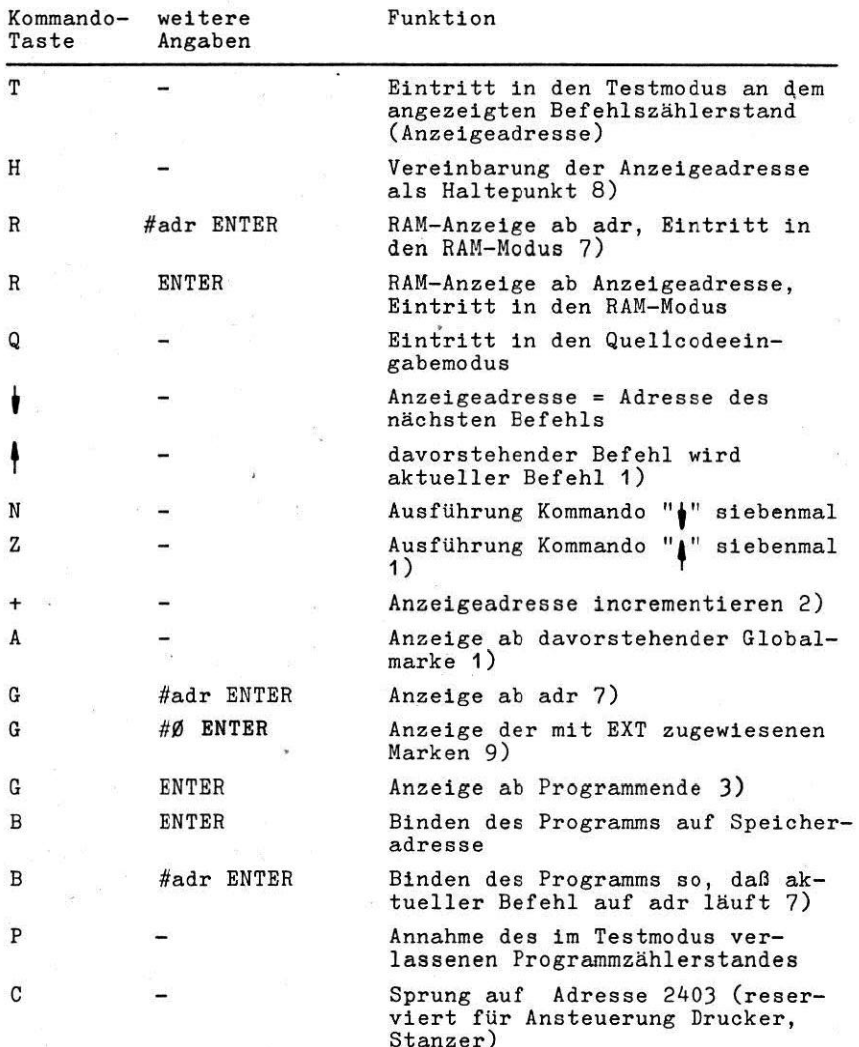

 $N - 24$ 

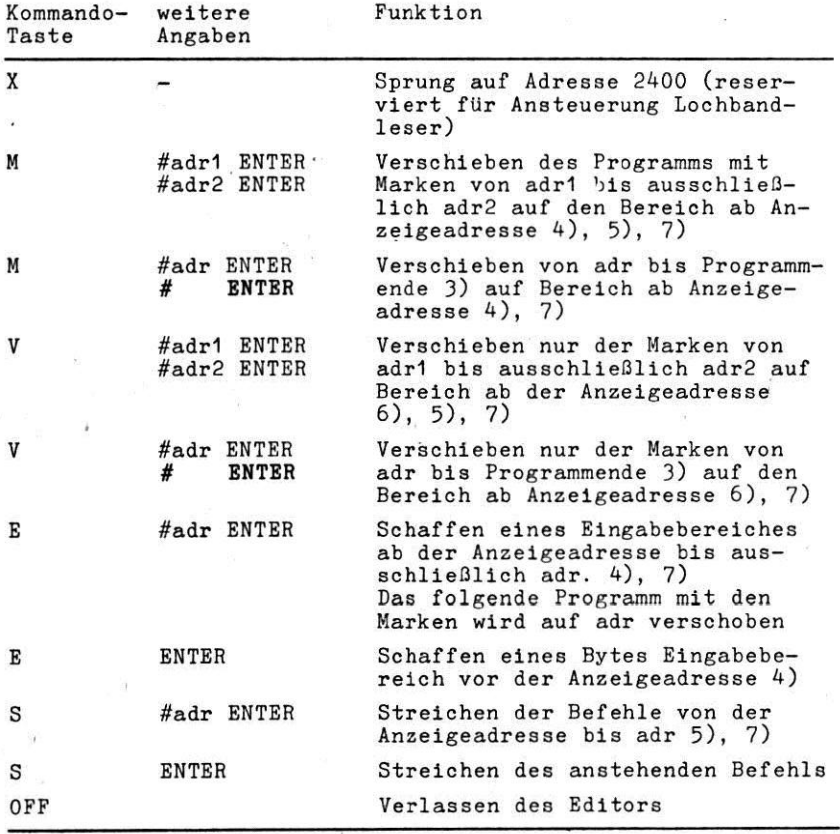

Tab. 4.3: Kommandos im Anzeigemodus

1) Als Globalmarke wird eine Marke bezeichnet, die als drittes Zeichen einen Buchstaben enthält, Bsp. MAX im Gegensatz zu MA1.

Die Rückassemblierung eines Befehls und die Erkennung des nachfolgenden Befehls sind daran gebunden, daß die Befehlsadresse auf das erste Byte des Befehlscodes im RAM zeigt, und daß nacheinander lückenlose Befehle folgen. Ein voranstehender Befehl kann nicht direkt richtig adressiert werden. Die Kommandos "Z", "4" und "A" bedingen deshalb, daß zuerst die voranstehende Globalmarke gesucht wird (die einen Befehl im ersten Byte adreseiert), danach wird aufeinanderfolgend der nächste Befehl ermittelt, bis die Bedingungen für die Kommandos "Z" und "|" erfüllt sind (Anzeige des direkt oder einem Bild voranstehenden Befehls). Ein Befehlsblock benötigt deshalb an seiner Anfangsadresse immer eine Globalmarke. Existiert im Bereich 256 Bytes vor der aktuellen Befehlsadresse bis eu dieser keine Globalmarke, so werden die Kommandos "Z" und "|" nicht ausgeführt. In diesem Fall muß man sich mit "G"-Kommando an den Programmanfang oder eine markante Programmstelle surilckbewegen und eine Globalmarke eingeben.

2) Dieses Kommando ist nötig, um ewiechen Datenblöcken einen Befehlsanfang wiederfinden zu können. Dieser soll aber mit einer Globalmarke gekennzeichnet werden.

3) Bin Programmende ist eine Adresse, ab der mindestens viermal der Speicherinhalt "FF" steht.

4) Ein Verschieben von Programmteilen kann nur in einem Speicherbereich erfolgen, der zuvor mit dß oder FF geladen wurde. Damit wird ein versehentliches Zerstören eines Programms vermieden. Für das Kommando "M" bedeutet das, daß der Bereich ab der Eingabeadresse mit 'der Länge adr2 - adrl frei sein muß. Der Quellbereich wird gelöscht.

Bei Anwendung des Kommandos "E" muß der Bereich ab Programmende geniigend viele freie Speicherplatze enthalten. Im anderen Fall wird das Kommando nicht ausgefuhrt. Weiterhin ist darauf zu achten, daß die Anzahl der zu schaffenden Bytes Elngabebereioh (NOP-Befehle) mit der Byteanzahl des im Quellcode-Eingabemodus einzufügenden Befehls übereinstimmen muß bzw. nur größer sein darf.

 $\mathbb{R}$ -26

5) Bei der Angabe von zwei Bereichsadressen muß die Bndadresse > Anfangsadresse sein. Beim Kommando "S" muß die angegebene Adresse>Anzeigeadresse sein. Im anderen Fall wird das Kommando nicht ausgeführt. Die Angabe der Adresse Ø beim Kommando "S" verhindert also die Kommandoausführung.

6) Die Verschiebung von Marken allein kann angewendet werden, wenn das zugehörige Maschinencodeprogramm sich schon auf dem Zielbereich befindet. Z.B. kann es sein, daß der ursprüngliche RAM-Bereich nicht mehr im Gerät enthalten ist und das Programm auf den Zielbereich geladen wurde bzw. sich das Programm in gebundener Form auf einer anderen Adresse befindet.

7) Unter adr kann eine hexadezimale Zahl mit führender Ziffer oder eine vereinbarte Marke angegeben werden. Der Aufruf z.B. der Adresse CB00 erfordert die Befehlseingabe G#0C000 "ENTER". Die Eingabe einer nicht vereinbarten Marke verhindert die Kommandoausführung.

8) Nach Betatigung dieser Taste ist die entsprechende Anzeigeadresse als Haltepunkt flir den Schrittbetrieb im Testmodus markiert.

Bei der schrittweisen Abarbeitung des Programmes erfolgt der Testlauf bis zu diesem Haltepunkt. Bei RUckkehr in den Anzeigemodus wird dieser Haltepunkt, wenn er angelaufen wurde, wieder gelöscht. Ebenfalls wird er bei Verlassen des Editors gellischt. Bei der Vereinbarung mehrerer Haltepunkte wird nur der zuletzt eingegebene als Haltepunkt bewertet.

9) Es wird jewella nur eine mit "EXT" zugewiesene Marke angezeigt. Durch Betatigen der Taste "ENTER" erfolgt die fortlaufende Markenanzeige.

17-27

,

#### 4.4.5. Der Quellcode-Eingabemodus

Nach Eintritt in den Quellcode-Bingabemodus (Betätigen der Taste "9") kann der anstehende Befehl (Anzeigeadresse) korrigiert werden. Ein Überschreiben von Befehlen ist unbedingt zu vermeiden, da bei teilweisem Überschreiben von Befehlen mit Markenzugriff die Anweisungen in der Markentabelle nicht gelöscht werden. Beim Binden des Programmes (siehe Punkt 4.4.6.) kommt es dann zur Zerstörung von Programmteilen. Das Vorgehen muß in diesen Fällen immer aus den Schritten, "Streichen des Befehls", "Schaffen eines Eingabebereiches" und "Quellcodeeingabe" bestehen (siehe Tabelle 4.3).

Nach Betätigung der "ENTER"-Taste wird der anstehende Befehl Ilbersetst. Liegt ein Syntaxfehler vor, 80 wird auf der letzten Position der Eingabezeile "F" ausgeschrieben. Wird eine Marke zum zweiten Mal vereinbart, eo erfolgt dort die Ausschrift "M". Ein "O" wird angezeigt, wenn bei relativen Sprüngen die Sprungdistanz überschritten wurde. In diesen Fällen'muß die Eingabe korrigiert und nochmals "ENTER" betätigt werden.

Der richtig übersetzte Befehl wird im Maschinencode ab der Anaeigeadresae abgelegt. Sei Markenangaben werden diese in die Markentabelle eingetragen. Zuvor auf die Anzeigeadresse bezogene Eintragungen in der Markentabelle werden gestrichen. Der übersetzte Befehl und die nachfolgenden Befehle werden reaseembliert zur Yentrolle angezeigt. Vor dem aktuellen Befehl steht das Zeichen "+".

Nach Betätigen der Taste "ENTER" wird das Programm ab der nächsten Befehlsadresse angezeigt und die Quellcode-Eingabe für den nächsten Befehl kann folgen. Der Wiedereintritt in den Anzeigemodus geschieht durch das Betätigen der Taste "OFF". Die Eingabe der Pseudooperatiod "END" bewirkt ebenfalls das Verlassen des Quellcode-Eingabemodus.

IY-28

Folgende Pseudooperationen werden verarbeitet:

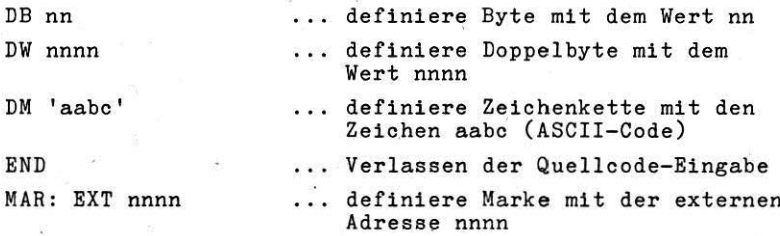

Bei mehrmaliger Vereinbarung einer Marke mit einer externen Adresse wird jeweils die vorherige Eingabe gelöscht. Dadurch besteht die Mögliohkelt der Adreßkorrektur. Pseudoanweisungen werden nicht in Maschinenbefehle des MC 80 übersetzt.

Der Befehlssatz dea Objektcodeeditors des MC 80 ist in Anlage 1 dargestellt.

Zahlen können hexadezimal oder dezimal eingegeben werden. Sie müssen mit einer Ziffer beginnen (z.B. 33FFH, ØBFFFH), Hexadeeimalaahlen sind mit dem Zeichen "H" abzuschließen, bei Dezimalzahlen erfolgt keine weitere Kennzeichnung. Fiir alle Zahlen können Marken angegeben werden, die geeignet vereinbart werden. Nach Angabe einer Marke kann beginnend mit der Kennzeichnung "+" oder "-" ein Offset als Zahl im Bereich + 127... - 128 angegeben werden  $(z.B.$  LD DE,  $MAR+\emptyset AH)$ . Diese Informationen werden in der Markentabelle'gespeichert. Die Zuweisung des Zahlenwertes erfolgt beim Binden (Punkt 4.4.6.).

Das Zeichen "#", mit der folgenden Angabe eines Offaets kann für die Angabe des Zuweisungszählers geschrieben werden. Nach der Assemblierung wird sofort der bekannte Wert des Zuweisungszlhlera in den Maschinencode eingetragen, eine Reassemblierung dieser Angabe erfolgt nicht!

 $\nabla - 29$ 

#### Eingabeformat:

Das Markenfeld beginnt ab der zweiten Position der Blngabe zeile, auf welcher der Kursor zu Anfang steht. Eine Marke muß aus 3 Zeichen bestehen und mit einem Buchstaben beginnen! Die Trennung Markenfeld - Operaticnsccdefeld erfolgt durch mindestens ein Leerzeichen. Wird keine Marke angegeben, sc genügt die Angabe eines Leerzeichens bis zum Operationscode oder das Betätigen des Tabulators " [... ". Operationscode und Operanden dllrfen nur durch ein Leerseioben getrennt werden. Kommentar kann nicht mit engegeben werden.

#### 4.4.6: Binden von Programmen

Das Binden des erstellten Anwenderprogramms erfolgt nach dem Kommando "B" im Anzeigemodus auf eine wählbare Adresse, oder nach Eintritt in den Testmodus auf die Speicheradresse. Es kann nur das erstellte Programm als Gesamtmodul mit einem Schritt gebunden werden. Die Bindeoperation bezieht alch auf den gesamten 64 KByte-Speicherbereich. Alle Zahlen, die symboliach mit einer Marke angegeben wurden (diese Information liegt in der Markentabelle vor), werden entsprechend dem Markenwert in den Maschinencode des erstellten Programms eingetragen. Damit wird der Maschinencode lauffähig.

Beim Binden auf die Speicheradresse entsprechen den Marken die Adressen, auf der sie vereiibart wurden. Beim Binden auf eine angegebene Adresse werden die Markenwerte so verschoben, daß das Programm auf der angegebenen Adresse lauffähig ist, unabhängig von der Speicheradresse. Marken, die mittels dar Peeudooperation "EXT" vereinbart wurden, werden dabei nicht mit verschoben, sondern behalten ihren Wert (externe Eintrittsadressen, die eich nicht auf das zu blndende Programm beziehen, ecndern auf andere fertige oder noch zu bindende Programm-Module).

 $\Psi$  30

Externe Marken (mit "EXT" vereinbart) lassen sich im Anzeigemodus auf einen beliebigen Bereich verschieben und können somit entsprechend der Bindeadresse eines anderen Programmmodule positioniert werden.

Eine nicht zugewiesene Marke wird mit ihrem Namen und der Adresse, an der auf sie zugegriffen wird. ausgeschrieben. Wird der Bereich der Distanz bei relativen Sprüngen überschritten, so erfolgt die Ausschrift der Adresse, auf welcher der relative Sprung steht. Nach dieser Protokollaua-Schrift auf dem Diaplay kann die Taste "BNTER" betätigt werden, um weitere Fehlerstellen zu finden. Die Bindeoperation wird aber nicht weiterbearbeitet.

Der Inhalt der Markentabelle wird beim Binden nicht verändert.

#### 4.4.7. Der Testmodus

In diesem Modus ist es möglich, ein Anwenderprogramm schrittweise oder abschnittsweise (Halt bei jeweils vereinbarten Haltepunkten) zu testen oder von einem bestimmten Programmzählerstand mit angebbaren Registerbelegungen im Echtzeitlauf zu starten.

Bei Bintritt in den Testmodus mit dem Kommando "T" wird auf die Speicheradresse gebunden. Bei einer Fehlerausschrift sofort den Modus mit "OFF" verlassen, den Fehler korrigieren und neu in den Testmodus eintreten.

TEST SCHRI MAR:822F 8230 LD HL,00000H AF:7740 BC:0000 DE:1357 HL:2136 M:86 SP:1CD7 IX:0000 IY:4DB0 csPz:0001

Bild 4.7: Displayausschrift im Testmodus (Bop.)

Nach der Ausschrift "TEST" blinkt der Kursor. Abhängig von der gedrückten'Kommandataste wird auf dieser Position kurzzeitig T. N oder L geschrieben, gefolgt von einem entsprechenden Text. (siehe Tabelle 4.4)

Danach wird die Globalmarke mit ihrer Adresse angezeigt. Die nächste Zeile beinhaltet die Adresse des nächsten auszuführenden Befehls und den zur Bearbeitung anstehenden Befehl mit Markenangaben. Die Displauausschrift setzt sich 'mit der Angabe der Registerinhalte in Doppelrepisterdar-Stellung fort. Auf der Speicherzelle M wird der Inhalt der vom HL-Register gezeigerten Zelle angegeben. Das Flagregister F gibt die Belegung der vier Flags Carry, Sign. Parity und Zero an.

Nach Betätigen der Taste R können durch Rücken des Kursor und Überschreiben die Inhalte der Register, außer dem Stackpointer und Programmzähler, geändert werden.

Die Flags werden durch Uberschreiben der Byteausschrift geän8ert. Jede Änderung ist mit "ENTER" abzuschließen.

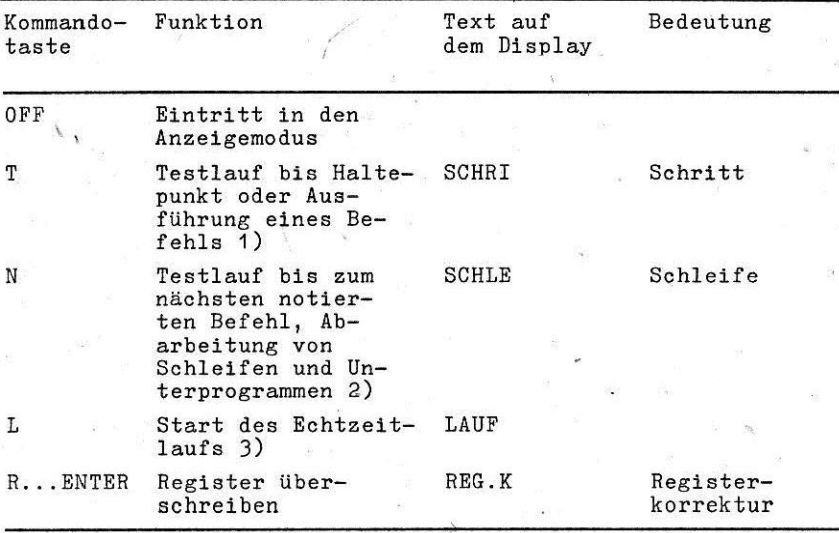

Tab. 4.4: Kommandos im Testmodus

 $I\!\!V$ -32

1) Beim Testlauf wird das Anwenderprogramm nach jedem Befehl von einem im Testmodus initialisierten Interrupt (Testinterrupt) unterbrochen. Soll ein Testlauf bis zu einem Haltepunkt ausgeftihrt werden, eo wird in diesem Interrupt die Haltebedingung überprüft. Ist sie nicht erfüllt, so erfolgt der Rilckaprung eue dem Interrupt in das Anwenderprogramm, Abarbeitung eines Befehls, wieder Unterbrechung usw. Ist die Haltepunktbedingung erfullt oder kein Haltepunkt angegeben worden (Kommando "T" ohne vorherige Vereinbarung eines Haltepunktes), so werden die Registerbelegungen und der anstehende Befehl ausgeschrieben und der Editor befindet sich wieder im Teatmodua.

Während dea Teetlaufes wird nach jedem Anwenderbefehl der Programmzählerstand auf den Bildschirm geschrieben. Damit ist er visuell verfolgbar. Die Unterbrechung des Anwenderprogramms "aah jedem Befehl dauert etwa eine Millisekunde. Damit wird das Anwenderprogramm etwa 200...500 mal langsamer obgearbeitet als im Echtseitlauf. Der Testlauf kann mittels Betätigen der Taste "OFF" unterbrochen werden. Ein Haltepunkt kann im Anzeigemodus mit dem Kommando "H" vereinhart werden. Die Anzeigeadresee gilt dann als Haltepunkt (aiehe Tabelle 4.3, Brläuterung 8).

2) Beim Kommando "N" wird die Adresse des nächsten notierten Befehle als Haltepunkt vereinbart und der Testlauf gestartet. War der anstehende Befehl ein CALL-Befehl, eo wird erst nach dem Unterprogrammrüoksprung angehalten. War der anstehende Befehl ein bedingter Sprung, so wird angehalten, wenn die Sprungbedingung nicht erfüllt ist. Somit können auch Schleifen im Testverlauf abgearbeitet werden, deren Wiederholung bei einem erfilllten bedingten Sprung erfolgt (z.B. DJNZ als Schleifenbefehl).

Der Testlauf kann mit "OFF" unterbrochen werden.

3) Der Bchteeitlauf wird nach Abarbeitung dee Befehls RST 7 (Befehlscode 0FFH) unterbrochen. Mit der Taste "BREAK" kann der Testlauf abgebrochen werden.
Es werden folgende Bedingungen gestellt, welche das Anwenderprogramm zu erfüllen hat, wenn es getestet werden soll:

- Der Interruptmodus 2 darf nicht verlassen werden.
- $-$  Das I-Register (I= ØDH) in der CPU muß seinen Inhalt behalten.
- Be darf nicht auf die geräteinternen Adressen außer Sohreibsperre zugegriffen werden (siehe Abschnitt 3). Der für den Testinterrupt benötigte CTC-Kanal (Adresse 0F3H) darf nioht anderweitig verwendet werden. Die Startadresse des Testinterrupts auf dem durch den Interruptvektor adressierten Speicherplatz darf nicht überschrieben werden.
- Initialzeilen und Arbeitsspeicher für Tastatur- und Bildschirm dürfen nicht unzulässig geändert werden!
- Die Strichregister dürfen nicht benutzt werden.

Weiterhin gelten folgende Bedingungen für die Unterbrechung des Anwenderprogramms im Testlauf:

- Naoh einem Befehl DI bis nach dem Befehl, der auf die Interruptfreigabe mit BI folgt, lauft das Anwenderprogramm im Echtzeitlauf und wird nicht unterbrochen.
- Nach einer Interruptannahme bis nach dem Befehl, der auf BI folgt, läuft das Anwenderprogramm im Echtzeitlauf und wird nicht unterbrochen.

### 4.5. "RAM"

i.

Das RAM-Programm ist einmal Uber den Anzeigemodus im Editor als auch direkt über die Programmtabelle erreichbar. Nach Abruf aus dem Betriebssystem werden in hexadezimaler Aus-Schrift 64 Datenbytes ausgeschrieben.

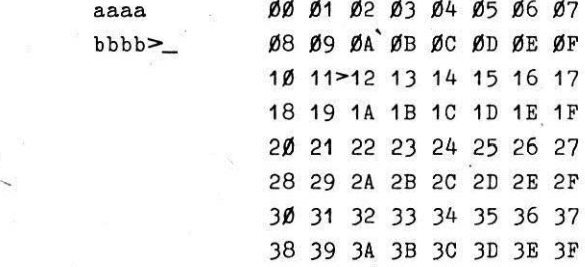

Bild 4.8: RAM-Programmausschrift (Bsp.)

Die Anzeige erfolgt dynamisch, d.h. der aktuelle Inhalt des Speichers wird beständig angezeigt.

Die Anfangsadresse wird im Bild links oben ausgeschrieben, im Bild 4.8 ist sie mit aaaa gekennzeichnet. Diese Anfangsadresse wird beim "erlassen des RAM-Programms im Speicher festgehalten und steht bei erneutem Aufruf wieder zur Verfügung. Die Anfangsadresse kann durch das Kommando "0 saaa ENTER" sowie die Kommandos "f", ",", II\_"> "dt und "ENTER" geändert werden (vgl. Kommandotabelle 4.5).

Die vor dem Zeichen ">" stehende Adresse bezeichnet die RAM-Zelle, auf welche sich die nächste Eingabe bezieht. Das Zeichen ">" ist auf der Datenbyteausschrift wiederzufinden und kennzeichnet nochmals das betreffende Byte. Mit den Kommandos "-" und "-" kann diese Eingabeadresse deorementiert bzw. incrementiert werden, damit kann man voranstehende bzw. nachfolgende Bytes ansprechen. Wenn das erste bzw. letzte Byte mit ">" bezeichnet wird und die Eingabeadresse wird weiter decrementiert bzw. incrementiert, so würde das bezeichnete Byte aus dem Anzeigefeld verschwinden.

Um das zu verhindern, wird die Anzeigeadresse um 8 decrementiert bzw. incrementiert, so daß die Anzeige einer Zeile nach unten bzw. oben bewegt wird. Das entspricht auch der Wirkung der Kommandos " $\psi$ " und " $\psi$ " auf die Anzeigeadresse. Dadurch befindet sich das bezeichnete Byte immer im Anzeigefeld. Selbiges gilt auch, wenn mittels "ENTER"-Kommando auf das letzte angezeigte Byte Daten eingegeben werden und die Eingabeadresse dementsprechend danach incrementiert wird.

Die Tastenkommandos " $-$ ", " $-$ ", " $\downarrow$ ", " $\downarrow$ " wirken repitierend, d.h., wenn die Tasten länger betätigt werden, (>600 ms) so erfolgt eine automatische Neuauslösung der Tastenfunktion. Im RAM-Programm-Grundzustand (nach Programmaufruf) blinkt der Kursor nach dem Zeichen ">". Auf dieser Position können Datenbytes in Form von Hexaaiffern eingetragen werden. Falsche Eingaben können mit der Taste "CL" gelöscht werden. Der Kursor kann nicht aus dem zulässigen Bereich herausbewegt werden. Die Eingabe eines Bytes wird mit der Taste "ENTER" vollzogen. Sind die Daten vollständig angegeben, werden sie auf die Eingabeadresse geschrieben, diese wird incrementiert und eine nächste Eingabe kann folgen. Die gleichen Baten kännen durch weiteres Betätigen von "ENTER" auf die nächsten Eingabeadressen gegeben werden.

Das Tastenkommando "I" dient zum Eingeben von Daten im Block bis zu einer Endadresse. Nach dem Betätigen des "1" blinkt der Kursor in der dritten Zeile. Dort wird die hexadezimal mit 4 Ziffern anzugebende Endadresse verlangt. Dieser Bedienzustand kann mittels "OFF" wieder verlassen werden (z.B. bei Fehleingaben). Ansonsten wird die Eingabe der Endadresse mit "ENTER" abgeschlossen. Ist diese vollständig angegeben und größer als die Eingabeadresse, so wird der gesamte Speicherbereich bis zur Endadresse mit den vollständig angegebenen Daten (nach>) belegt. Ist die Endadresse nicht vollständig, so wird sie weiter verlangt. Sind die Daten nicht vollständig angegeben oder ist die Endadresse kleiner als die Eingabeadresse, so wird ohne Aktion der Grundzustand eingenommen.

/

Das Tastenkommando "M" dient dem Verschieben von RAM-Bytes. Nach dem Betätigen von "M" werden jeweils durch Kursorriicken gekennzeichnet, zwei Adressen verlangt.. Dies sind 'nacheinander die Quellanfangs- und die Quellendadresse. Die Adressen sind jeweils mit 4 Hexaziffern anzugeben und die Eingabe Ist mit "ENTER" abzuschließen.

Sind beide Adressen angegeben und die Quellendadresse ist größer als die Quellanfangsadresse, so wird der Speicherinhalt ab der Quellanfangsadresse bis ausschließlich der Quellendadresse auf den Bereich ab der Eingabeadresse verschoben (umgeladen). Dabei bleibt der Quellbereich dem Anwender erhalten. Dieser kann im RAM-Modus mit dem Kommanda "1" gel6acht werden, indem der Quellbereioh mit den Daten FF belegt wird.

Es ist auch zulässig, daß sich Quell- und Eingabebereich teilweise überdecken. Das RAM-Programm realisiert intern das Umladen der Daten vom Anfang oder vom Ende beginnend. Auch bei dem Kommando "M" kann mittels Betätigen von "OFF" ohne Aktion der Grundzustand wieder eingenommen werden, womit Fehlbedienungen wieder rückgängig gemacht werden.

Das RAM-Programm kann im Grundzustand durch Betätigen der Taste "OFF" verlassen werden. Es wird das aufrufende Programm wieder eingenommen.

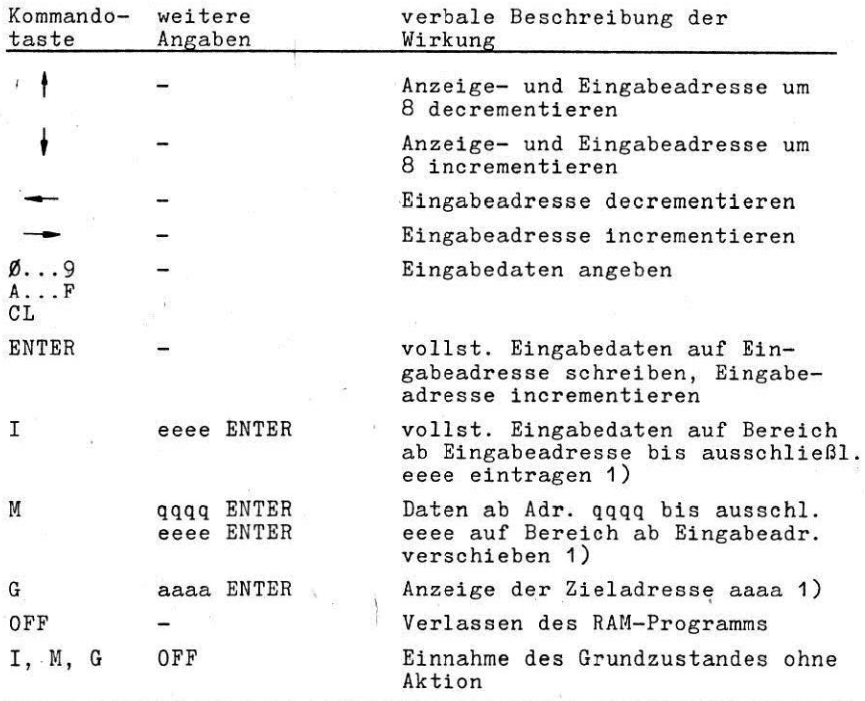

Tab. 4.5: Kommandos im RAM-Programm

1) Als Adreßeingabe wird eine vierstellige hexadezimale Zahl verlangt. Es werden keine führenden Ziffern gefordert, da in Verbindung mit diesem Kommando nur Adreßeingaben folgen.

Das RAM-Programm dient zum Anzeigen und zur Eingabe von Daten entsprechend einem Anwenderproblem, wenn keine spezielle Eingaberoutine vorliegt. Es ermöglicht den Zugriff auf alle RAM-Bereiche, auch auf interne Betriebssystembereiche ohne Verhinderung von programmzerstörenden Fehlbedienungen. Die Benutzung sollte also bedacht erfolgen!

Durch die dynamische Anzeige und die Möglichkeit der Vorbereitung der Dateneingabe (Ausführung gezielt mit "ENTER") kann auch in laufende Programme (Interruptebenen) eingegriffen werden. Das ist ein besonderes Merkmal der Echtzeitfähigkeit dieses Programms.

 $T - 38$ 

4.6. "EPROG"

Der Aufruf der EPROM-PROGRAMMIERUNG erfolgt über die Programmtabelle. Das Display meldet sich mit der Ausschrift "EPROM-PROGRAMMIERUNG"

Als erstes muß die Anfangs- und Endadresse des Speicherbereiches, der auf den EPROM übertragen werden soll, eingegeben werden. Danach wird die Anfangsadresse des EPROM gefordert. Die EPROM-Anfangsadresse muß im Adreßbereich des EPROM zwischen ØØØØH und Ø3FFH liegen. Die Endadresse wird nach Ausführung intern errechnet und auf dem Bildschirm angezeigt. Wird eine Endadresse berechnet, die den EPROM-Bereich überschreitet (größer Ø3FFH), so erfolgt eine Ausschrift "FEHLER". Die eingegebenen Adressen können nochmals korrigiert werden, wobei jede neue Eingabe mit Tastendruck "ENTER" abgeschlossen wird.

Nach Aufforderung durch das Betriebssystem schließt sich das Stecken des EPROM in die Programmierfassung an. Der Anschluß 1 an der EPROM-Programmierfassung ist besonders markiert.

Auf dem Display erscheinen danach die Namen der Programme, die mit dem Zeichen "\*" ausgewählt werden können. Folgendes Schema soll den Ablauf im Programm "EPROM-Programmierung" demonstrieren:

Ablauf: - Anfangsadresse des zu übertragenden Speicherbereiches eingeben

- Betätigen der Taste "ENTER"
- Endadresse des Speicherbereiches eingeben
- Betätigen der Taste "ENTER"
- Anfangsadresse des EPROM eingeben
- Tastendruck "ENTER"
- EPROM stecken
- Tastendruck "ENTER"
- Funktion auswählen, (Anfangsbuchstabe der Funktion eingeben)
	- $T TEST$
	- $V VERGL$
	- $P PROGR$
	- $L LESEN$

Die Adressen sind vierstellig, hexadezimal einzugeben.

# $\pi$ -39

### Programmfunktionen:

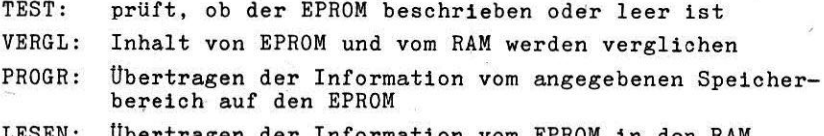

#### Auswahl TEST:

Ist der EPROM leer (Datenbelegung FF), so erscheint wieder die Bildschirmausschrift "EPROM STECKEN", Nach "ENTER" kann eine neue Funktion ausgewählt werden. Wird eine Abweichung festgestellt, so werden die Adresse und der zugehörige Inhalt für RAM und EPROM protokolliert. Nach Betätigen der Taste "ENTER" wird der nächste Fehler protokolliert usw. Die Anzahl der Fehler wird ebenfalls angezeigt. Durch Drücken der Taste "L" ("LAUF") wird der gesamte EPROM getestet und die Fehleranzahl angezeigt. Ist "TEST" beendet. meldet sich das Steuerprogramm mit "EPROM-STECKEN". Rechts erscheint die Fehlerzahl.

### Auswahl VERGL:

Tritt kein Fehler auf, meldet sich das Steuerprogramm mit "EPROM STECKEN". Wird eine Abweichung festgestellt, so werden die fehlerhafte Adresse und der zugehörige Inhalt für RAM und EPROM angezeigt. Die weitere Verfahrensweise ist analog der Betriebsart "TEST".

# Auswahl PROGR:

Der gesteckte EPROM wird zuerst auf Programmierfähigkeit überprüft. Das heißt, es darf kein Bit mit Ø belegt auftreten, daa mit 1 programmiert werden soll. Die Fehlerprotokollierung erfolgt adäquat zur Betriebsart "TEST". Danach wird auf jeden Fall (auch bei Fehler) ein "7" ausgegeben. Nach nochmaligem Betätigen der "ENTER"-Taste erfolgt dann die Programmierung. Wird eine andere Taste gedruckt, wird nicht programmiert. Auf dem Display werden während des Programmierprozesses die Zyklenzahl (62H rückwärts bis Ø1H) und die Fehleranzahl angegeben. Nach Beendigung meldet sich das Steuerprogramm mit der Aus-Schrift "EPROM STECKEN".

# Auswahl LESEN:

Nach beendetem Lesen erfolgt der Rücksprung ins Steuerprogramm.

Durch Betätigen der Taste "OFF" erfolgt der Rücksprung in die MENUTABELLE.

Softwareschnittstellen im Betriebssystem 5.

5.1. Displayprogramme

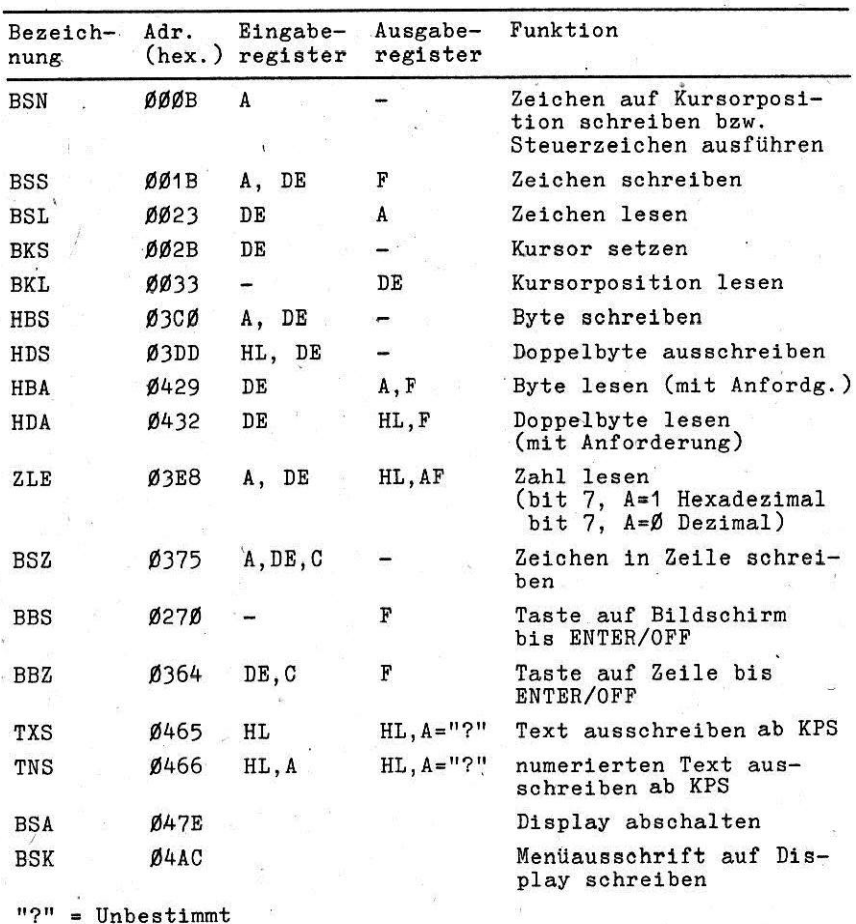

Folgende Programme dienen dem Beschreiben des Displays

Tab. 5.1: Displayprogramme

 $KPS = Kursorposition$ 

Bei allen unterprogrammen gilt: Die nach außen nicht benutzten Register werden nicht verändert. Es werden einheitliche Ubergabeschnittstellen verwendet:

- DE gibt eine Displayposition an
	- $D = Z$ eilennummer
	- $E =$  Spaltennummer

Die Zählung erfolgt von Ø...7 (D) bzw. Ø...31 (E). Ist B=32, ao wird die nächste Zeile angewählt. Ist 32 · D + E  $\geq$  256, so wird die letzte Displayposition angesprochen.

- A enthiilt bei den zeichenweise arbeitenden Programmen einen Zeichencode nach der ASCII-Norm. Das Programm 3SN kann auch Steuerzeichen verarbeiten (Tab. 5.3). Es werden nur die Zeichencodes 20H... 5FH (ASCII) dargestellt. Die Zeichen mit den Codes 60H...7FH werden in solche der Zeichencodes 45H...5FH umgewandelt. Das bedeutet, Kleinbuchstaben werden durch Großbuchstaben dargestellt.
- <sup>A</sup>enthält in den Programmen HBS und.HBA eine 8 Bit Hexaeahl

A enthält in TNS die Textnummer

- HL beinhaltet in den Programmen HDS und HDA eine 16 bit Hexasahl
- HL enthält in den Programmen TNS und TXS die Texttabellenanfangsadresse vor Aufruf des Programms und die Adresse des Bytes nach dem Text bei Verlassen des Programmes.
- C enthält bei den Programmen BS2 und BBZ die Zahl der schreibbaren Zeichen (Begreneung der Schreibzeile nach rechts)-.

I

 $Y - 2$ 

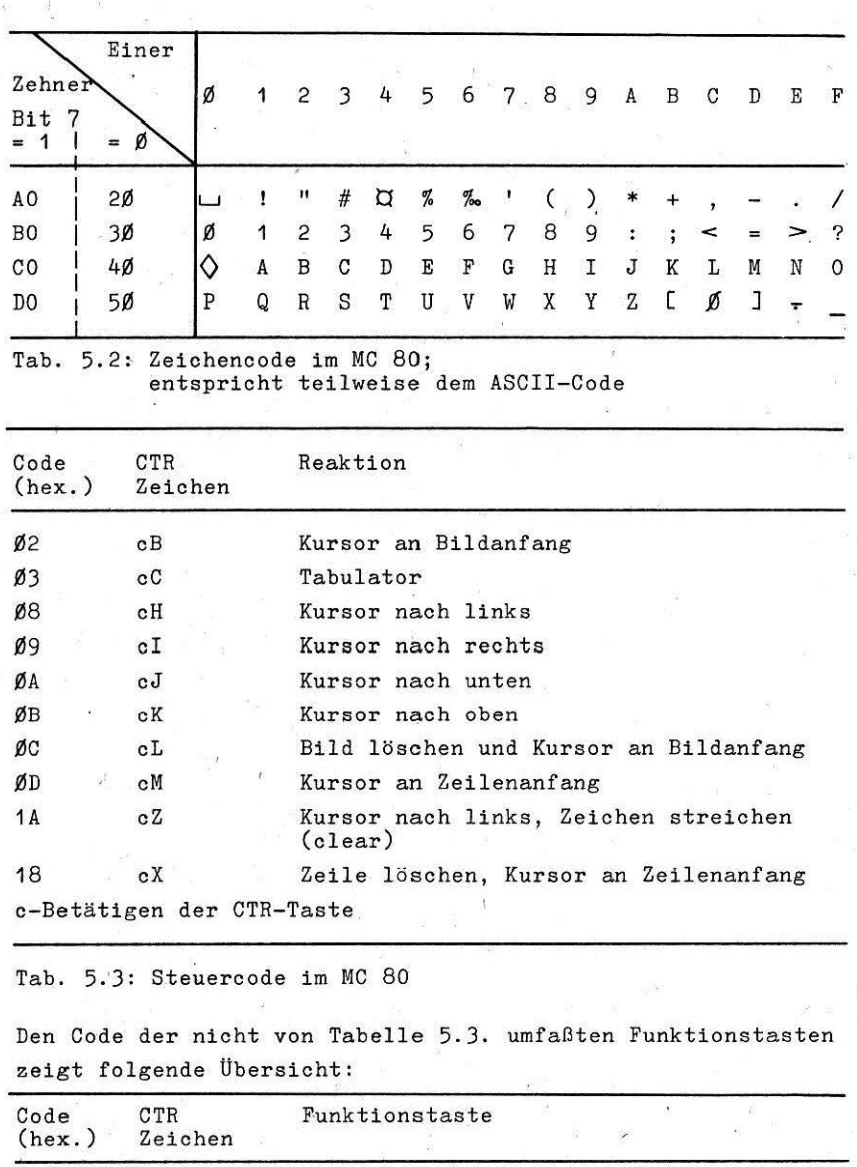

16  $cV$  ${\tt OFF}$ 

Tab. 5.4: Code der Funktionstasten ENTER und OFF

 ${\tt ENTER}$ 

J,

Ø6

 $\mathbf{c}\,\mathbf{F}$ 

ł.

Ý,

Einige Unterprogramme können auch Steuerzeichen verarbeiten, die jeweils eine in Tabelle 5.3 beschriebene Reaktion auslösen Die Programme BSN, TXS und TNS verstehen alle Steuerzeichencodes nach Tabelle 5.3 und das UP BS2 akzeptiert die Codes: 03, 08, 09, 1A.

Bei einigen Unterprogrammen, welche die Tastatur aktivieren. können mit Hilfe der Controllebene Steuerzeichen erzeugt werden. Dies geschieht durch das gleichzeitige Betätigen der CTR-Taete und der entsprechenden Buchstabentaste. Bei der Arbeit mit dem Programm BBS ist die Erzeugung aller Steuerzeichen möglich und vom Programm BBZ werden die Steuerzeichen "TAB". "CL". "-". "-" innerhalb des eingegrenzten Bereiches zugelassen.

Beispiel: Wählen Sie aus der Menütabelle die Funktion

"TASTENTEST", welche ebenfalls alle Steuerzeichen versteht, aus und beschreiben Sie das Display mit einigen Zeichen. Danach erzeugen Sie mit Hilfe der Tastatur alle Steuerzeiohen nach Tabelle 5.3 und überprüfen die ausgelöste Reaktion.

Nähere Beschreibung der Programme:

- BSN: schreibt das im A-Register enthaltene Zeichen nach Tab. 5.2 ab Kursorposition auf den Bildschirm und rück den Kursor, Steuerzeichen werden ihrer Bedeutung naoh ausgeführt. Den Steuercode des MC SO zeigt Tabelle 5.3. Das Programm verändert keine Registerinhalte und keine Flags.
- BSS: schreibt das im A-Register enthaltene Zeichen auf die Displayposition, die durch das D-Register (Zeile) und das E-Register (Spalte) angegeben wird, unabhängig von der Kursorposition. Liegt der Zeichencode zwischen ØØ...1FH oder 8ØH...FF wird das Programm mit  $Cy-Fl$ ag = 1 ohne Aktion verlass Im anderen Fall ist Cy =  $\beta$ . Die anderen Flags werde undefiniert gesetzt.
- BSL: liest das Zeichen, das auf der durch DE adressierten Displayposition steht und Ubergibt' es im A-Register. Das A-Register bekommt einen Inhalt zwischen 20H...5FH.
- BKS: setzt den Kursor auf die durch das DE-Register angegebene Position, der alte Kursor wird gelöscht.

 $\nabla - 4$ 

- BKL: ermittelt die aktuelle eingenommene Kursorposition und Ubergibt den Wert im DE-Register (Zeile/Spalte)
- HBS: schreibt einen Zahlenwert aus dem A-Register in zwei Hexaziffern auf die Position DE des Display, E wird um 2 incrementiert, d.h. DE adressiert nach Verlas des Unterprogrammes die erste Zeichenposition "ach der Hexazahl. D wird nicht verändert.
- HDS: schreibt den Zahlenwert, der im HL-Register enthalten ist, im hexadezimalen rechtsbündigen (Komma rechts) Format auf das Display, die Position der ersten Ziffer wird von DE angegeben, der Wert von E wird um 4 incrementiert.
- HDA fordert einen hexadezimalen Zahlenwert in Form von 4 Hexaziffern auf dem Display an, DE gibt die Position der ersten Ziffer an. Steht auf dem Display ab DE keine Folge von 4 Hexaziffern, wird die Tastatur aktiviert. Ist die Hexaza vollständig angegeben und erfolgt der Abschluß der Eingabe mit "ENTER", wird das Programm mit dem Zahlenwert im HL-Register und Cy-Flag =  $\emptyset$  verlassen. Bei Betätigung der "OFF"-Taste wird das Cy-Flag = 1 und der Inhalt des HL-Registers Null gesetzt.
- HBA: fordert in gleicher Weise wie HDA eine Hexazahl mit zwei Ziffern an, die an A (statt HL) übergeben wird.
- ZLE: liest eine Zahl dezimal oder hexadezimal vom Display. Die maximal zu lesende Ziffernanzahl wird dem Programm im A-Register in den Bit  $\beta$ ...6 übergeben  $(A=1...5)$ . Bit 7 spezifiziert die Zahl. Bit  $7 = \emptyset$ : Lesen als Dezimalzahl Bit  $7 = 1$ : Lesen als Hexazahl

Der gelesene Zahlenwert wird im HL-Register übergeben  $(max. 65535 = FFFFH).$ Die Flags und das A-Register enthalten eine Rückmeldung , über Stellenzahl und Art der gelesenen Zahl nach folgender Tabelle:

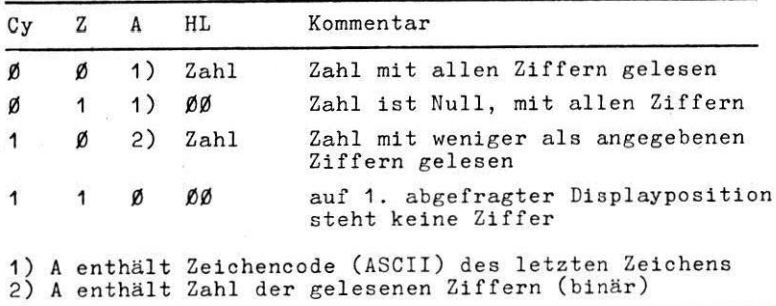

Tab. 5.5: Registerbelegung nach ZLE

 $\overline{Y}$  5

- BSZ: schreibt das in A enthaltene Zeichen auf die Kursorposition und rückt den Kursor weiter, wenn sich der Kursor auf einer Position der Zeile D und der Spalten E bis E+C befinet. Ansonsten wird bei Aufruf der Kursor auf den Schreibbereichsanfang bzw. das Schreibbereichsende gesetzt. Dabei gibt C die Zahl der innerhalb der Zeile D maximal zu schreibenden Zeichen an. Als Steuerzeichen werden nur akzeptiert:<br>"TAB", "CL", "-", "-"
- BBS: ermöglicht das Beschreiben des Display mit der Tastatur. Die Rückkehr aus dem Programm erfolgt bei Betätigung der Tasten "ENTER" oder "OFF". Die Markierung, durch welche Taste die Rückkehr ausgelöst wurde, erfolgt im Cy-Flag:

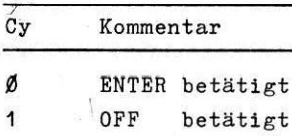

### Tab. 5.6

Von der Tastatur werden alle Zeichen (auch Steuerzeichen) akzeptiert, die das Programm BSN versteht, lt. Tab. 5.2 und Tab. 5.3.

BBZ: ermöglicht das Beschreiben einer Displayzeile mit der Tastatur. Die Eingrenzung der'zeile erfolgt wie bei dem Programm BSZ, ebenso die Auswertung der Zeichen, die von der Tastatur erzeugt werden. Das Programm wird wie BBS nach Betätigung von "ENTER" oder "OFF" verlassen.

Beide Programme, BBS und BBZ, blockieren den Prozessor in der zugeordneten Interruptebene. Ein Echtzei triebssystem würde in der Wartezeit ein Abarbei niedriger Interruptebenen ermöglichen. Höhere Interruptebenen werden nicht blockiert. Die Programme sind deshalb nicht uneingeschränkt fiir Echtzeitaufgaben einsetzbar. In einem Echtzeitbetriebssystem sind adäquate Programme mit den gleichen Softwareschnittstellen erstellbar, die einen Ersatz ermäglichen.

TXS: Das Programm schreibt einen Text auf das Display. Der Text steht im Speicher, der Anfang des Textpuffers wird mit HL gezeigert. Der Text muß aus einer Folge von Zeichen lt. Tab. 5.2 und Tab. 5.3 bestehen. Das erste  $R$ yte eines jeden  $T$ extes wird mit bit  $7=1$  gekennzeich Der für das erste Byte anzugebende Code ist ebenfalls aus Tabelle 5.2 ersichtlich. Nach Abschluß des Programmes zeigert HL das auf den Text folgende Byte. Das A-Register ist unbestimmt. Das Textende wird durch ein Datenbyte mit Bit 7=1 (z.B. 8ØH, ØFFH) gekennzeichnet.

TNS: Das Programm schreibt einen Text aus einer umfassenden Texttabelle auf das Display. Die Nummer des Textes wird im A-Register übergeben  $(A = \emptyset, \ldots, n)$ . HL zeigert den Anfang der Texttabelle. Die Einzelt beginnen jeweils mit Bit 7=1. Es wird der Text ausgeschrieben, der mit dem Bit 7-1 gekennzeichneten Byte beginnt, nachdem in der Texttabelle ab den durch HL gezeigerten Anfang A Bit 7=1 aufgetreten ist. Nach Abschlul? des Programmes zeigert HL das auf den Text falgende Byte. Das A-Register ist unbestimmt. Die Texttabelle muß durch ein Datenbyte mit Bit 7-1 abgeschlossen nein.

.

- BSA: tastet den Bildschirm dunkel, auch der Kuraor blinkt nicht. Die Wirkung des Programmes BSA ist mit pro grammgesteuerten Beschreiben des Bildschirmes aufge-<br>hoben.
- BSK: Dieses Programm stellt die Betriebssystem-Menüverwaltung dar. Es organisiert die Menilausschrift und die Menübedienung. Ein Sprung auf BSK ermäglicht dem Anwender jederzeit die Ailckkehr zur Menüdarstellung.

Einige Beispiele zu Displayprogrammen:

Die folgenden Beispiele sollen mittels Objektcodeeditor (Abschnitt 4.4.) eingegeben werden.

Hinweise: - Eingabe eines Programmes im Quellcode-Eingabemodus auf einen freien RAM-Bereich

- sYmbolische Adressierung der verwendeten Unterprogramme oder direkte Adreßeingabe der UP z.B. BSN: EXT ØØØBH
- Binden des Programmes

- Programmstart

z.B. Anwahl über Menütabelle (sie Punkt 4.) oder Start Echtzeitlauf "L" im Testmodus

 $V - 7$ 

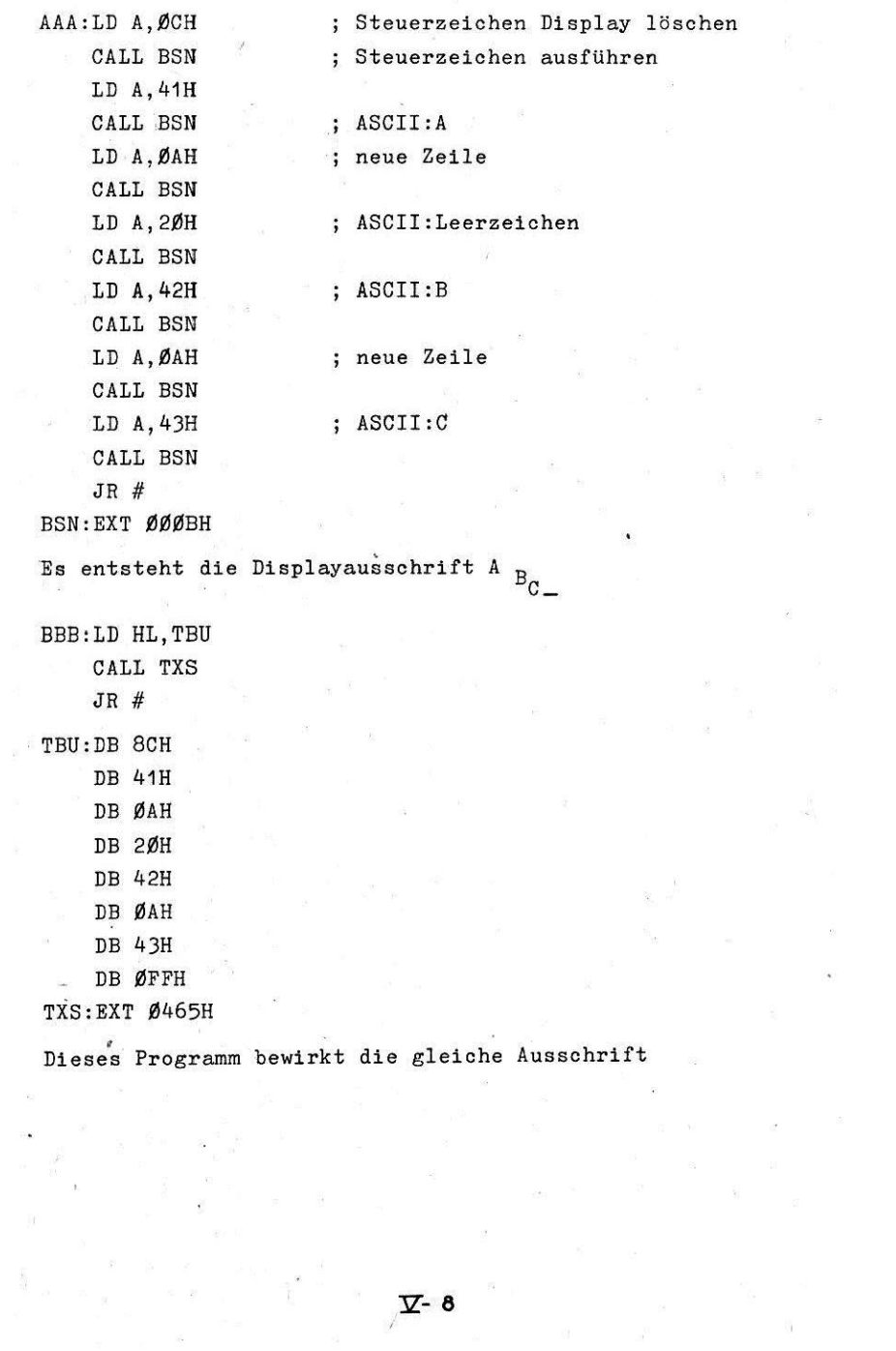

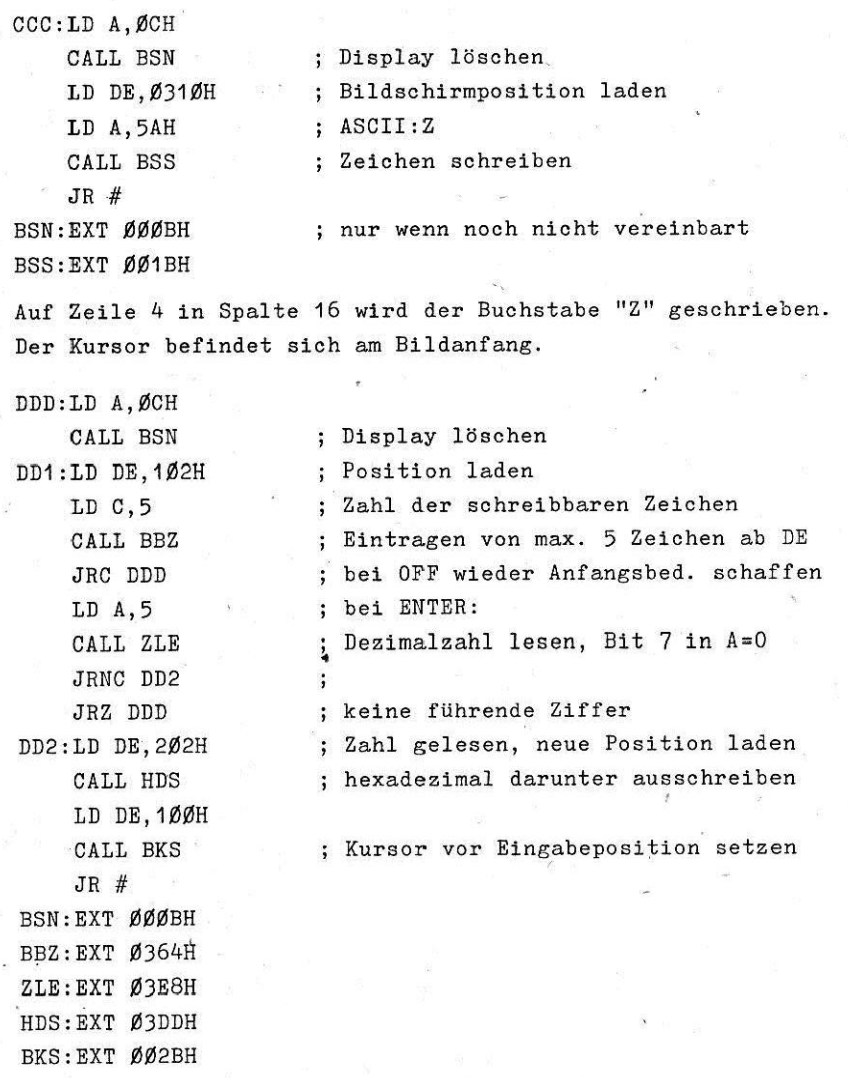

Bei einer Eingabe von max. 5 Ziffern und "ENTER"-Betätigung wird diese Zahl hexadezimal darunter ausgeschrieben. Der Kursor wird vor den Eingabebereich gesetzt. Bei "OFF"-Betätigung kann die Eingabe wiederholt werden.

Ebenso werden bei Angabe keiner fiihrenden Ziffer (z.B. Hexazahl) wieder die Anfangsbedingungen hergestellt. Wird der letzte Befehl in "JR DD1" geändert, blinkt der Kursor durch die Wirkung von BBZ wieder auf der Position DE=1Ø2H und ein fortlaufendes Überschreiben kann erfolgen.

5.2. Tastaturprogramm

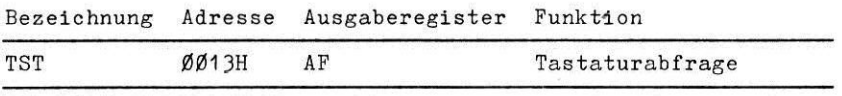

Tab. 5.7: Tastaturprogramm

Den momentanen Zustand der Tastatur kann man nach Aufruf des Unterprogramms TST erfahren. Ist zur Abfrage eine Taste gedrückt, steht der Zeichencode im A-Register. Dem Zeichencode ist die ASCII-Norm zugrunde gelegt. Wurde keine Taste betätigt, enthält das A-Register den Wert Ø.

Die Belegung von Zero- und Carry-Flag dient der dynamischen Kennzeichnung.

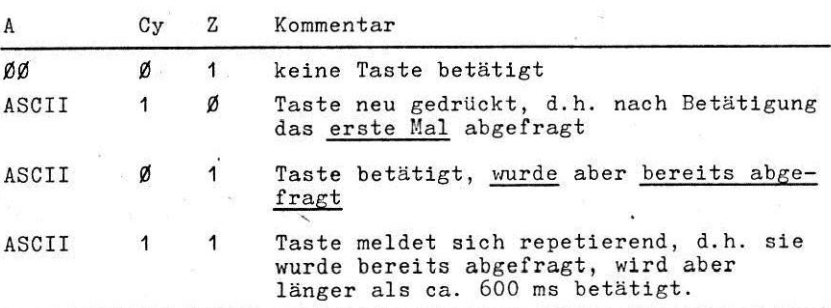

Tab. 5.8: Registerbelegung nach TST

Mit dieser Flagauswertung ist es also möglich:

- das einmalige Niederdrücken der Taste zu erkennen: Zero auswerten
- den ständigen Tastendruck zu erkennen: A-Register auswerten
- die Taste repetierend wirken zu lassen: Carry auswerten.

Um diese Wirkung der Tastatur selbst zu erkennen, dienen folgende Programmbeispiele, die mittels Objektcodeeditor eingegeben werden sollen. (Abschn. 4.4.)

- i. AAA:CALL TST CANZ BSN JR AAA  $:$  Programm BSN  $vg1.$  5.1. Ergebnis: Der Bildschirm wird mit dem
	- jeweiligen Tastenzeichen nur beim Niederdrucken der Taste beschrieben
- 2. BBB:CALL TST CAC BSN JR BEB
- Der Bildschirm wird mit dem gleichen Zeichen repetierend beschrieben, wenn die Taste länger als 600 ms gedrückt bleibt, die Repetierfrequenz ist etwa 10 Zeiehen/Sekunde
- 3. CCC:CALL TST CALL BSN JR CCC
- Der Bildschirm wird ständig wiederholt bei Tastendruck mit dem entsprechenden Zeichen besehrieben, so schnell wie es die Rechenzeit der Programme TST und BSN erlaubt.

L

4. DDD:CALL TST CANZ BSN LD DE,71FH CALL BSS JR DDD

Das Zeichen wird bei Niederdruck geschrieben; außerdem wird das Zeichen der gedrückten Taste auf der letzten Position des Bildschirmes protokolliert. Mit diesem Programm kann man auch überprüfen, wie die Tastatur auf Betätigen mehrer Tasten gleichzeitig und abwechselnd reagiert: Das Zero-Flag wird nur ruckgesetzt. wenn während einer Tastaturabfrage der Zustand "keine Taste betätigt" vorliegt. Wenn die Tastaturabfrage beständig läuft, d.h. öfter als die Bedienung der Taste, wird damit die zuerst gedrückte Taste ausgeschrieben. Das gleichzeitge Setätipen mehrerer Tasten danach hat also keinen Einfluß bei Anwendung nach Beispiel 1.

Werden zwei Tasten abwechselnd gedrückt, eo enthält das A-Regieter auch den Code der nachfolgend betÄtigten Taste. Dieser erscheint auf dem Bildschirm bei Anwendungen nach Beispielen 2 und 3. Werden gleichzeitig zwei oder mehrere Tasten betätigt, dann beinhaltet das A-Register den Code einer der betätigten Tasten nach einer bestimmten internen Priorität. Ein vollkommenes Fehlverhalten wird also nicht ausgelöst. Im Beispiel 4 wird die zuerst betätigte Taste nach Niederdruck ausgeschrieben, auf der letzten Bildschirmposition erscheint aber der aktuelle Inhalt des A-Registers. Da die Tastaturabfrage nicht zu einer Warteschleife auf Tastenbetätigung (Eigenschleife) führt, kann sie in entsprechende Echtzeitprogramme eingebunden werden. Der Entscheid, was bei Nichtbetätigen der Taste zu machen ist, bleibt dem Anwender Uberlassen.

# 5.3. Ändern der Tabulatcr-Positionen

Eine Änderung der Tabulator-Positionen kann der Anwender durch Eingriff in den Betriebssystem-RAM vornehmen. Auf folgenden Zeilen stehen Bildschirmpositionen (Spalte); auf denen eich in jeder Zeile gleich der Tabulator befinden kann:

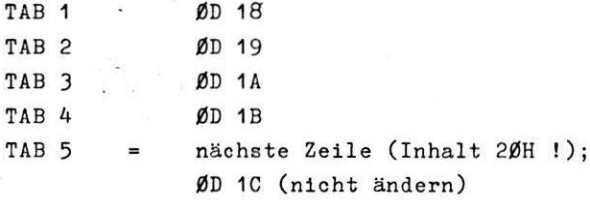

Tab. 5.9: Zellen für Tabulatorpositionen

In diese Zellen können in aufsteigender Reihenfolge hexadezimale Zahlen zwischen Ø1 und 1F eingetragen werden, die die neuen Tabulatorpositionen bestimmen. Nach RBSET werden in diese Zellen wieder die Tabulatcrpositionen der Initialisierung eingetragen.

5.4. Benutzung der Grafik des Display

Bildwiederholspeicher für die maximal 4 analogen Kurvenzüge. die auf dem Display darstellbar sind, können sich in jedem beliebigem RAM-Bereich befinden. Die Abbildung erfolgt so. daß die Adressen die Abszissenwerte darstellen und der Inhalt der adressierten Bytes den jeweiligen Ordinatenwert hestimmen

Es werden 253 Abszissenwerte dargestellt, ebenso groß ist der Umfang eines Analog-Bildwiederholspeichers. Für die Ordinatenwerte wird der Wertebereich des Bytes, also Ø...255 (ØØ...ØFFH) ausgeschöpft.

Die Anfangsadressen der Analog-Bildwiederholspeicher werden auf folgenden Adressen niedergelegt:

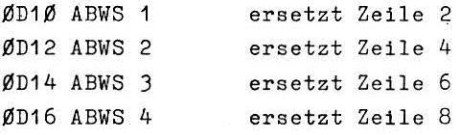

Tab. 5.10: Zellen für Analog-Bildwiederholspeicher

Steht auf der jeweiligen Zelle und nachfolgenden Zelle die Adresse ØØØØ, so wird keine analoge Kurve, sondern die zugehörige alphanumerische Zeile angezeigt; wird auf dieser Adresse die Adresse eines Analog-Bildwiederholspeichers geschrieben, so erscheint statt der alphanumerischen Zeile die zugehörige analoge Kurve.

Beispiel:

Folgendes Programm wird mit Hilfe des Objektcodeeditors eingegeben, gebunden und vom Anfang gestartet.

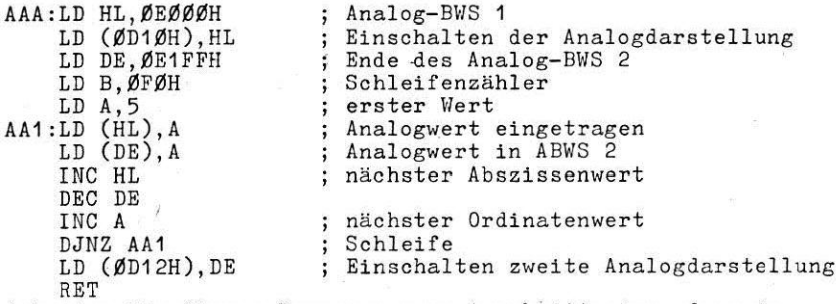

Arbeiten Sie dieses Programm zuerst schrittweise, dann im Lauf ab!

# 5.5. Vereinbaren einer Programmtabelle

Wie im Abschnitt 4 erläutert, dient die Menütabelle zum Aufruf eines namentlich genannten Programmes aus dem Setriebssystem. Programmtabellen k6nnen sich rückwärts ab folgenden Speicheradressen befinden:

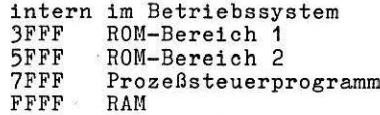

Ab der Adresse FFFF wird die Referenztabelle von BASEX usw. angelegt. Innerhalb dieser Tabelle können mit entapreohenden Kommandos, die in den dazugehörigen Abschnitten erläutert sind, Programmnamen vereinbart werden. Möchte sich der Anwender eigene Programme im Bereich ROM1, ROM2 oder Prozeßsteuerprogramme generieren, so hat er folgende Struktur zu befolgen:

Adresse Inhalt Bedeutung

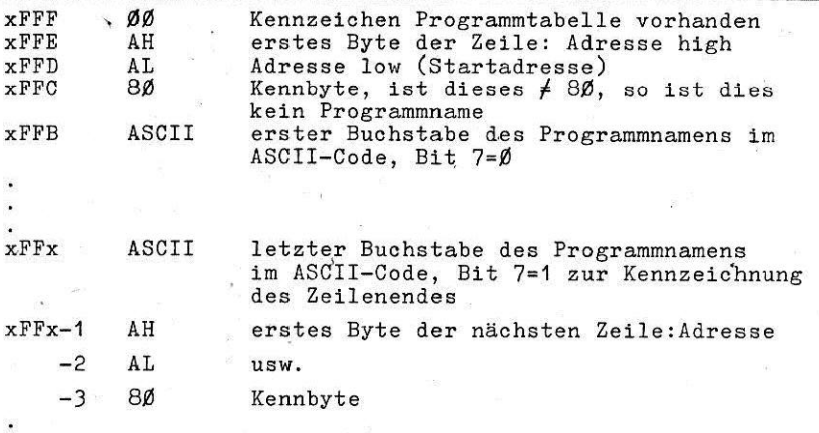

Das Tabellenende wird durch ein kennbyte FF (hexadezimal) gekennzeichnet.

#### Beispiel:

Ein Programm mit dem Namen'ABC soll auf der Startadresse 7C00 und ein weiteres mit dem Namen XYZ auf der Startadresse 7C45 vereinbart werden. Der ROM ab 7FF0 muß dazu folgenden Inhalt besitzen:

7FF0: FF FF FF DA 59 58 80 45 7C C3 42 41 80 00 7C 00

# 6. Hinweise zur Anwenderprogrammierung

Wird der MC 80 als Prozeßsteuergerät (Mikroprozeßrechner) eingesetzt, so müssen sich in seinem Hauptspeicher Prozeßsteuerprogramme befinden. Diese können nach Einschalten des Gerätes vom Magnetband auf den RAM-Bereich geladen werden oder sie werden für ständige Anwendung auf EPROM implementiert: Nur variable Programmteile bzw. Steuerdaten werden dann noch von der Kassette in den RAM geladen. Der Speicherbereich ab der Adresse 6000H bis 7FFFH ist für die Implementierung eines Prozeßsteuerprogramms vorgesehen. Empfohlen wird die Verwendung der Baugruppe K 3620 aus dem Sortiment des Mikrorechners K 1520 mit 6 KByte ROM und 2 KByte RAM. Ist dieser RAM-Bereich ausreichend und wird für den Einsatzfall der Objektcodeeditor nicht benötigt, so kann die Grundvariante MC 80.20 (ohne Speichererweiterungen) benutzt werden.

# 6.1. Aufruf von Anwenderprogrammen

#### Kommandoprogramm

Wird ein Anwenderprogramm durch Bedienung aus dem Betriebssystem aufgerufen, so ist dieser Aufruf als Kommando zu verstehen.

Die Menütabelle des MC 80-Betriebssystems kann um diese Anwenderkommandos erweitert werden. Dies ist im Abschnitt5.5. heschrieben.

Das durch Kommando aufgerufene Programm läuft in der Hintergrundebene des Prozessors. Am Ende dieses Programms muß ein RET-Befehl stehen. Dieser bewirkt eine Rückkehr des Prozessors in die Betriebssystem-Kommandoverwaltung.

Anwenderprogramme dieser Art werden also als Unterprogramme formuliert.

 $\Pi - 1$ 

# RESET-Initialisierungsprogramm

Soll ein Anwenderprogramm ohne Bedienung sofort nach RESET (Einschalten, Betätigen der RESET-Taste, nach kurzzeitigem Netzausfall) starten, so muß auf der Adresse 600d : NOP und auf der Adresse

b001 : JMP PRO notiert werden.

PRO ist dabei die Startadresse dieses Anwenderprogramms. Das Programm kann in einer Bndlos-Sohleife laufen. In diesem Fall wird die Betriebssystem-Kommandoverwaltung nicht angelaufen. Bndet dieses Programm mit einem RET-Befehl (Formulierung als Unterprogramm), so erfolgt nach dessen Abarbeitung der Aufruf der Betriebssystem-Kommandoverwaltung. Damit wird diesen Anwenderprogramm nach RESRT neben der normalen Oer&tefunktion suaätzlich abgearbeitet.

Das Durchlaufen dieses Programms nach "RESET" kann verhindert werden, indem gleichzeitig mit RBSET die Tasten "UC" und "OFF" betatigt werden,(entapricht dann normalen RESET). Vgl. dazu auch Abschnitt 2.4.

# Zyklisches Programm

Bin Anwenderprogramm mit zyklischem Aufruf ist als Interruptprogramm eu formulieren. In einem dazugehörigen Initialisierungeprogramn ist ein Zeitgeber (CTC-Schaltkreis. z. B. auf der ZRB frei verfiigbar) mit den entsprechenden Daten zu programmieren.

Folgende Vorschrift gilt für die Struktur eines Interruptprogramms:

ABC: EI ; Startadresse deo Interruptprogramms, sofortige Freigabe für höher priorisierta Interrupts (Bildschirmbedienung)

PUSH AF PUSH HL PUSH BC PUSH IX : Retten aller im Interruptprogramm verwendeten CPU-Register

POP IX POP BC POP HL POP AF **RETI** ; Rückholen der Registerbelegungan ; vdr dem Interruptprogrammaufruf ; LIFO (last in, firet out)! ; Rücksprung mit RETI-Befehl zwecks

Freigabe der Interruptkaskade Die Befehle BXX und EXAF (Zweitregistersatz) sind nur be-

dingt zu verwenden (vgl.Abschnitt 6.3.)!

Die Initialisierung des Interrupts kann nach folgender Vorschrift in jeder Prioritätsebene erfolgen:

 $\sqrt{2}$ 

LD HL,ABC

LD (ØDØØH+IVE).HL

;Startadresse des Interruptprogramms

jin der Startadressentabelle vereinbaren. Der Speicherbereich der Startadreßtabelle ist durch den Inhalt dea 1-Registers der CPU mit QD00H bis ØDFFH festgelegt.Das I-Register darf nicht verändert werden. Achtung1 Der RAM Bereich 0D00H bis ODFPH ist filr den Anwender nur teilweise freigegeben.

LD A,IVB

OUT OTC

;Interruptvector deb Peripheriebausteins

;Ausgabe auf den Peripheriehaustein (bei CTC nur Kanal 0!)

LD A Steuerwort 1 OUT CTC LD A, Steuerwort 2 OUT CTC

; Ausgabe der weiteren. Steuerworte

Die hier vorgeschriebene Reihenfolge der Programmierung muß unbedingt eingehalten werden, wenn mit dem Auftreten höher priorisiertez Interrupts zu rechnen ist.

Be muß darauf geachtet werden, daß die Interruptkaskade geschlossen ist (Steckreihenfalse der Karten).

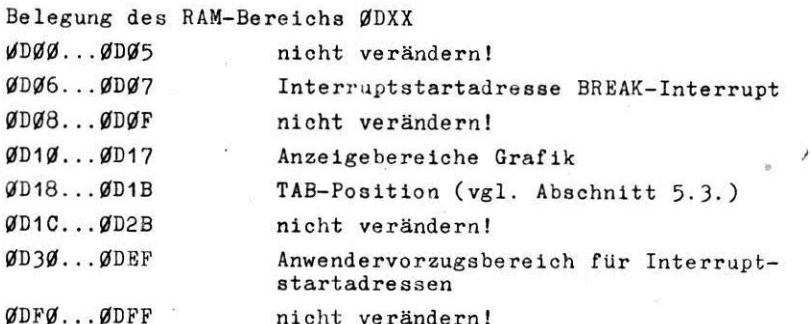

Beispiel für ein zyklisches Programm:

Dieses Beispiel schreibt den gesamten Zeichenvorrat des Bildwiederholspeichers (BWS) von 21H bis 5FH in nachfolgend beschriebener Weise auf das Display.

Es sind zwei Interruptprogramme formuliert. In einem Initialisierungsteil ist der CTC-Schaltkreis der ZRE programmiert. Es werden zunächst nacheinander alle Displaypositionen mit einem Zeichen des BWS beschrieben (pro Interrupt ein  $Zefchen$ ).

Ist der gesamte Bildschirm beschrieben, wird das zweite Interruptprogramm angesprungen und alle Bildschirmpositionen werden wieder gelöscht (pro Interrupt ein Zeichen). Da 2 Interruptprogramme abgearbeitet werden, muß jeweils die entsprechende Startadresse in der Startadreßtabelle vereinbart werden.

Ist der gesamte Zeichenvorrat ausgeschrieben, beginnt der Zyklus von Neuem.

 $\nabla T - 4$ 

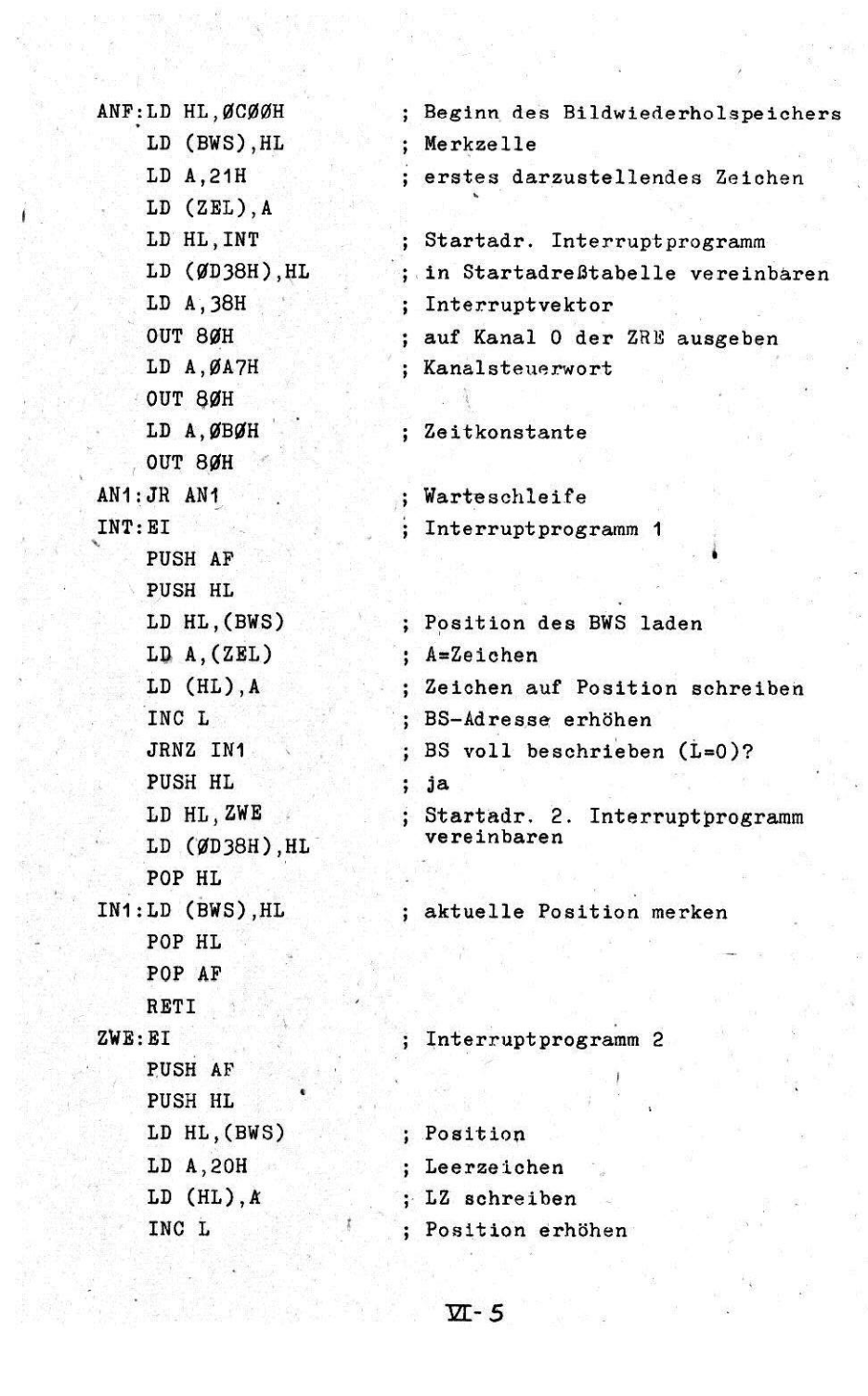

 $\overline{\mathbf{z}}$ 

 $\tilde{\mathbf{x}}$ 

**JBNZ** ZW1 PUSH HL LD HL. INT LD (ØD38H), HL POP HL LD A. (ZEL) INC A СМР 60Н JRNZ ZW2 LD A.21H  $ZW2:LD(ZEL), A$  $ZW1:LD$  (BWS). HL POP HL POP AF RETI BWS: EXT. ØDØØØH ZEL: EXT ØDØØ2H

: BS gelöscht?

 $:$  ia

; Adr. Interruptprogr. 1 eintragen

; nachfolgendes Zeichen einstellen : letztes Zeichen?

; nein, Sprung

: ja, wieder erstes Zeichen laden : aktuelles Zeichen auf Merkzelle laden

: Position merken

auf freie Speicherzelle vereinbaren

# Unterbrechungsprogramm

Die BREAK-Taste kann zur Auslösung eines hochpriorisierten Interrupts benutzt werden. Das dazugehörige Programm wird als Interruptprogramm formuliert. Die Initialisierung geschieht folgendermaßen:

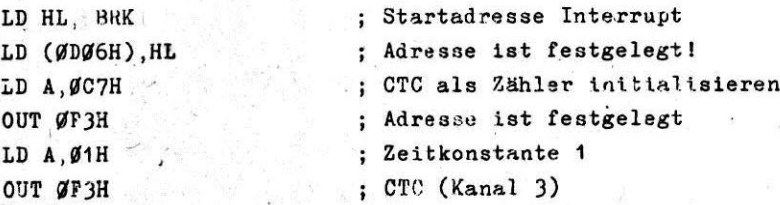

Der verwendete CTC befindet sich auf der Steckeinheit DPL. Die anderen Kanäle sind intern belegt. Dieser CTC-Kanal wird vom Schrittestprogramm verwendet und ist bei Aufruf des Objektcodeeditors belegt. Er muß danach gegebenenfalls neu initialisiert werden.

6.2. Verwendung von NMI und RST Intern wird der nichtmaskierbare Interrupt nicht verwendet. Das Betriebssystem realisiert die NMI-Startadresse 6004H. Damit ist er dem Anwender zugänglich. Die RST-Befehle sind auf folgenden Startadressen ebenfalls

anwenderfrei:

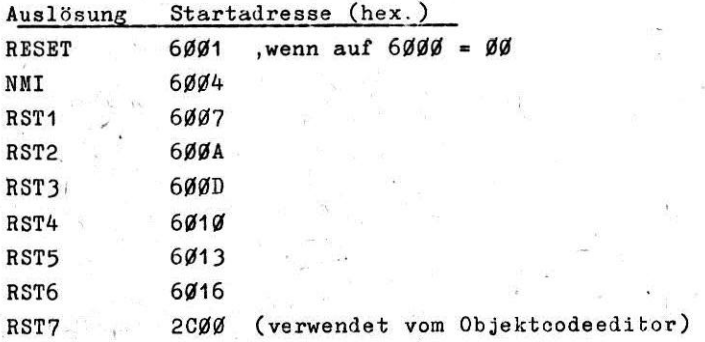

# 6.3. Bildschirm- und Tastaturinterrupt

Bildschirm und Tastatur werden über einen hochpriorisierten Interrupt bedient. Das ist intern notwendig. Bei Sperren dieser Interrupts bleibt der Bildschirm dunkel und die Tastatur kann nicht abgefragt werden.

Dieser Interrupt benötigt ca. 50 % der Rechenzeit des Prozessors. Das bedeutet, daß Anwenderprogramme nur halb so schnell ablaufen, entsprechend 1,2 MHz Taktfrequenz. Ist der Bildschirm nicht auf Grafik geschaltet, so beträgt die längste Unterbrechung des Anwenderprogramms durch den Bildschirminterrrupt 0.2 ms. Bei Einschalten der Grafik wird für max. 2.7 ms unterbrochen und die Interruptbelastung steigt bis auf 72 % (4 analoge Kurvenzüge).

Die Echtzeitfähigkeit des Gerätes MC 80 wird für Echtzeitanforderungen im 10 ms-Bereich und bei ausreichender Rechenzeit dadurch nicht beschränkt.

Für höhere Zeitanforderungen kann ein Zwei- oder Mehrprozessorsystem mit loser Kopplung eingesetzt werden. Dabei verbleiben im MC 80-Kern die Echtzeitprogramme der Bedienung und hierarchisch höheren Prozeßführung.

Der Displayinterrupt belegt den Zweitregistersatz. Damit steht er dem Anwender nicht zur Verfügung, wenn er den Displayinterrupt nicht abschaltet.

### Abschalten des Displayinterrupt:

Unter Verzicht auf den Dialog über Bildschirm und Tastatur ist es auch möglich, zeitlich begrenzte Anwenderprogramme ohne Unterbrechung (Echtzeitbetrieb im us-Bereich) ablaufen zu lassen.

Um die volle Rechenzeit der CPU zur Verfügung zu stellen, sind dazu die höchstpriorisierten DPL-Interrupts abgeschalten. Damit stehen den Anwenderinterrupts keine Einschränkungen entgegen.

Für das An- und Abschalten des Display sind die folgenden Programmteile unbedingt einzuhalten:

Abschalten des Display

: Einschalten des Display

 $AUS:$  $nT$ LD A.Ø41H OUT OFOH OUT ØF2H LD A.ØØFH OUT ØF7H LD A.Ø8ØH OUT ØF6H LD A.020H OUT ØF4H **EXX RXAF** PUSH AF PUSH BC PUSH DE PUSH HT. ET

EIN: DI POP HL POP DE POP BC POP AF **EXAF EXX** LD A, ØC1H OUT ØFØH OUT ØF2H ЕI

Nach dem Abschalten des Displays können die zeitkritischen Anwenderprogramme als Hauptprogramm oder über Interruptsteuerung ablaufen. Nach Ende des Anwenderprogrammes oder bei Bedarf ist der Bildschirm wieder zuzuschalten. Mit dem Abschalten des Display ist gleichzeitig die Tastatur (außer RESET und BK) wirkungslos. Besteht der Wunsch, die Taste BREAK zur Rückkehr in den Anzeigemodus zuzulassen, so ist die Initialisierung für ein Unterbrechungsprogramm nach Abschnitt 6.1. durchzuführen.

#### $6.4.$ Beisniel

Im MC 80 soll eine Echtzeituhr realisiert werden. Mit dem Kommando "UHR" soll diese Uhr gestartet werden. Die Uhr soll in einer Interruptebene nicht sichtbar laufen. Es sollen 20 ms, Sekunden, Minuten und Stunden gezählt werden. Die Information soll für andere Programme auf 4 freien RAM-Zellen entnehmbar sein. Das Kommando "ZEIT" soll die Anzeige der Zeit auf dem Bildschirm bewicken. Die Zeitanzeige soll bei beliebigem Tastendruck anhalten und sonst mitlaufen. Die Taste "OFF" bewirkt ein Verlassen des Programms. Die "BREAK"-Taste soll ein Rückstellen der Uhr bewirken.

#### Lösung

Es wird ein 20 ms-Interrupt mit dem auf der ZRE K 2521 befindlichen CTC-Schaltkreis realisiert. Mit Vorteiler 256 und Teilerfaktor 192 ergeben sich 20 ms bei einer Taktfrequenz von 2.4576 MHz mit einer Abweichung von - 0.4 %. Dieser Interrupt incrementiert den ersten Zähler (Byte auf Adresse ØD4ØH) bis auf 49. Die nächste Zählzelle (ØD44H) wird bis auf 59 incrementiert und zählt die Sekunden, die Zählzellen ØD42H und ØD43H zählen Minuten und Stunden. Der Zeitinterrupt wird vom Programm, Uhr. als Kommando aufrufbar, initialisiert.

Das Programm ANZ dient dem Ausschreiben des Inhaltes der Zeitzellen mit einem Begleittext nach dem geforderten Algorithmus. Die Startadressen der Programme UHR und ANZ werden mit dem Namen "UHR" und "ZEIT" in der Menütabelle vereinbart. Der Interrupt der "BREAK"-Taste wird im Programm UHR initialisiert. Der Interrupt realisiert ein Rücksetzen der Zellen. Jedoch ist hier ein Softwarefehler eingebaut. Der BREAK-Interrupt (Programm USI) ist höher priorisiert als der Zeitzählinterrupt UHI.

Unterbricht der BREAK-Interrapt den Zeitzählinterrapt, so ist die Funktion des BREAK-Interrupts hinfällig, da vom fortgesetzten Zeitzählinterrupt die Zeitzählzellen unkorrigiert beschrieben werden.

Es muß hier eine Synchronisationssemaphore eingeführt werden oder der BREAK-Interrupt muß einen niedriger priorisierten Interrupt initialisieren, der die eigentliche Funktion ausführt. Der beschriebene Fehler tritt zufällig mit geringer Wahrscheinlichkeit auf und ist somit nicht augenscheinlich.

Das Programm "UHR" muß ab der Adresse CØØØ niedergelegt werden.

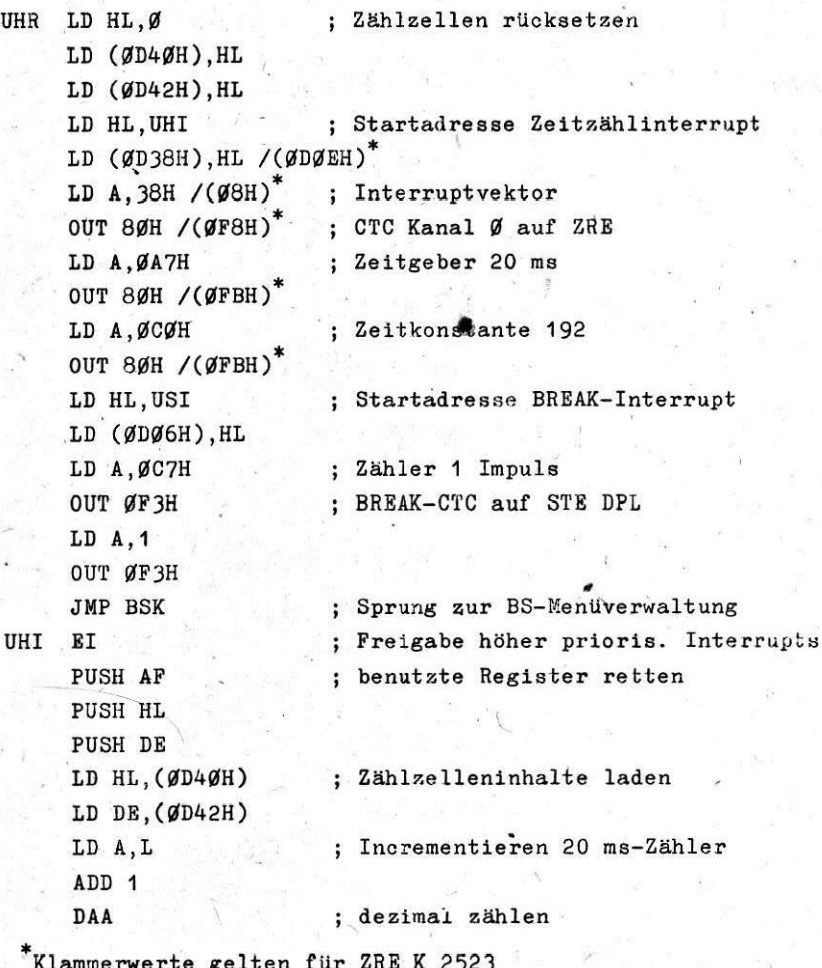

 $\Pi$ -11

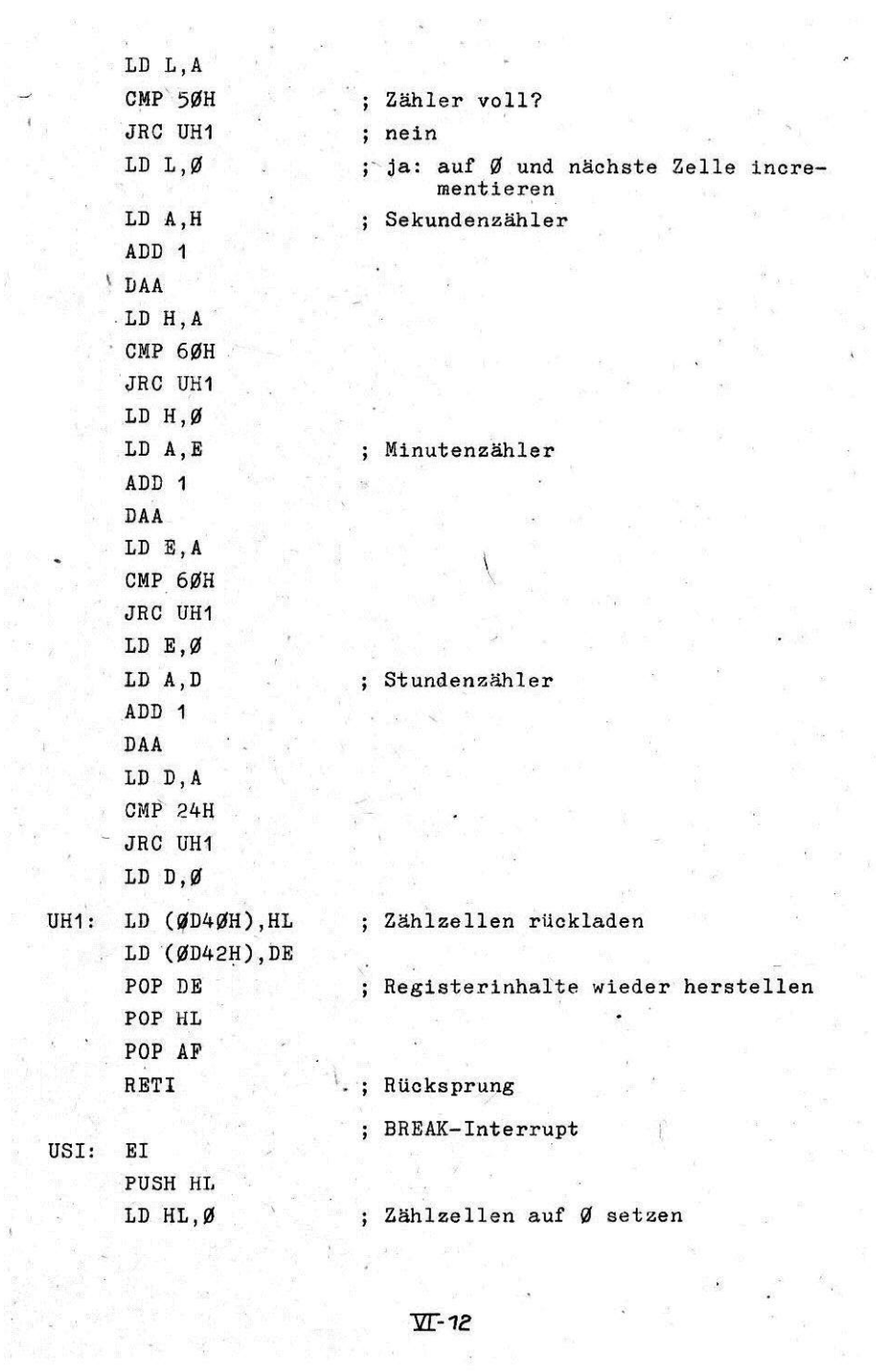

 $\sim$ 

 $\sim$ 

LD (ØD4ØH).HL LD (ØD42H).HL POP HL **RETT** 

ANZ: LD DE.0200H LD HL.TTA LD A. (ØD43H) CALL HBS CALL AZT LD A. (ØD42H) CALL HBS CALL AZT LD A. (ØD41H) CALL HBS CALL AZT LD A. (ØD4ØH) ADD A DAA CALL HBS CALL AZT AN1: CALL TST CMP Ø JRZ ANZ **CMP 16H** JRNZ AN1 **RET** 

AZT: LD A. (HL) AND 7FH CALL BSS INC E INC HL BIT 7, (HL) JRZ AZT RET

: Zeitanzeige : Bildschirmzeile 3 : Texttabelle : Stundenzähler ; ausschreiben : Text dazu ausschreiben : Minutenzähler

: Sekundenzähler

: 20 ms-Zähler

; Tastatur abfragen : keine Taste? ; ja: Anzeige  $:$  OFF? ; nein: Warten ; ja: Riicksprung

: Text ausschreiben

 $\Pi$ -13

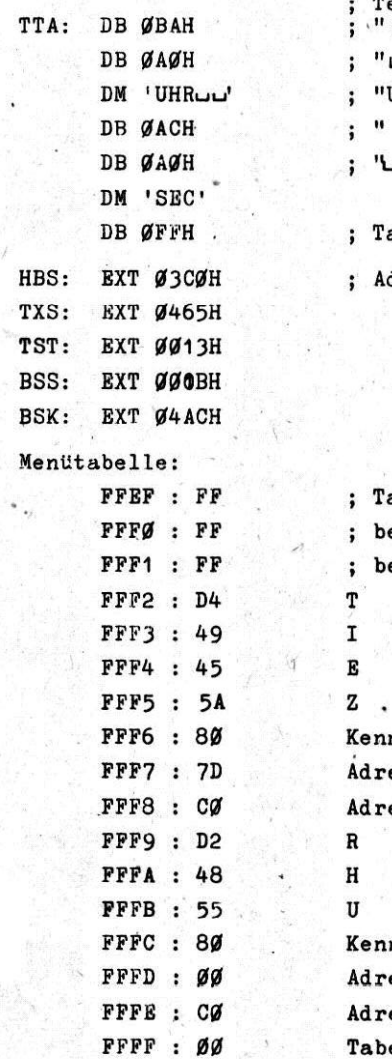

exttabelle  $\cdot$   $\cdot$  $\mathbf{u}$ UHRLJ'  $\ddot{\phantom{1}}$ ISEC " abellenende dreßvereinbarung abellenende als Kennbyte eliebige Adresse Low eliebige Adresse High (letztes Textzeichen)  $(ZBIT)$ 

nbyte esse Low esse High (letztes Textzeichen)  $(UHR)$ nhyte esse Low esse High ellenanfang
#### **ANLAGE** 4

## Befehlsliste des Objektcodeeditors des MC 80

Erläuterungen:

- ist eines der CPU-Register A. B. C. D. E. H. L. r
- ist ein 8-Bit-Speicherplatz entsprechend der  $\bullet$ angegebenen Bedingung,
- ss, dd, pp, qq sind 16-Bit-Speicherplätze entsprechend der angegebenen Bedingung.
- ist eines der Indexregister IX, IY,  $11$

ist ein 8-Bit-Wert im Bereich 0...255. n

- $\mathbf{a}$ ist ein 8-Bit-Wert von -128...+127. Zweierkomplement.
- ist eine Sprungdistanz von -126...+129 oder eine  $\bullet$ symbolische Adresse, die von dieser Sprungdistanz gekennzeichnet wird. Im RAM erfolgt die Abspeicherung von  $e-2$ .
- ist eine 16-Bit-Konstante oder ein symbolischer Name nn  $(Marke)$

Abspeicherung: zuerst niederwertiger, dann höherwertiger Teil,

Index L bzw. H bezeichnet den niederwertigen bzw. höherwertigen Teil eines Zweibyte-Speicherplatzes.

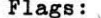

Flagbelegungen:

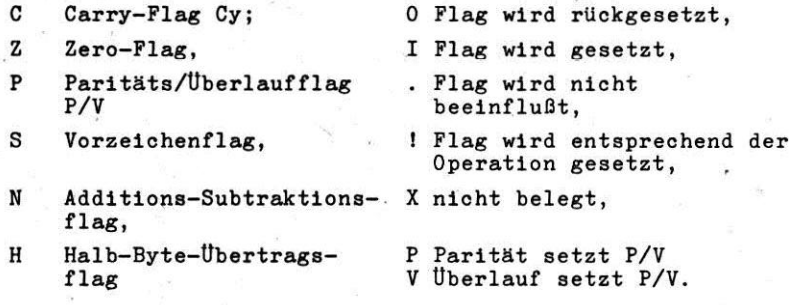

Flaganordnung im F-Register:

S, Z, X, H, X, P, N, C

Mit Unterstreichungen sind in den Operationscode verschiedener Befehle die Teile gekennzeichnet, die sich in den O/I-Belegungen des davor angegebenen Befehls unterscheiden.  $\begin{pmatrix} 1 \\ 2 \end{pmatrix}$  a) 8-Bit-Ladebefehle

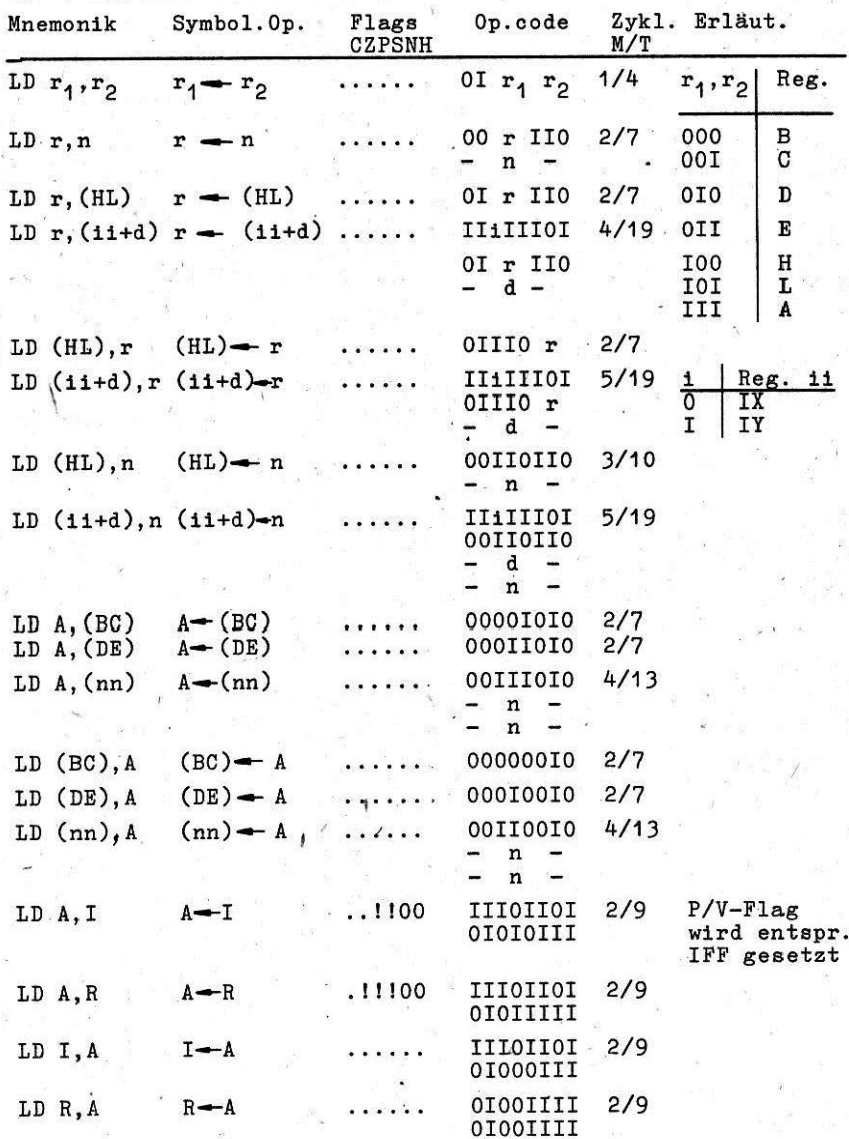

**M-2** 

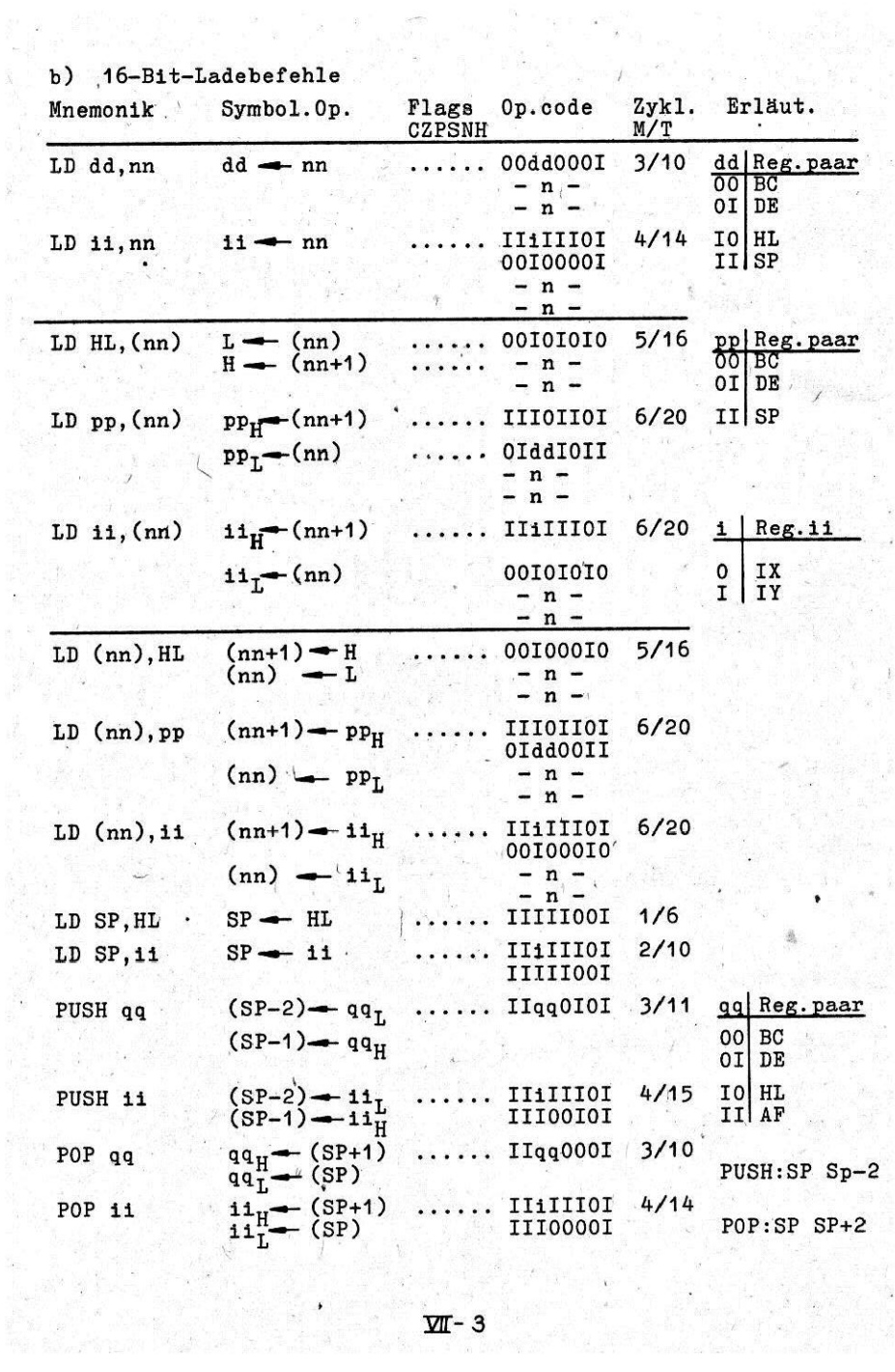

 $\hat{\mathbf{S}}^{\text{tr}}$  ,  $\hat{\mathbf{S}}$ 

h.

 $\frac{\mu}{\mu}$  ,  $\frac{\mu}{\mu}$ c) Registertausch, Blockladen und Blocksuchen

 $\mathcal{L}$ 

s.

 $\mathcal{P}^{\mathrm{op}}_{\mathcal{P}^{\mathrm{op}}_{\mathrm{op}}}$ 

 $\bigg\{$ 

 $\mathcal{P}_{\text{eff}}$ 

 $\begin{array}{c} \mathbb{E}\left[\mathcal{J}_{\mathcal{S}}^{K_{\mathcal{S}}}\right](\mathbf{y}-\mathbf{z})=\mathbb{E}\left[\mathcal{S}_{\mathcal{S}}\right] \\ \mathbb{E}\left[\mathcal{J}_{\mathcal{S}}^{K_{\mathcal{S}}}\right](\mathbf{y}-\mathbf{z})\leq\mathbb{E}\left[\mathcal{S}_{\mathcal{S}}\right] \\ \mathbb{E}\left[\mathcal{J}_{\mathcal{S}}^{K_{\mathcal{S}}}\right](\mathbf{z}-\mathbf{z})\leq\mathbb{E}\left[\mathcal{S}_{\mathcal{S}}^{K_{\mathcal{S}}}\right]\end$ 

S.

 $\sim$  0.00  $\mu_{\rm g}$ 

 $\chi$  ).

 $\overline{\phantom{a}}$ 

 $\langle \Psi \rangle$ 

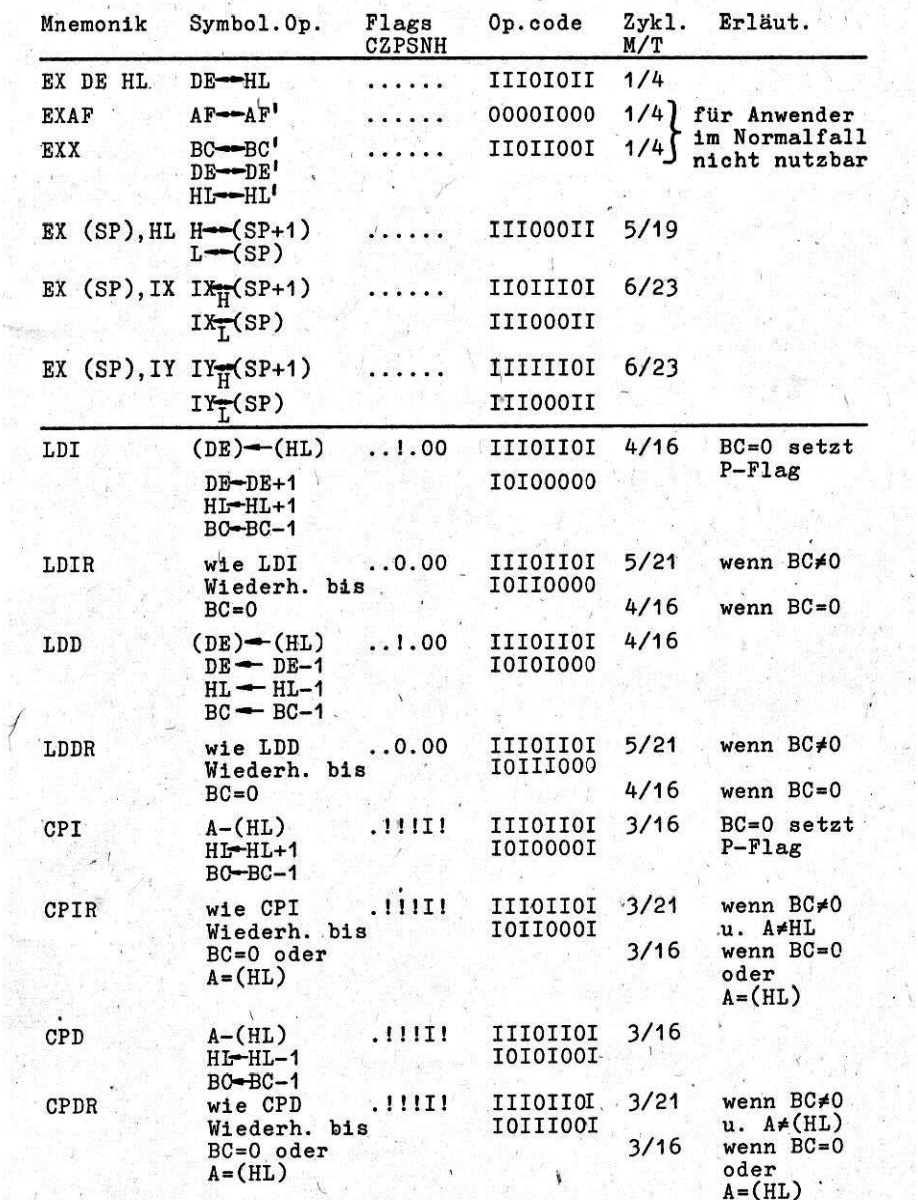

 $\ddot{\phantom{a}}$ 

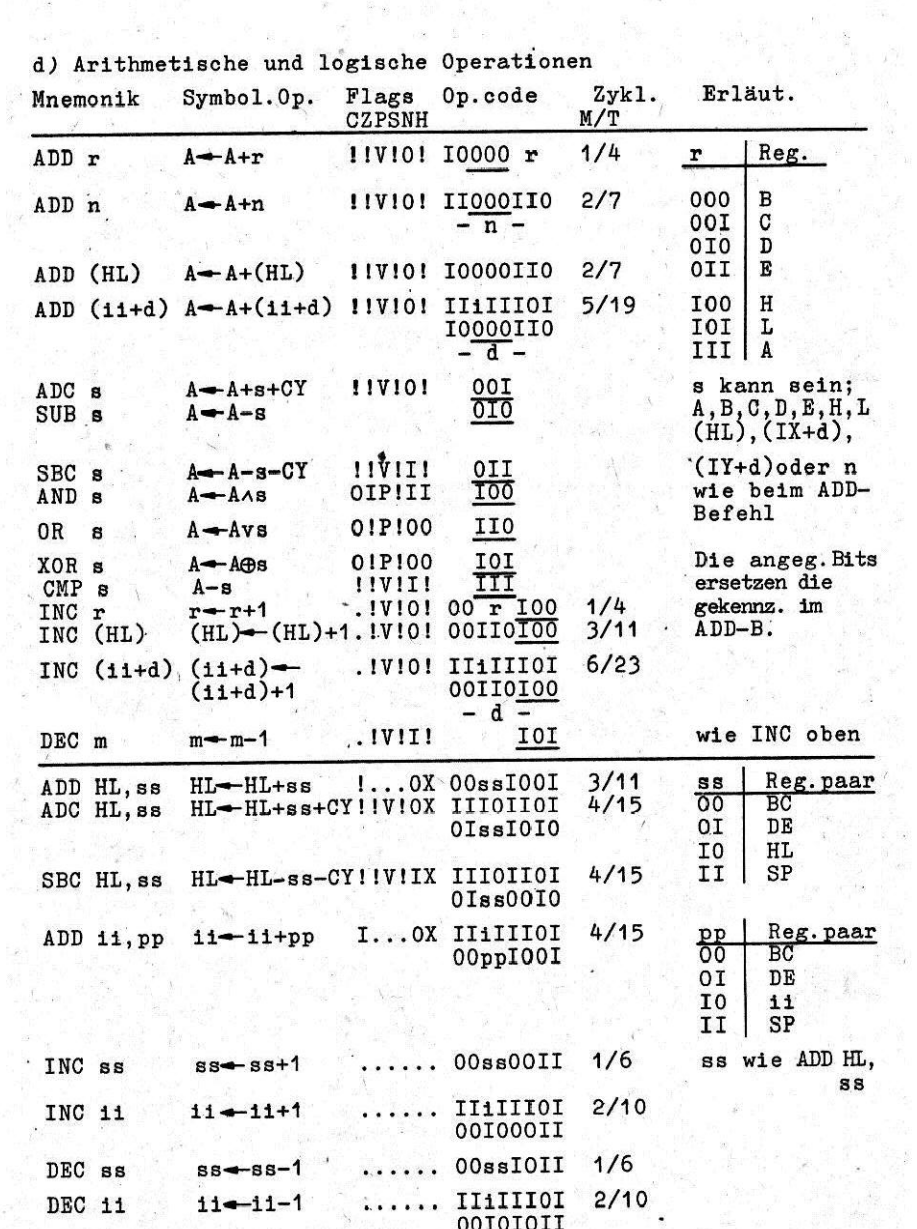

 $\bar{\mathbf{S}}$ 

 $\lambda_{\rm max} = 10$ 

 $\overline{\mathcal{R}}$ 

 $\mathcal{L}_{\mathcal{L}}$ 

 $\overline{\mathcal{L}}$ 

 $\frac{1}{2}$  ,  $\frac{1}{2}$  ,  $\frac{1}{2}$ 

 $\frac{1}{2} \frac{1}{2} \frac{$ 

 $\frac{\sqrt{2}}{2}$  - 5

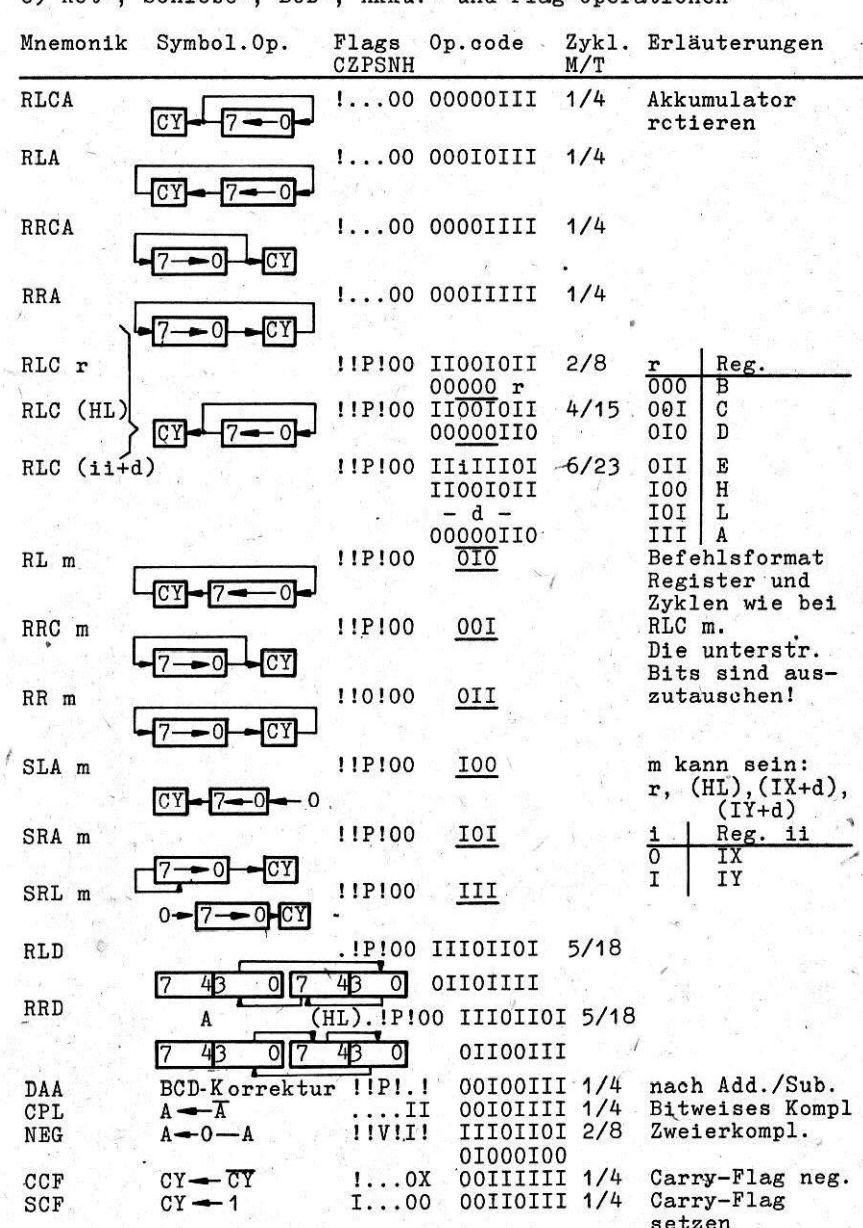

in.<br>Se fr  $e)$  Rot-.  $BCD Akku - und Flac-Onerationen$ Schiebe-

 $\tilde{u}_{ij}$ 

 $\lambda$ 

 $\sim$   $\sim$ 

 $\Pi$ -6

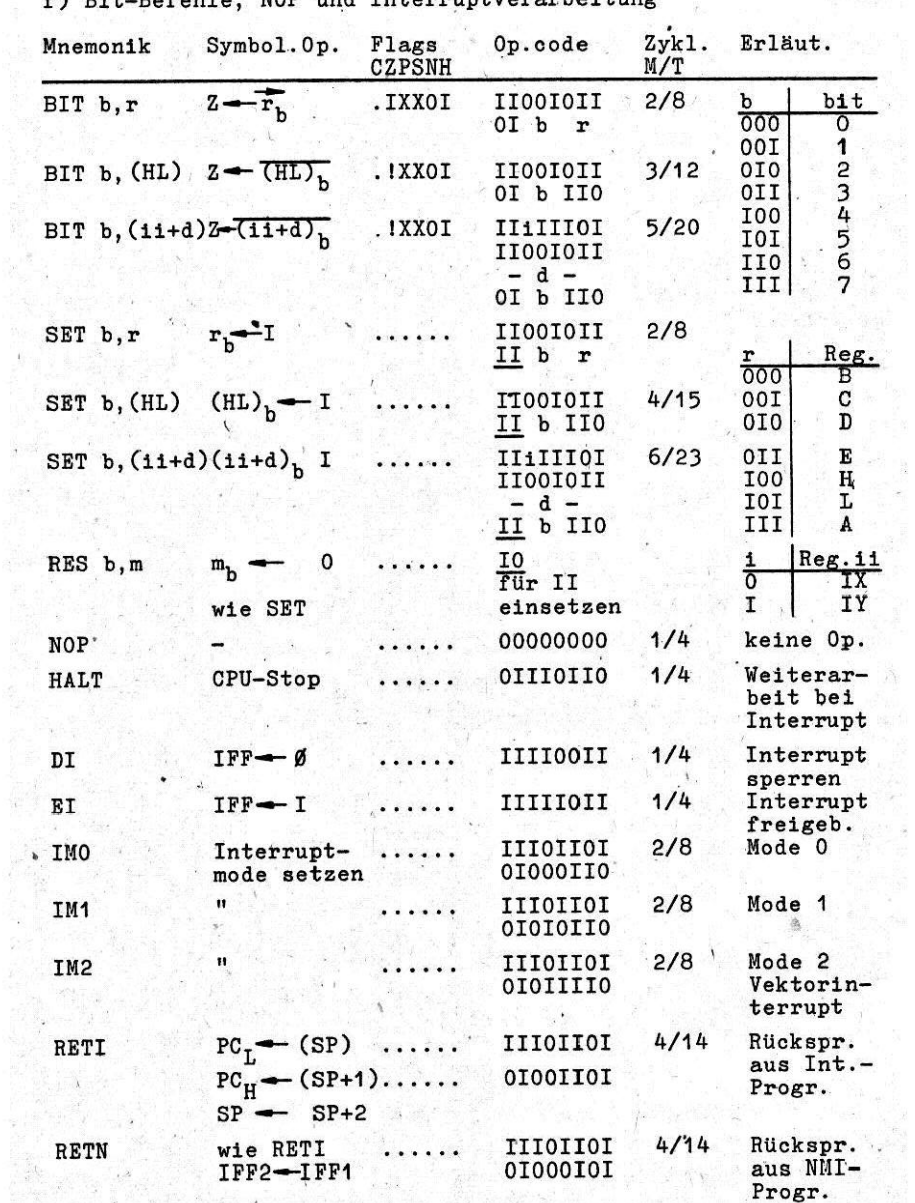

 $\frac{1}{2}$ 

ż

 $f$ )  $B + - B$ efeble NOP und Intermintverarheitung

 $\bar{L}$ 

 $\sim$ 

ä,

 $\Pi$ - 7  $\pmb{\cdot}$ 

 $\mathbb{Z}_4$ 

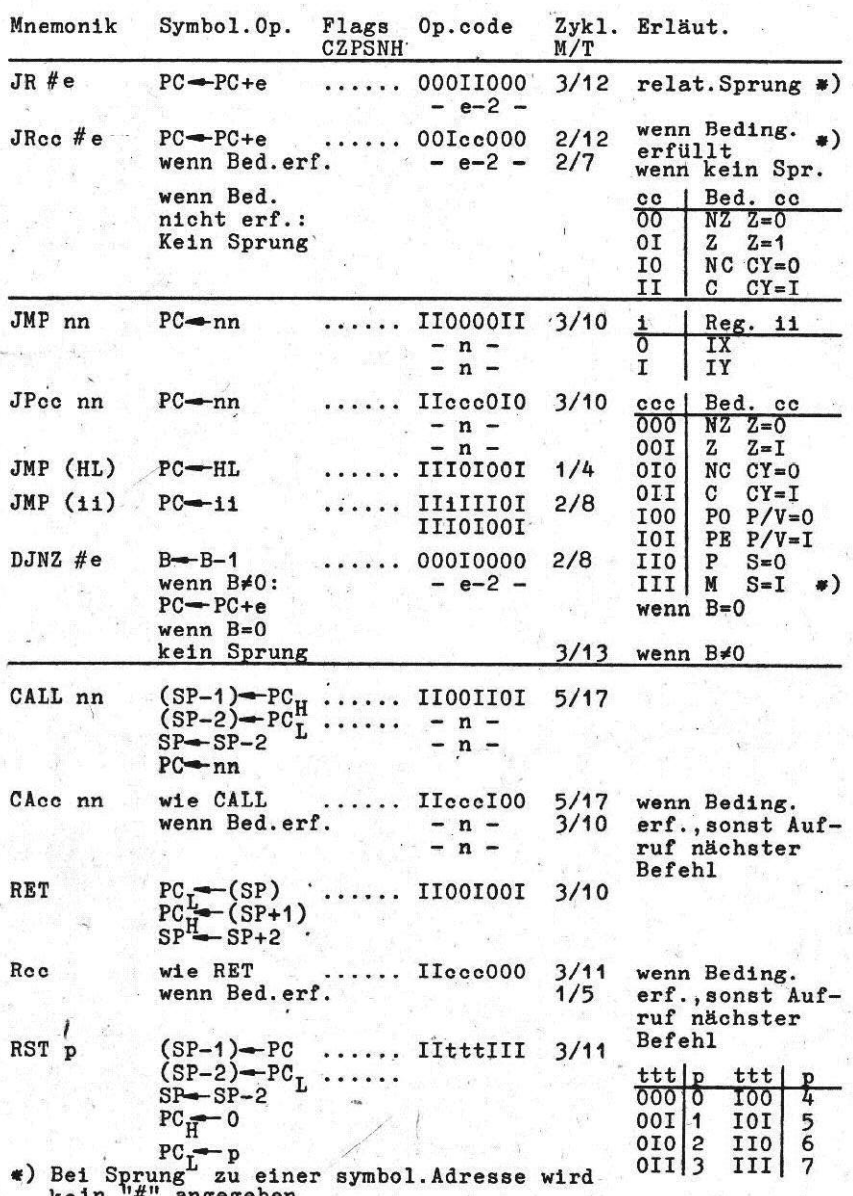

g) Sprünge, Unterprogrammaufruf und -rücksprung

 $\lambda$ 

 $\mathcal{H}$ 

 $\Psi$ - 8

 $_{\rm s}$ 

h) Ein- und Ausgabe

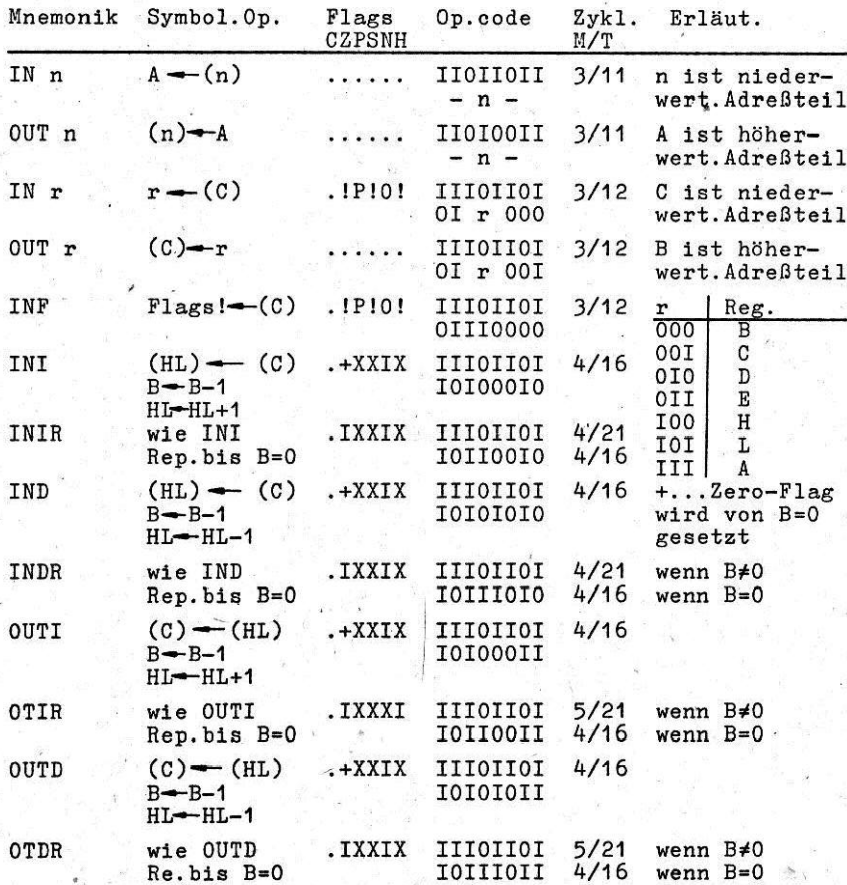

(1) Pseudooperationen

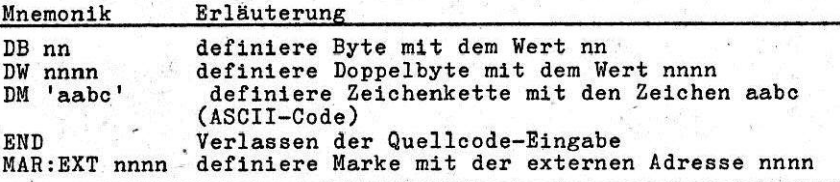

Pseudooperationen werden nicht reassembliert.

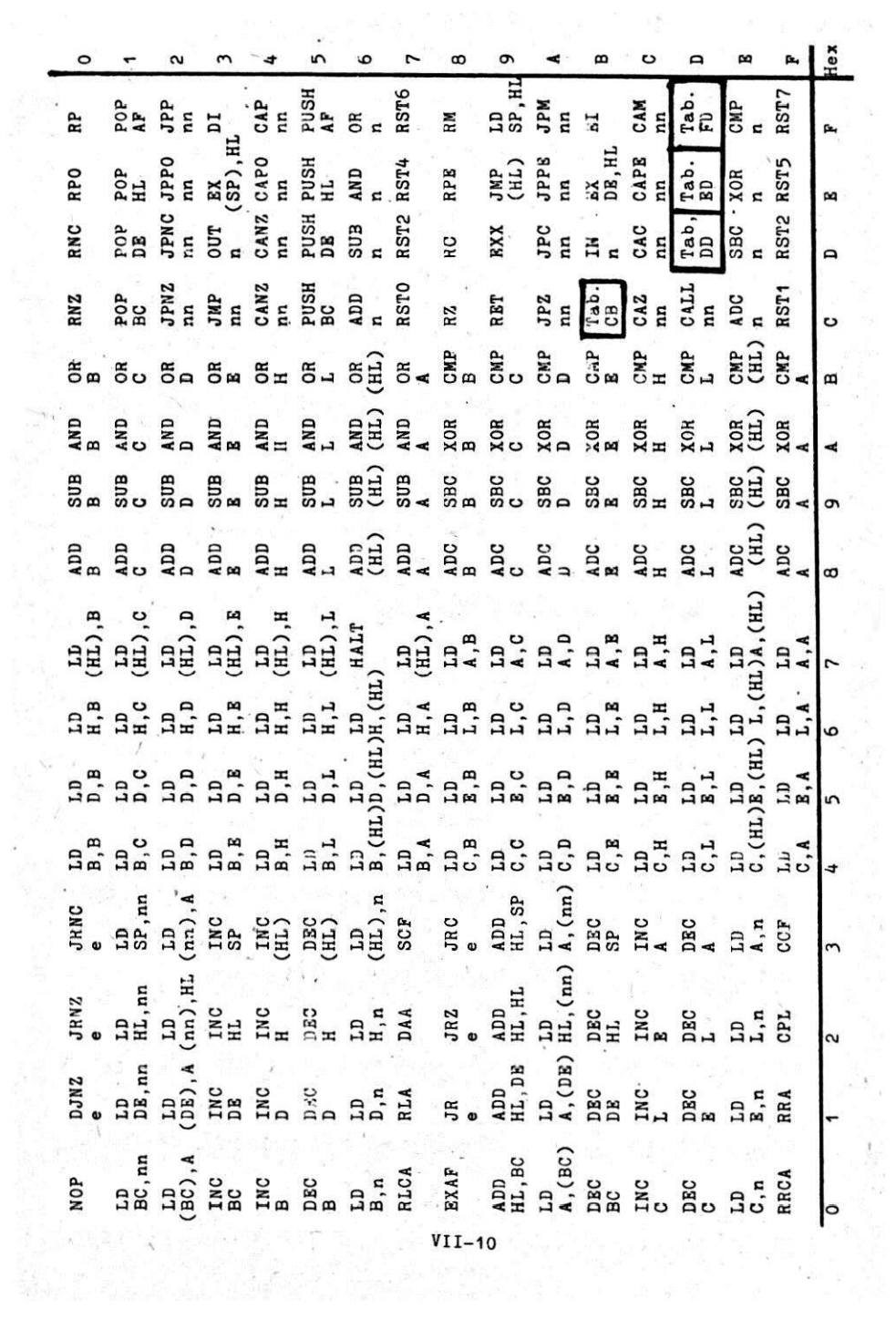

 $\label{eq:12} \begin{array}{cc} \mathbf{v}_{\alpha}(\mathbf{g}) & \mathbf{v} = \mathbf{v} \frac{\mathbf{g}}{\mathbf{g}}. \end{array}$ 

82<br>832 832 832 832 833 834 835 836 837 838 838 838 838 838 838 84<br>833 834 835 836 836 837 838 838 838 838 838 838 838 838 8  $\begin{array}{cccccccccccccc} \mathbf{1} & \mathbf{2} & \mathbf{3} & \mathbf{4} & \mathbf{5} & \mathbf{5} &$ abelle CB 

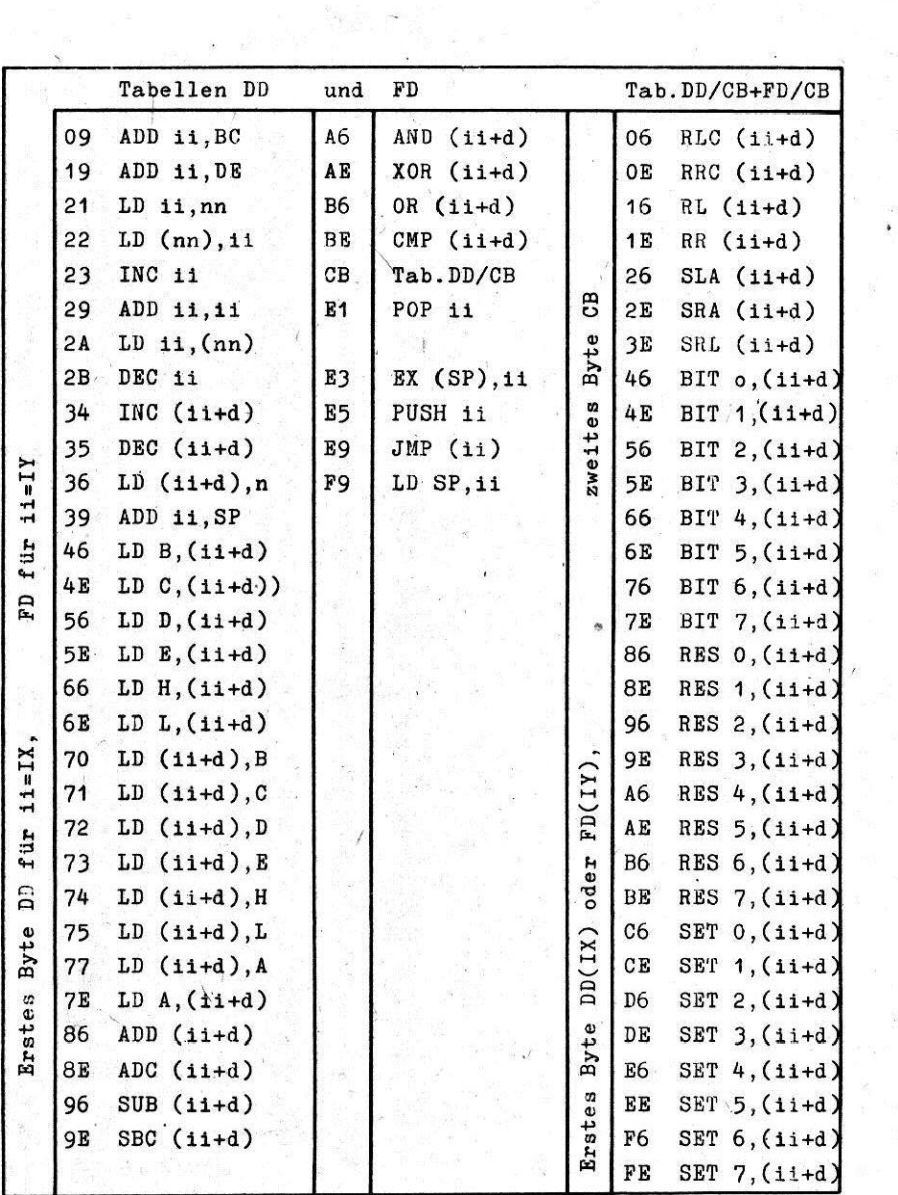

r

 $\overline{\mathcal{C}}$ 

 $\ddot{\phantom{a}}$ 

 $\overline{M}$ -12

\$

I

Tabelle ED

 $\frac{1}{2}$  .

 $\epsilon$ 

 $\hat{\nu}$ 

 $\ddot{\chi}$  $\sim$  70  $\alpha$ 

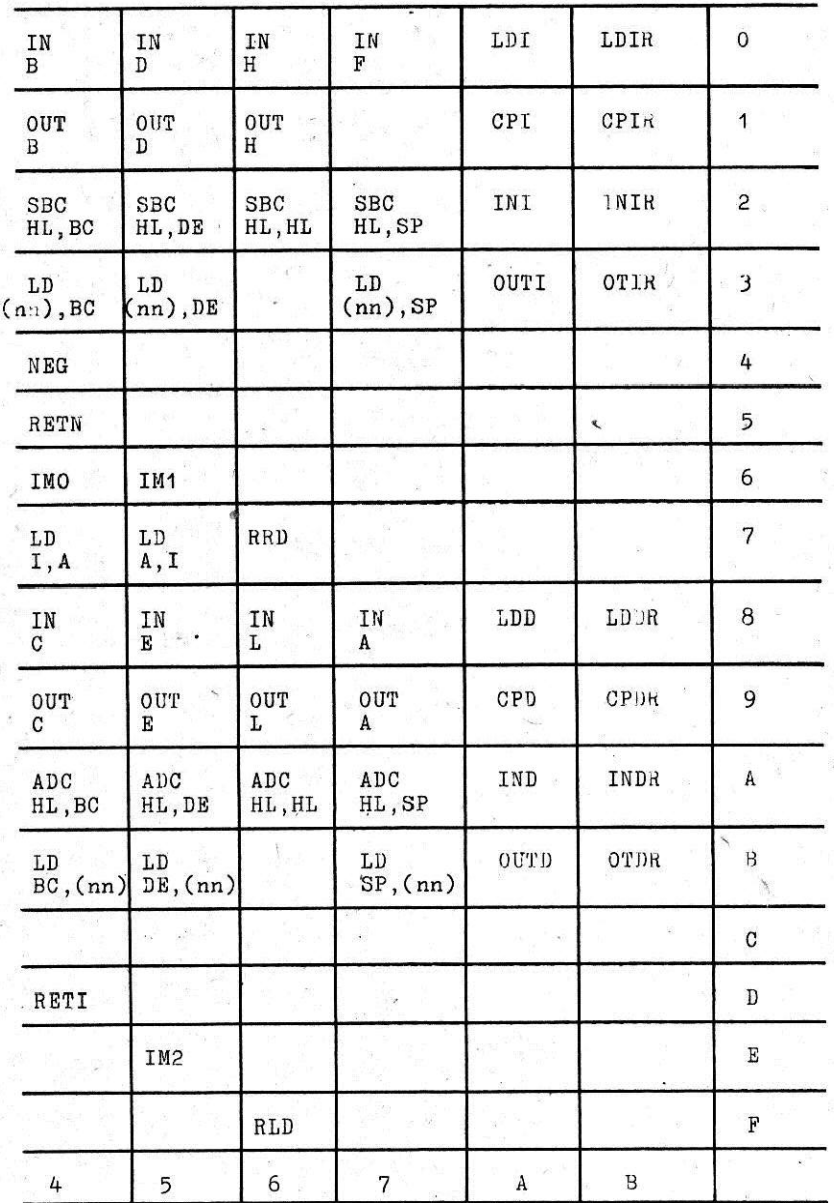

 $\Pi$ -13

 $\label{eq:1.1} \begin{array}{ll} W_{\alpha\beta}(\alpha) & \alpha\in\mathbb{R}^3,\\ W_{\alpha\beta}(\alpha) & \alpha\in\mathbb{R}^3, \end{array}$ 

S.

Anlage 2

Abschrift

VEB Elektronik Gera

#### GAB-Nachweis

gemäß ASVO vom 01.12.1977

Benennung

Hersteller

Microcomputer MC 80 VEB Elektronik Gera. Betriebsteil B  $K<sub>5/0</sub>$ 

Entwicklungsstand

Hauptmerkmale der gesundheitsschutz- und arbeitsschutz- $1.$ sowie brandschutztechnischen Lösung

1.1. Mechanisch-konstruktive Ausführung

Das Gerät MC 80 ist als Auftischgerät ausgeführt. Die Aufstellung am Arbeitsplatz obliegt damit weitgehend den Anforderungen des Anwenders.

Das Gehäuse weist abgerundete Ecken und Kanten auf und ist frei von störenden Vorsprüngen.

Lösbare Teile sind die Tastatur und der Löschkammereinschub. Das Abnehmen der Tastatur erfordert sicheres Zufassen. Mechanisch bewegte Teile treten nur im Magnetbandlaufwerk auf. Der Antrieb erfolgt im Normalfall bei geschlossener

Klappe. Das Drehmoment ist gering und ungefährlich. Die Tastatur garantiert eine günstige Handauflage, die Ermüdungserscheinungen beim Eingeben vorbeugt. Der Aufwand für die Tastenbetätigung ist gering und entspricht der elektronischen Schreibmaschine.

Für die Bildröhre ist Implosionsschutz durch die Metallarmierung gegeben, so daß bei sachgemäßer Montage und Handhabung keine spontane Implosion auftritt.

#### 1.2. Elektrische Ausführung

Das Gerät ist in Schutzklasse I (mit Schutzleiteranschluß) ausgeführt und nur an Netzen mit Schutzmaßnahme nach TGL 200-0602/02 mit Schutzleiteranschluß betreibbar. Bei angesteckter Tastatur, geschlossener Löschkammer und abgedeckter Programmierfassung wird der Schutzgrad IP 20 erreicht:

Damit ist ein Berühren spannungsführender Teile ausgeschlossen. Durch die Einhaltung der Kriech- und Luftstrecken und die Leitungsführung ist auch eine gefährdende Näherung an spannungsführende Teile nicht möglich.

Flir die cum Betreiben der Bildröhre benötigte Hochspannung von 9 bis 12 kV sind im Gerät besondere Abschirmungs- und Sicherheitsmaßnahmen getroffen worden durch

- Käfig fiir Hochspannungstransformator
- TGL-geredhte Isolierung der Anodenleitung '
- Anodenclip mit Plastschutzkappe

Diese Maßnahmen kommen dem Service zugute.

Nach Abnahme der Abdeckung ist die Programmierfassung zugänglich. Bei gestecktem EPROM-Schaltkreis ist hier eine Berührung von Kleinspannungen möglich. Während des Betriebes treten max. 27 V, potentialgetrennt vom Netz, auf. Die Binhaltung der Schutzklasse 1 wird durch folgende Msßnahmen gesichert

- Schutzleiteranschluß der Gehäuseteile über Kabel oder Rahmen und Sehraubverbindung mit Zehnerscheibe, die sioh in die Oberfläohe eindrUckt. Die Schraubverbindungqn fiir den Schutzleiteranschluß werden In der Dokumentation genannt.
- $-$  Schutzleiterprüfung mit I = 15 A entspr. TGL 200-0602/02
- Isolationsprüfung mit 1,5 kV, 50 Hz zwischen Netz und Gehäuse verbunden mit Sekundärseite.

Am Netzschalter und Im Hochepannungeteil Ist Funkenbildung möglich. Ein Explosionsschute fiir explosive Gase iet damit nicht gegeben.

Beim Stecken ist der Steckverbinder für den Bediener nicht zugänglich.

#### 1.3. Optische Beanspruchung

Die Farbgebung des Gerätes ist neutral und unauffällig. Als Datensichtanzeige wurde ein grüner Bildschirm gewählt. der günstige Augenverträglichkeit gewährleistet. Bs wird ein ruhig stehendee Bild erzeugt. Die Helligkeit der Bildschirmanzeige ist einstellbar.

#### 1.4. Röntgenstrahlung

Die Räntgenstrahlungadoeis ist Im Arbeitsabstand (ca. 0,6 m) weit unterhalb dem zulässigen Maximalwert von 0,75 mR/h. Der Hersteller der Bildröhre gibt im Abstand von 5 cm einen Maximalwert von 0.5 mR/h an.

 $VIII - 2$ 

### 1.5. Ozongasbildung

Die UV-Strahlung der Löschkammer ( $_{\text{max}}$  = 250 mm) gelangt nicht direkt nach außen.

Mit der UV-Strahlung einher geht die Ozongasbildung. Für Ozongas gelten folgende Werte:'

Geruchsschwelle: 0.02 mg/m<sup>3</sup>  $\text{MAX-Wert}:$  0.2 mg/m<sup>3</sup>

Im Arbeitsbereich (Abstand ca. 30 cm) wurden unter ungünstigen Bedingungen (6 Std. Brenndauer, Kammer halb geöffnet, kleiner Raum mit feringer Luftzirkulation), Meßwerte bis etwa  $0.05$  mg/m<sup>3</sup> ermittelt.

2. Verbleibende Gefährdungen und Erschwernisse, sowie erforderllche Verhaltensmaßnahmen zur Verhiitung sch&dlicher Auswirkungen

Abweichungen von den Rechtsvorschriften treten nicht auf. Eingriffe in-das Gerät sind durch den Anwender im Bereich des Mikrorechners (Aufnahme 1) zulässig. Das Gerät darf jedoch nur bei geeogenem Netzstecker geöffnet werden. Zum Zwecke der Prüfung und Reparatur darf das geöffnete Ger&t nur von unterwiesenem Fachpersonal betrieben werden.

Beim Transport des Gerätes ist die Tastatur und das Netzkabel abzunehmen. Abnehmen und Anstecken der Tastatur hat auf einer ebenen Tischplatte zu erfolgen.

Zur Vermeidung des Ozongeruches ist die Löschkammer geschlossen zu betreiben und für gute Lüftung zu sorgen.

Wird seitens des Bedieners ein größerer Abstand zum Bildschirm gewünscht, so kann das Gerät mit abgesetzter Tastatur betrieben werden. Hierzu ist für den 58-poligen Steckverbinder ein Kabel (Plastschlauchleitung) mit Griffschalen anzufertigen.

Das Gerät darf nicht in Räumen mit explosiven Medien betrieben werden.

Die für den Anwender wichtigen Verhaltensmaßnahmen werden in der Bedienungsanleitung ausgewiesen.

- Gutachten und Dokumente  $\overline{3}$ .
- Meßprotokoll über Ozonbildung von der Arbeitshygiene-<br>inspektion Gera (Schreiben vom 14.10.82)
- TGL 7705 Allgemeine technische Bedingungen für Bildwiedergaberöhren

Gera. den 10.05.83

gez. Dr. Brose Direktor WuT

Stellungnahme der Schutzgütekommission:

Die Anforderungen der ASVO § 3 (1) und (2) sind erfüllt. Reg.-Nr. 132/83

Gera, den 10.05.83

.<br>. . .

gez. 1.V. Milker Vors.d. Kommission

# Besehreibung TKO-Test "TKO 2"

1. Ziel und Umfang der Prüfung

Mit Hilfe dea Textprogrammes TKO 2 soll die Punktionaiähigkeit des Mikrocomputers HC 80.22 nachgewiesen werden. Die Funktionsgruppen Magnetbandeinheit, Tastatur und EPRON-Programmierung werden einmalig, die Speicherbaugruppen und das Display zyklisch getestet.

- 2. Komponenten.
- 2.1. Magnetba

Der Magnetbandtest beginnt mit dem Schreiben von 3FH Blöcken eines zufällig ausgewählten Bereiches. Diese Aufzeichnung wird anschließend gelesen und verglichen. Bei ordnungsgemäßer Schreib- und Lesefunktion wird zum Schluß die Bandendabschaltung und der Kassettenauswurf getestet.

Die Bedienung des Laufwerkes erfolgt ohne Bedienerkommandos (Ausnahme: Auswurf). Der gesamte Magnetbandteat wird protokolliert.

2.2. Uhr

i ,

ú.

Mit Beginn der Tastaturprüfung wird eine Uhr gestartet, die ständig in der rechten oberen Bildecke Stunden, Minuten und Sekunden anzeigt. Der TKO-Test ist für eine Dauer von 100 Stdn. ausgelegt; nach dieser Zeit und Beendigung des Prüfzyklus ROK-RAM-Display erscheint die Ausschrift 'ENDE'.

2.3. Tasta .-

Die Tastatur wird auf Schlüsse und Unterbrechungen geprüft. Dazu wird auf dem Display die jeweils zu prüfende Taste blinkend und alle gedrückten Tasten (z. B. auch bei Schluß) statisch angezeigt. Nur bei Erkennung der einzeln bestatigten, richtigen Taste wird der Test mit der folgenden Taste fortgesetzt. Die Funktion der BREAK-Taste wird mitgeprüft, die der RESET-Taste nicht.

2.4. BPROM-Programmierung

Zu diesem Test ist ein Prüf-EPROM zu stecken. Der Inhalt dieses EPROM wird gelesen und mit dem Soll-Inhalt verglichen. Dadurch werden Fehler auf Adressen-, Datenund Steuerleitungen und fehlende Betriebsspannungen erkannt. Eine Kontrolle der Programmierung erfolgt nicht.

#### 2.5. Zyklussteuerung

Die Zyklussteuerung ruft nacheinander die Komponenten ROM. RAM und Display auf und zählt die Zyklen.

# 2.6. ROM

Die Module S 0.1 - S 0.4, S 1.1, - S 1.5, S 2.  $S<sub>3.1</sub> - S<sub>3.7</sub>$  und  $S<sub>4</sub>$  werden durch Vergleich ihrer CRC-Werte mit dem Sollwert auf Vollständigkeit und Richtigkeit geprüft. Die Bildung des Prüfrestes erfolgt in einem Zyklus zu jedem EPROM 10 mal. so daß auch instabiles Verhalten erkannt wird. Fehler werden durch '\*' hinter dem Prüfrest angezeigt. Bei den Geräten ohne BASIC sind die CRC-Werte für  $S$  3 und  $S$  4.1 -  $S$  4.7 ungültig.

### 2.7. RAM

Es wird der Operativspeicher K 3525 auf Adresse CØØØH-FFFFH geprüft. Dazu wird jeweils 1 Bit im gesamten Bereich negiert, der Prüfrest über diese 16 KByte gebildet und mit dem Sollwert verglichen (Fehleranzeige wie bei ROM).

Da während dieser Prüfung das auf dem RAM befindliche Testprogramm nicht genutzt werden kann, lädt die Zyklussteuerung die Komponenten RAM und Uhr (Interruptserviceroutine) auf den RAM-Bereich der ZRE um.

#### 2.8. Display

Mit Hilfe der Komponente Display (2 Bilder) ist eine visuelle Überprüfung der Bildgeometrie, -linearität und des DA-Wandlers möglich.  $\epsilon$ 

 $\cdot$  =

#### $3.$ Testhilfsmittel

- 1 Kassette mit TKO-Testprogramm
- 1 Test-EPROM mit Bitmuster (HL) : = L

#### Bedienungsanleitung

#### zum TKO-Test "TKO 2"

Das TKO-Testprogramm für den MC 80.22 ist 40 Blöcke lang. Es befindet sich auf der Kassette ab Block ØØØ1 und ist in den RAM-Bereich E000H bis FFFFH zu laden. Der Start erfolgt aus dem Menü.

#### TEST 01:

#### **MAGNETBAND**

Zum Test der Magnetbandiunktionen Schreiben. Lesen und Spulen verbleibt die Kassette mit dem Testprogramm im Gerät. Alle Funktionen. außer der Kontrolle des Kassettenauswurfes. werden automatisch ohne Bedienerkommandos ausgeführt; ein Abbruch des Testes ist nur mit 'RESET' möglich. Die aktuelle Laufwerkfunktion wird unterhalb der Versuchsanzahl durch  $\gg$ .  $\ll$ , RD. WR. CUE bzw. Leerzeichen für Stop gezeigt.

Beim Betätigen des Kassettenauswurfes beginnt nach dem Schließen ein neuer Testzyklus.

# **SCHREIBEN**

Nach dem Start des TKO-Testes aus dem Menü beginnt die Aufzeichnung von 3 FH Elöcke ab Block ØØ41H; die RAM-Adresse wird zufällig zwischen CØØØH-CØ7FH gewählt.

Im Fehlerprotokoll steht für jeden zu schreibenden Block ein Punkt, der bei erfolgter Aufzeichnung verschwindet. Die erste Position im Fehlerprotokoll ist für den zu suchenden Elock ØØ4ØH reserviert; hier wird die Anzahl der Spulversuche bis zum Erreichen des Fangbereiches angezeigt  $(z.B.4 S)$  steht statt 'S' ein 'C', wird ein Sektor mit CRC gelesen.

Sollte nach 9 Spulversuchen Block ØØ4Ø nicht gefunden worden sein, erscheint die Ausschrift 'Block ØØ4Ø fehlt' oder bei fehlender Bandmarke auch 'FDAT' und nach kurzer Zeit wird ein neuer Versuch gestartet.

#### LECEN

Nach der Aufzeichnung erfolgt das Lesen der 3FH Blöcke in den RAM ab Adresse EØ8ØH. Das Fehlerprotokoll wird wie beim Schreiben benutzt. Für den Block 0041 sind 1.a. 3-4 Spulversuche erforderlich, so daß im Fehler-<br>protokoll die Ausschrift 3 S bzw. 4 S erscheint. Geht beim Lesen die Synchronisation verloren oder ist ein Block nicht ordnungsgemäß aufgezeichnet worden. wird dies im Fehlerprotokoll ebenfalls mit der Anzahl der Spulversuche und dem 'S' angezeigt.

# VERGLEICH

Sind alle 3FH Blöcke eingelesen, erfolgt ein Vergleich der RAM-Bereiche EØ80-EFFF mit CO...CF... Bei Vergleichsfehlern (z. B. wenn die Aufzeichnung von vorausgegangenen Tests gelesen wurde, weil das Schreiben nicht funktioniert), wird im Fehlerprotokoll die Anzahl Fehler pro Block (max. 80H) angezeigt und anschließend ein neuer Testzvklus begonnen.

### KONTROLLE BANDENDABSCHALTUNG UND KASSETTENAUSWURF

Die Kassette wird im schnellen Rücklauf zum Anfang gespult. Bei ordnungsgemäßer Funktion der Bandendabschaltung wird der Bediener zur Entnahme der Kassette aufgefordert.

### TEST 02.

#### *TASTATUR*

Bei diesem Test werden die einzelnen Tasten reihenweise fortlaufend überprüft und auf dem Bildschirm angezeigt.<br>Gleichzeitig startet beim Tastaturtest eine Uhr, die die Dauer des Testes bis maximal 100 h anzeigt. Das Zeichen der jeweils zu testenden Taste blinkt auf<br>dem Bildschirm. Wenn die Taste in Ordnung ist, ver-<br>lischt nach dem Betätigen das Zeichen auf dem Bildschirm und das nächste blinkt. Nach dem Drücken der Umschalt-) muß mittels einer anderen UC-Taste wieder taste ( zurückgeschaltet werden. Bei auftretenden Fehlern müssen diese erst beseitigt werden, bevor die nächste Taste geprüft werden kann. Wenn mehrere Tasten Schluß untereinander haben, leuchten alle entsprechenden Zeichen auf dem Bildschirm, blinken aber nicht. Wenn die Tastatur fehlerfrei ist, folgt nach prüfen der letzten Taste (ENTER) der nächste Test.

DAUER 00:02:30

 $1 - 4$ 

TEST 03-

**EPROM - PROGRAMMIERUNG** 

**EPROM - STECKEN** 

ENTER DRUCKEN

Ein mit einem definierten Bitmuster programmierter EPROM wird auf die Fassung gesteckt. eingelesen und mit einem Speicherbereich verglichen. Wenn der Vergleich keinen Fehler ergibt. wird der zyklische Dauertest gestartet.

Ist ein leerer oder falscher EPROM gesteckt bzw. die Fassung defekt, erscheint die Ausschrift "EPROM LEER" bzw. "EPROM FEHLER".

Bei der Ausschrift "EPROM DEFEKT"? ist zu kontrollieren. ob überhaupt ein EPROM gesteckt und ob er richtig gesteckt ist. Wenn die Programmierung in Ordnung ist. folgen 5 Tests. die zyklisch abgearbeitet werden.

 $S_0$ , 1 – S 1.5

**ZYKLUS** 0001 DAUER: 00:29:19

TEST 11: MODUL

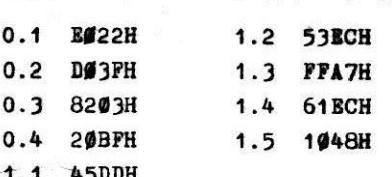

ZYKLUS 0001

**DAUER** 00:29:28

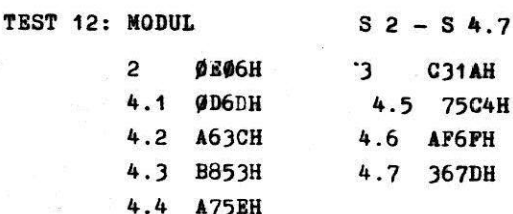

 $ix - 5$ 

# ZYKLUS 0001

### DAUER 00:29:55

# **STEST 13: RAM COOOH - FFFFH**

Service Committee

an estas

 $\sim$  .

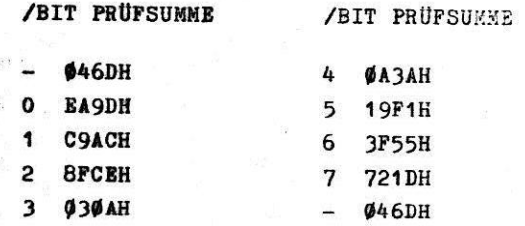

# - zwei verschiedene Grafikdarstellungen

Bei diesen Tests, die in der Schleife immer wieder abgearbeitet werden, muß auf fehlerhafte Prüfsummen (hinter der jeweiligen<br>Prüfsumme) geachtet werden.

Der Test läuft 100 h lang und wird dann am Ende eines Zyklus abgebrochen. Auf dem Bildschirm blinkt dann "ENDE".

# VER Elektronik Gera DDR · 6500 Gera

Parkstraße 3

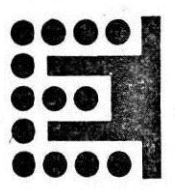

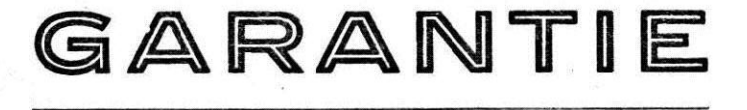

URKUNDE

Für das Gerät

Typ:

 $TC80.22$ 

Geräte-Nr.:

 $4672$ 

wird nach umstehenden Bedingungen Garantie geleistet.

1511 Herstellung: *NErt* Monat Jahr TKO: Endprüfer:

Übernahme durch den Käufer:

Datum

Unterschrift

- 1. Die Garantiefrist beträgt  $\sqrt{k}$  Monate und beginnt mit der Ubemahme des Gerätes durch den Anwender. Bei Einsatz des Gerätes in Finalerzeugnissen sind gesonderte Garantievereinbarungen zwischen dem VEB Elektronik und dem Käufer des Gerätes abzuschließen.
- 2 Garantie wird nur innerhalb der tedmischen Parameter des Erzeugnisses und seiner Teile bei Einhaltung der in der Betriebsdokumentation festgelegten Einsatz-, Transport- und Lagerbedingungen gewährt.
- 3. Inbetriebnahme, Bedienung, Wartung und Reparatur einschließlich der dabei verwendeten Arbeitsmittel haben den Vorschriften der Betriebsbzw. der Servicedokumentation zu entsprechen. Reparaturarbeiten sind von Fachkräften durchzuführen, die vom Hersteller befugt sind. Die Bedienung des Gerätes darf nur nach geltenden Bedienungsvorschriften erfolgen.
- 4. Von den Vorschriften abweichende Eingriffe, Veränderungen des Originalzustandes sowie der Anschluß von eigenen Bauteilen, Baugruppen oder Erzeugnissen des Anwenders oder von Erzeugnissen anderer LieferIirmen, die nicht den Bedingungen der Betriebsdokumentation entsprechen, sind ohne Zustimmung des Herstellers unzulässig.
- 5. Der Ausfall des Gerätes ist ein Ereignis. das den Verlust der Arbeitsfähigkeit des Gerätes zur Folge hat. die nur durch Reparatur wieder hergestellt werden kann.
- 6. Keine Ausfälle im Sinne der Definition laut 5. sind:
	- AusfäIle durch unsachgemäße Behandlung
	- Ausfälle durch Verwendung falschen Zubehörs
	- $-$  Ausfälle durch Eingriff Unbefugter
	- Ausfälle oder Mängel von Zubehörteilen, die nicht zum Leistungsumfang gehören
	- Bedienfehler
	- Ausfall der Energieversorgung
	- Ausfälle durch ungenügende oder nicht fachgerechte Wartung.
- 7. Der Hersteller oder von ihm beauftragte Partner haben das Recht. durch Inspektionen die Einhaltung der Garantievoraussetzungen zu kontrollieren.
- 8. Garantieleistungen erfolgen nicht
	- für Schäden, deren Ursache keine Qualitätsmängel des Erzeugnisses sind
	- für Schäden, die als Folge einer Verletzung der Garantievoraussetzung eingetreten sind,
	- wennFabrikationsnummer/Maschinennummer und Sicherheitseinrichtungen entfernt oder unkenntlich gemacht werden,
	- $-$  wenn nach Ubergabe/Ubernahme ein Eingriff in die Schaltung (z.B. nachträgliches Verlegen oder Entfernen von Leitungen) erfolgt ist,
	- wenn Schaden durch unsachgemäße Behandlung, unzulässige Stoßbelastung, Eindringen von Flüssigkeit, Verhinderung des Wärmeaustrittes, Einwirkung aggressiver Medien zurückzuführen sind,
	- für Arbeiten, die in der Betriebsdokumentation zur laufenden Pflege des Erzeugnisses vom Betreiber durchzuführen oder zu veranlassen sind.

# 9. Baugruppenverzeichnis:

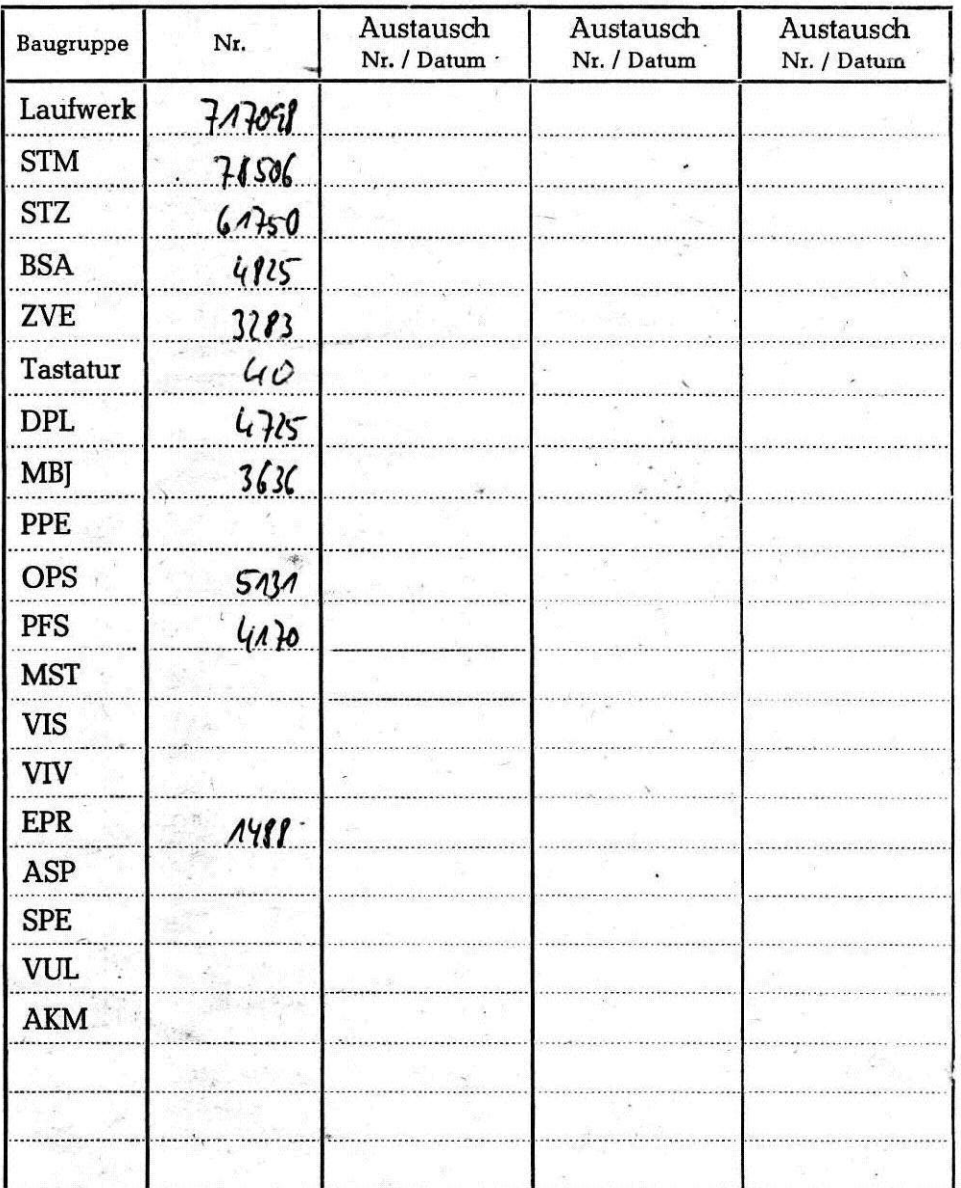